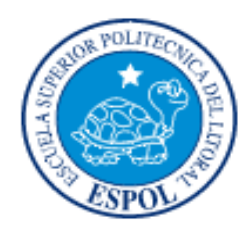

# **ESCUELA SUPERIOR POLITÉCNICA DEL LITORAL Instituto de Ciencias Matemáticas**

# **"DISEÑO DE SISTEMAS DE GESTIÓN Y CONTROL OPERACIONAL DE UNA EMPRESA INDUSTRIAL DEDICADA A LA ELABORACIÓN DE ADITIVOS Y MEZCLAS PARA LA ALIMENTACIÓN HUMANA Y ANIMAL EN LA CIUDAD DE GUAYAQUIL."**

**TESINA DE GRADO** 

**Previo a la obtención del título de: INGENIERO EN AUDITORÍA Y CONTROL DE GESTIÓN ESPECIALIZACIÓN: CALIDAD DE PROCESOS** 

**Presentado por:** 

**Alex Andrés Bayas Egas** 

**Lady Laura Ortega Muriel** 

**Guayaquil – Ecuador** 

**2009** 

#### **DEDICATORIA**

A Dios por gozar de salud y darme la bendición de tener una familia junto a mí.

Con mucho amor y cariño a mis Padres: Alex & Jenny que confiaron en mí, llenaron mi mente y corazón con sus sabios consejos, me inculcaron valores y supieron guiarme hacia un camino de felicidad y anhelos. Son muy importantes en mi vida.

A mi hermana Carolina, a mi sobrino y ahijado Sebastián, a mis abuelitos Piedad Wellington y Miguel Vivar, a mis tíos, profesores, amigos, un agradecimiento especial a Eduardo Egas, Mercy Egas, Kelly Robles y Mariana Rodríguez, que supieron valorarme, gracias por darme una mano cuando más lo necesitaba.

*Es la hora de partir y encaminar hacia un nuevo porvenir.* 

*Alex Andrés Bayas Egas* 

#### **DEDICATORIA**

 **A Dios** que nos dio la oportunidad de vivir y de regalarnos a cada uno, una familia maravillosa.

 **A mis padres** por su apoyo incondicional.

 **A nuestros amigos** con quienes pudimos compartir experiencias y vivencias en nuestro segundo hogar.

#### **AGRADECIMIENTO**

A Dios por estar siempre con nosotros y guiarnos en el camino del bien; a nuestros padres por su esfuerzo y sacrificio en el día, día para salir adelante; a nuestros hermanos por ser un gran apoyo en nuestras vidas; a quienes escribimos este texto por haber alcanzado un nuevo ideal.

## **TRIBUNAL DE GRADUACIÓN**

**Ing. Washington Armas** 

**\_\_\_\_\_\_\_\_\_\_\_\_\_\_\_\_\_\_\_\_\_\_\_** 

**DIRECTOR DEL ICM-ESPOL** 

**VOCAL** 

**\_\_\_\_\_\_\_\_\_\_\_\_\_\_\_\_\_\_\_\_\_\_\_** 

**\_\_\_\_\_\_\_\_\_\_\_\_\_\_\_\_\_\_\_\_\_\_\_** 

**VOCAL** 

**CODIRECTOR DE TESIS** 

**\_\_\_\_\_\_\_\_\_\_\_\_\_\_\_\_\_\_\_\_\_\_\_** 

**Msc. Cristian Arias** 

**\_\_\_\_\_\_\_\_\_\_\_\_\_\_\_\_\_\_\_\_\_\_\_** 

**DIRECTOR DE TESIS** 

# **DECLARACIÓN EXPRESA**

"La responsabilidad del contenido de ésta Tesis de Grado, nos corresponde; y el patrimonio intelectual de la misma a la Escuela Superior Politécnica del Litoral".

**Sr. Alex Andrés Bayas Egas** 

**\_\_\_\_\_\_\_\_\_\_\_\_\_\_\_\_\_\_\_\_\_\_\_\_\_\_\_\_\_\_\_\_** 

**Srta. Lady Laura Ortega Muriel** 

**\_\_\_\_\_\_\_\_\_\_\_\_\_\_\_\_\_\_\_\_\_\_\_\_\_\_\_\_\_\_\_** 

## **ÍNDICE DE TABLAS**

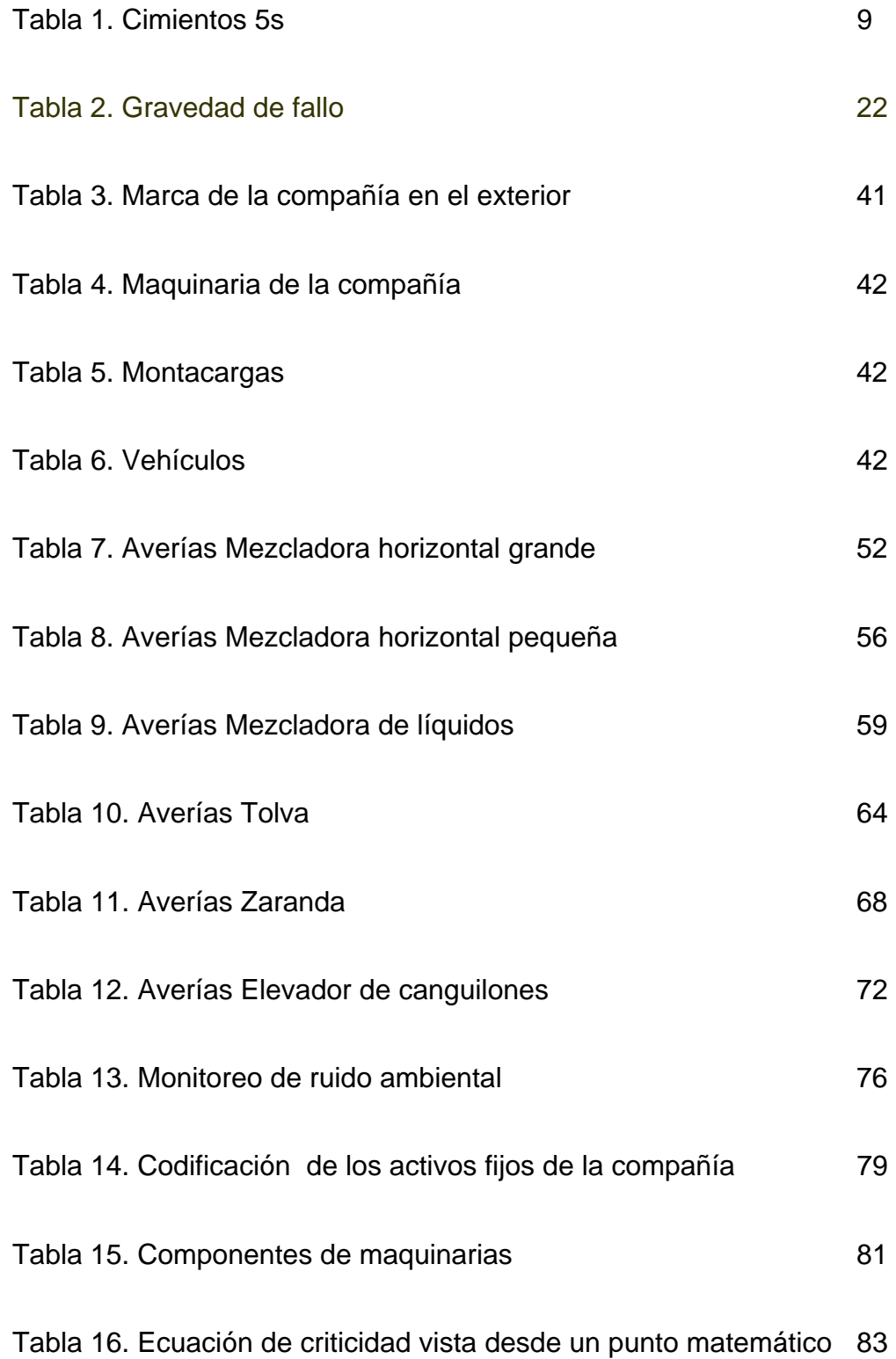

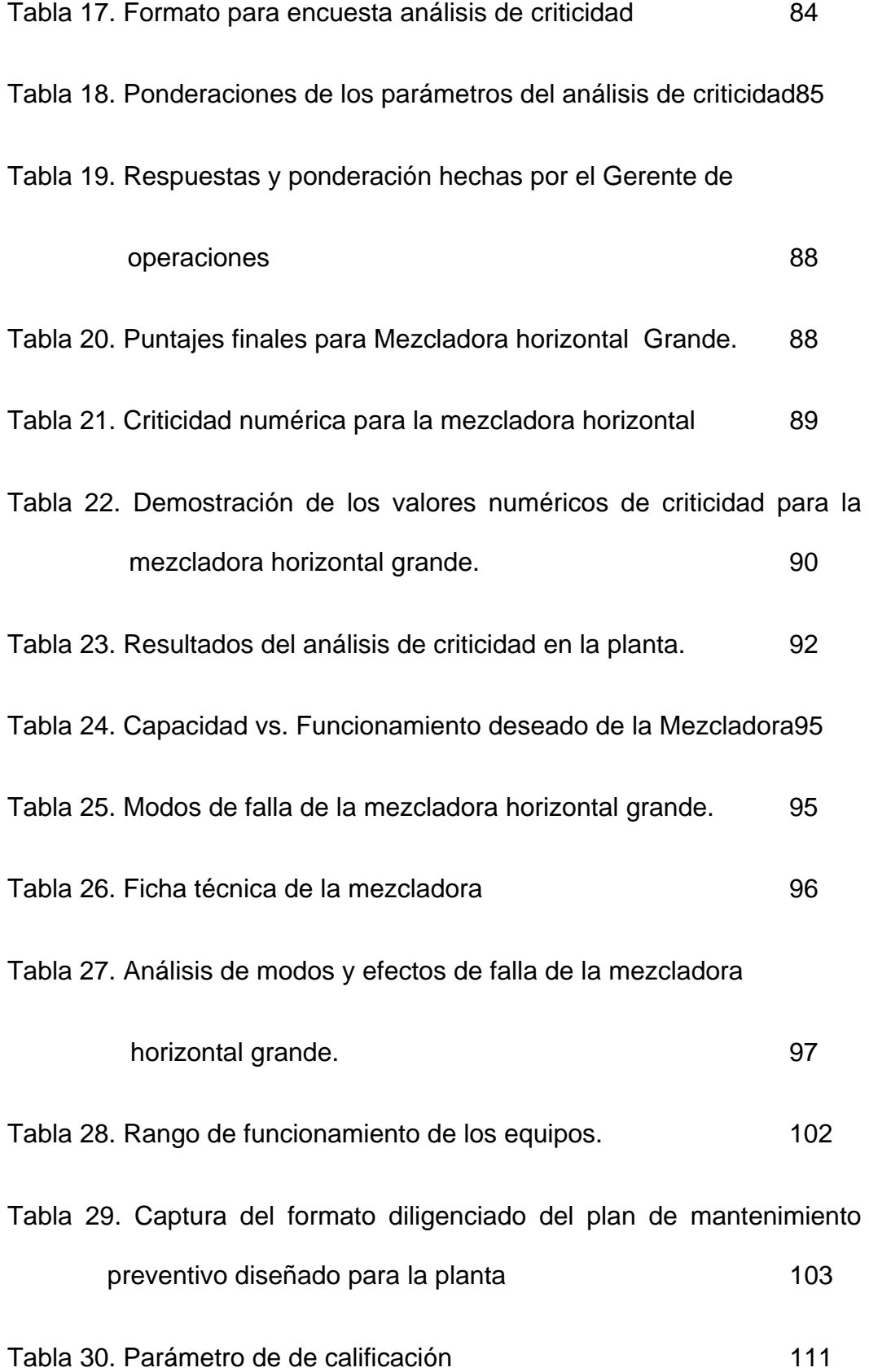

## **ÍNDICE DE FIGURAS**

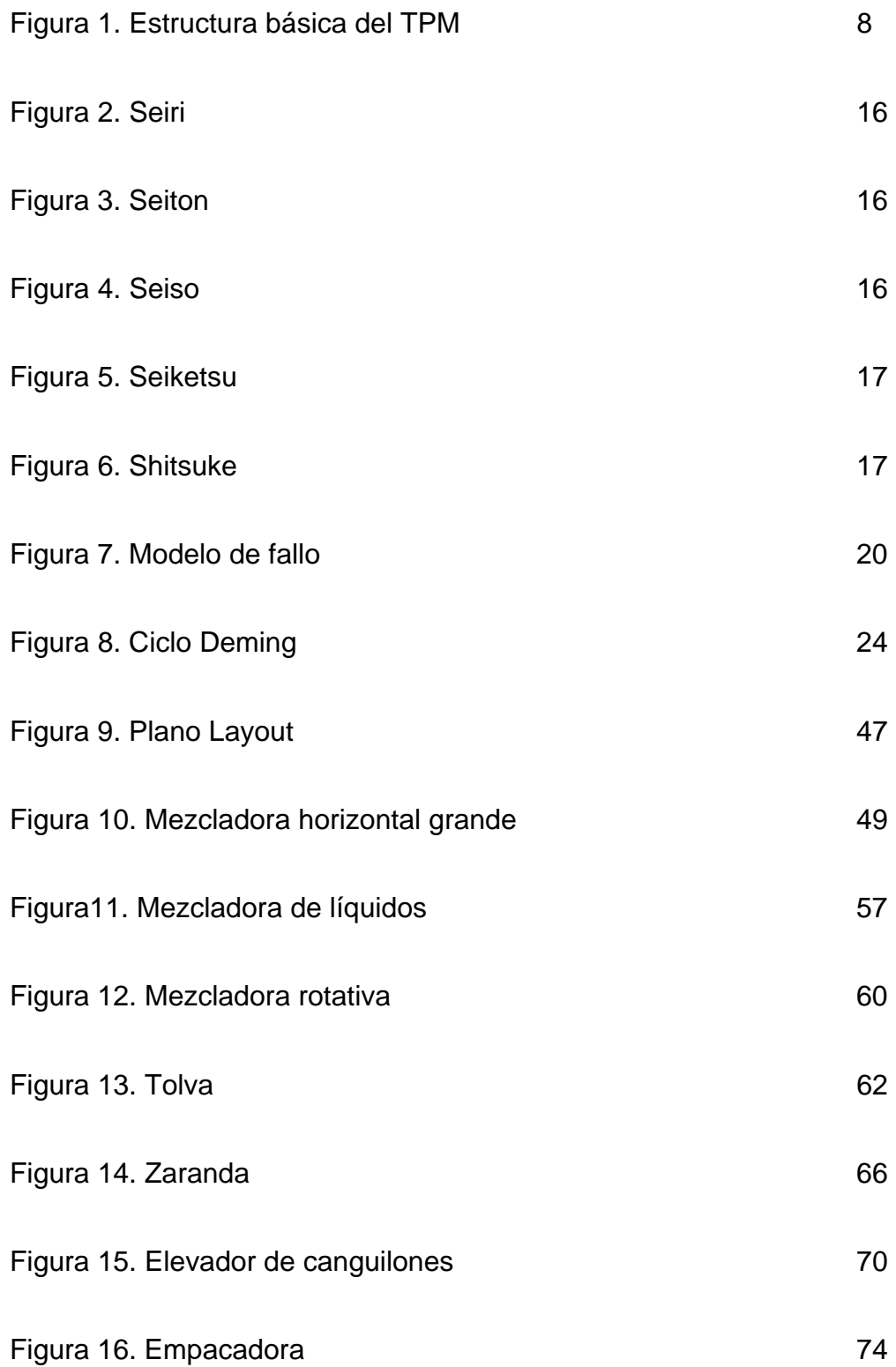

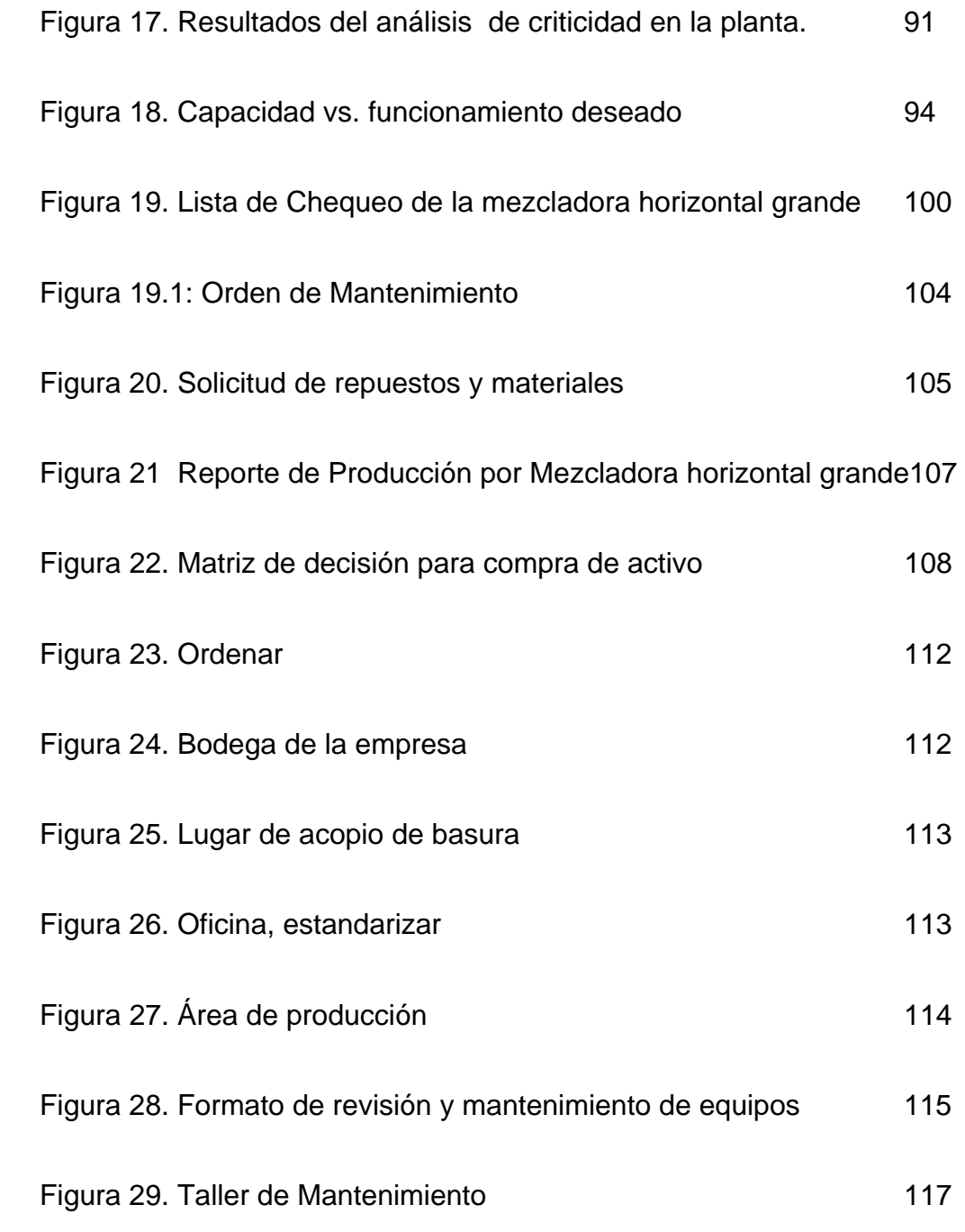

# **ÍNDICE DE GRÁFICOS**

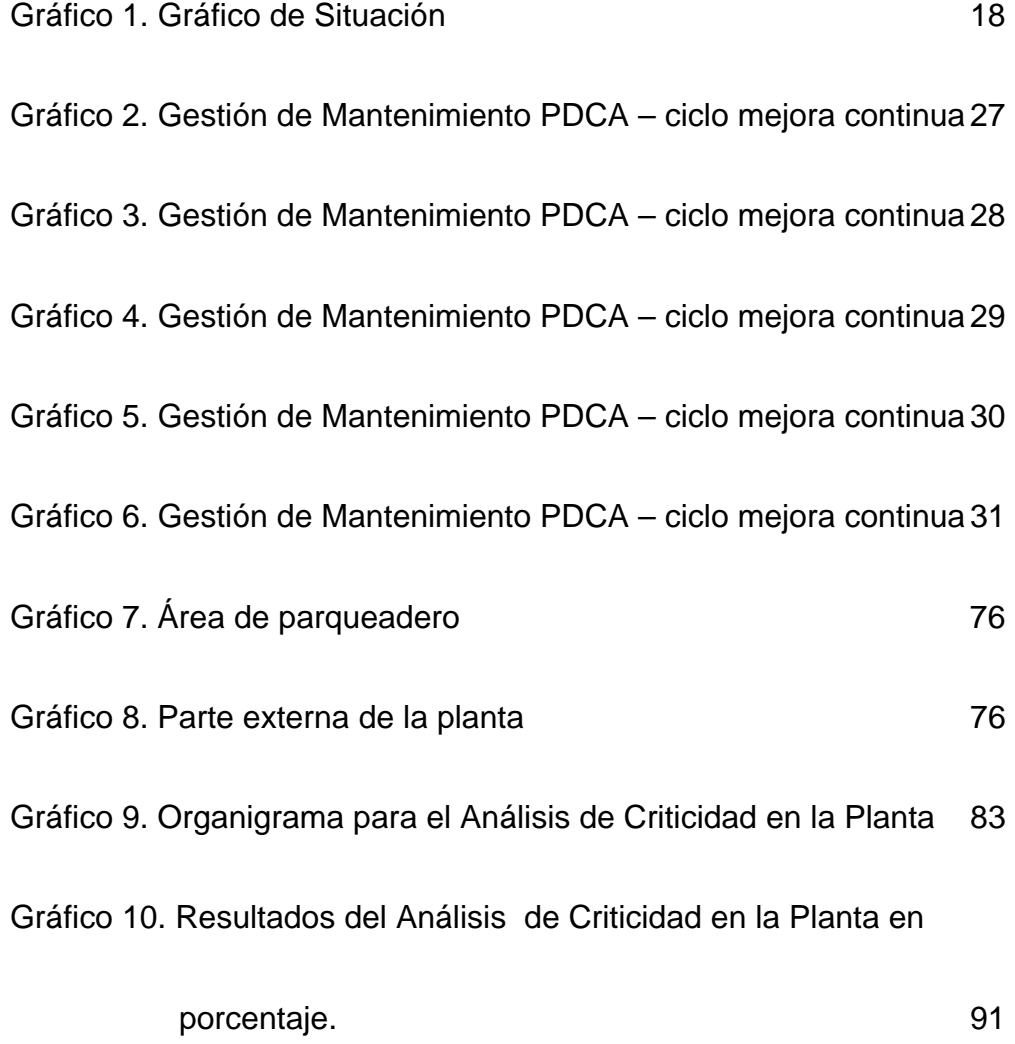

# **ÍNDICE DE ANEXOS**

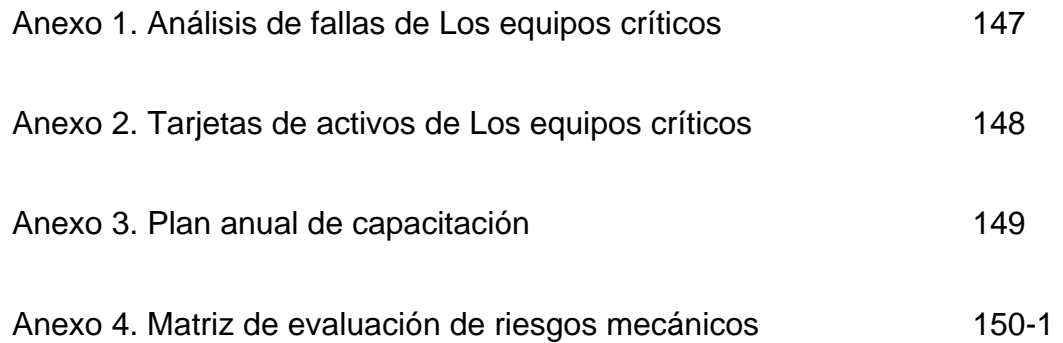

# **ÍNDICE CONTENIDO**

<span id="page-12-0"></span>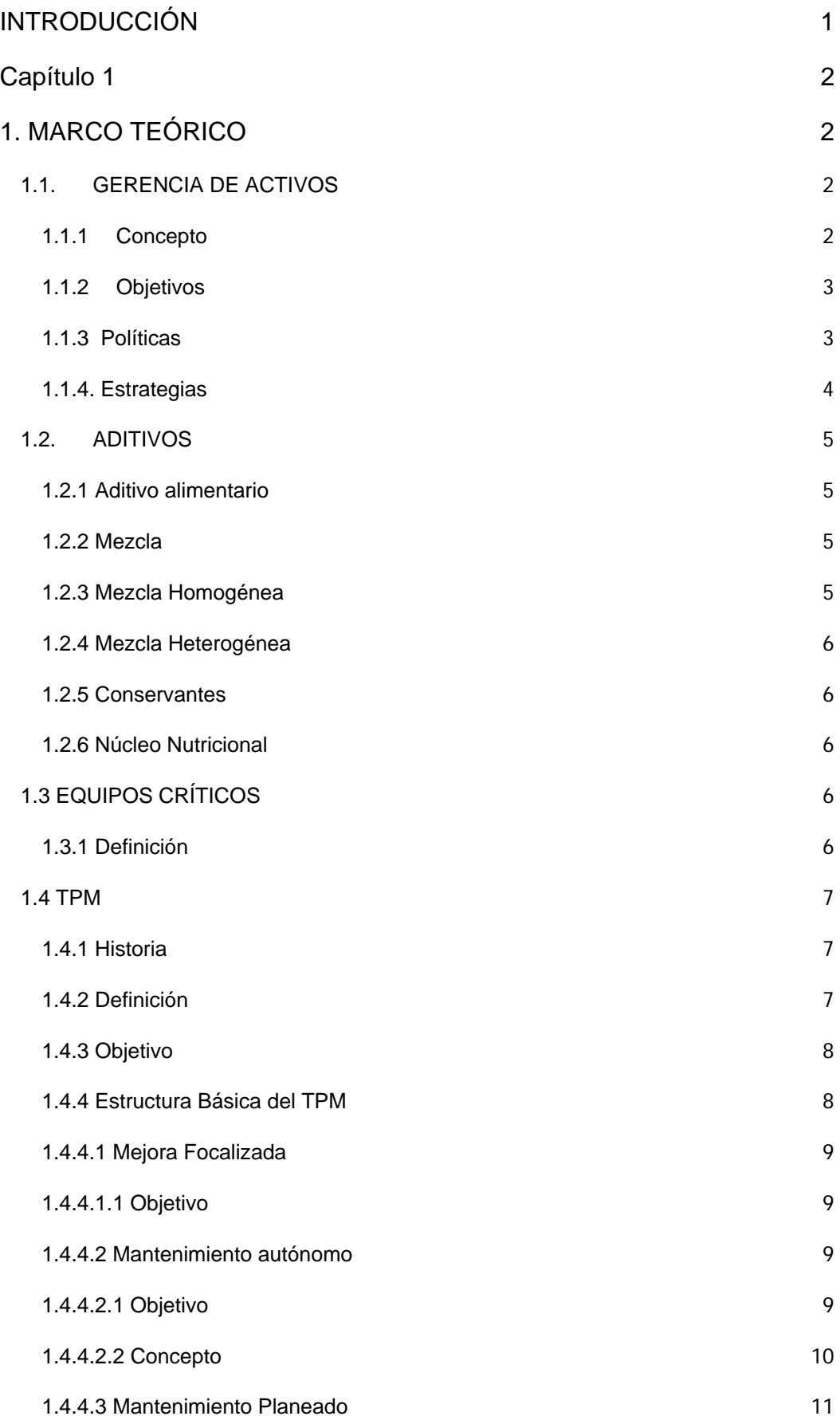

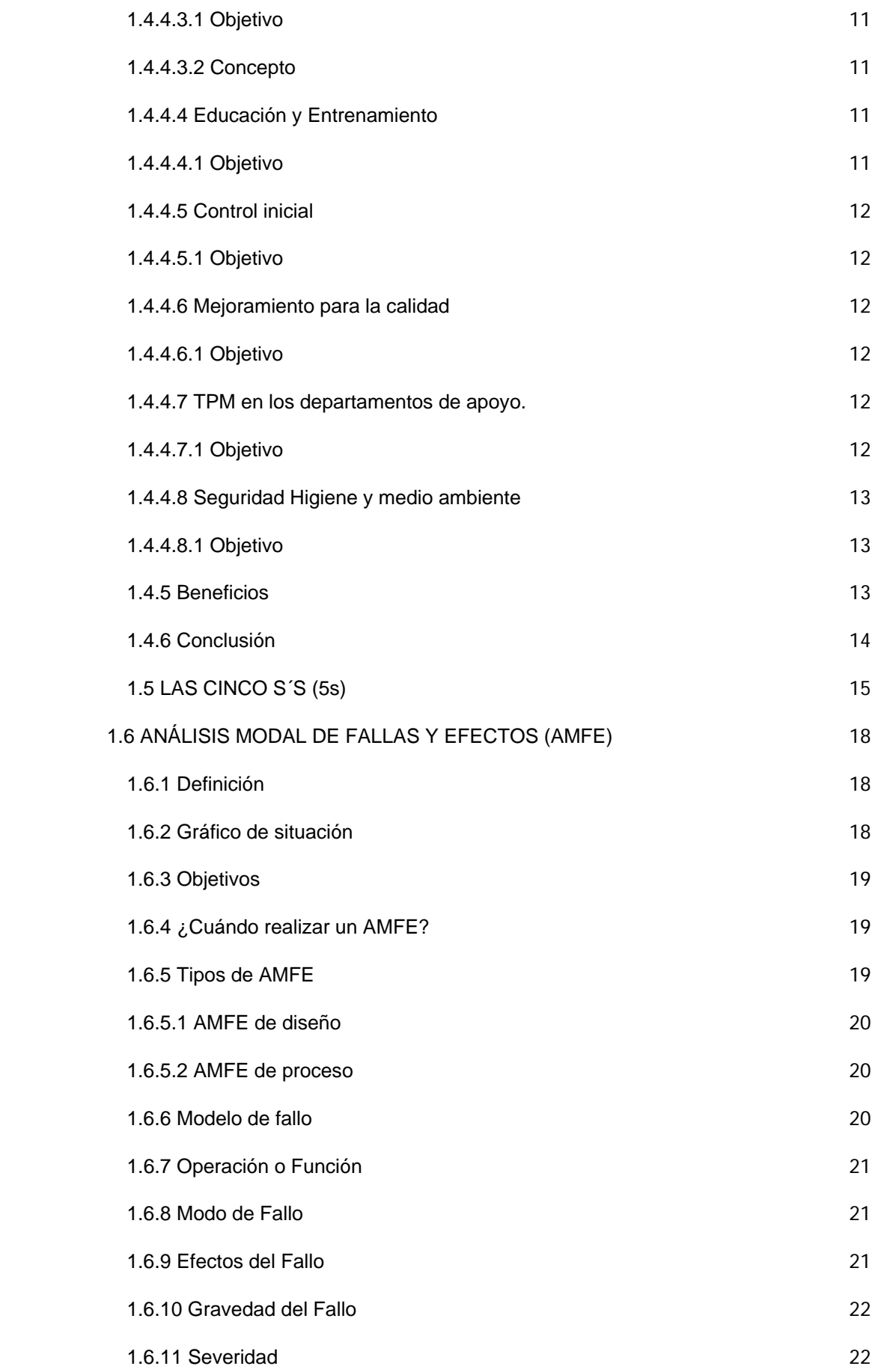

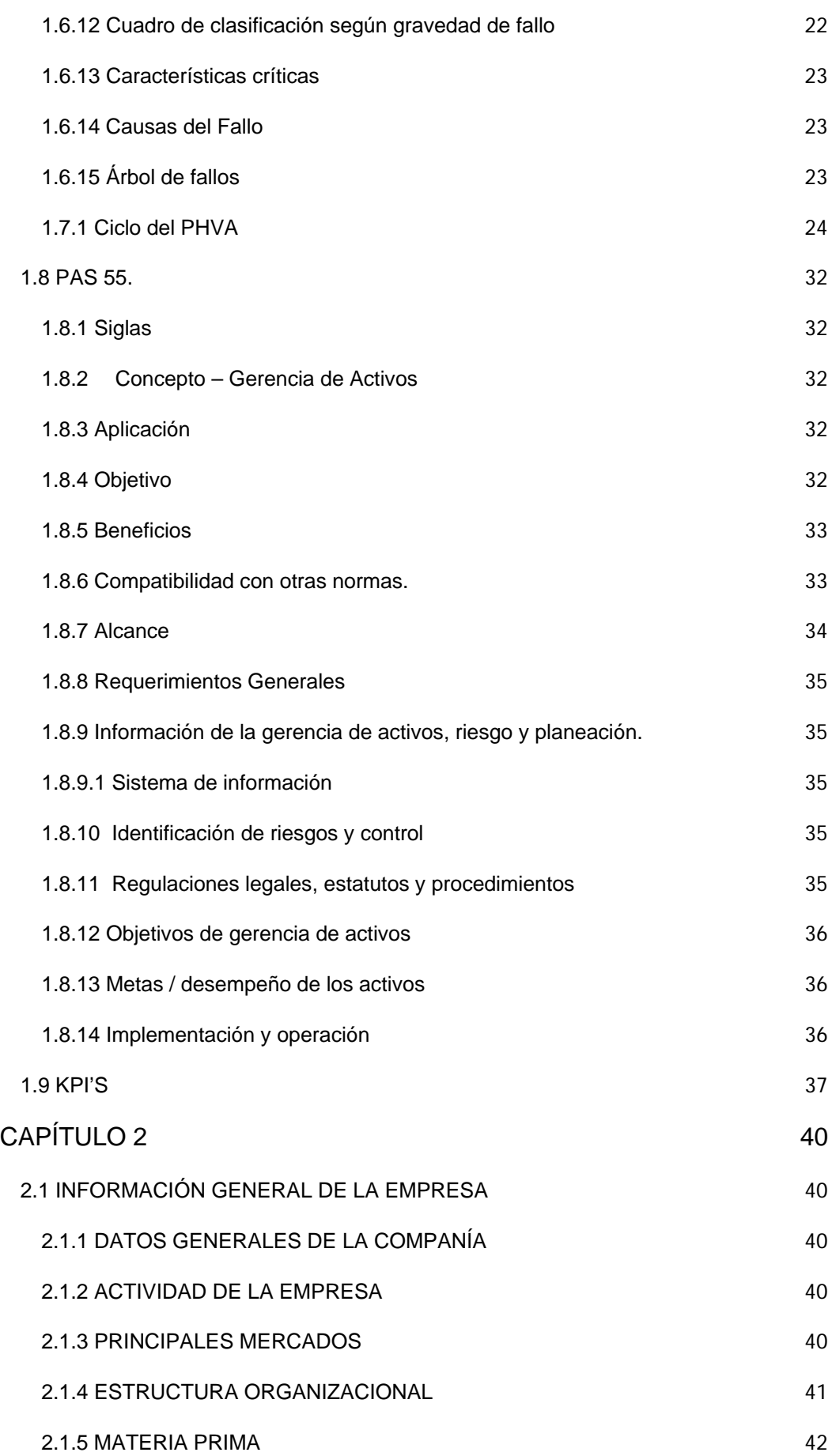

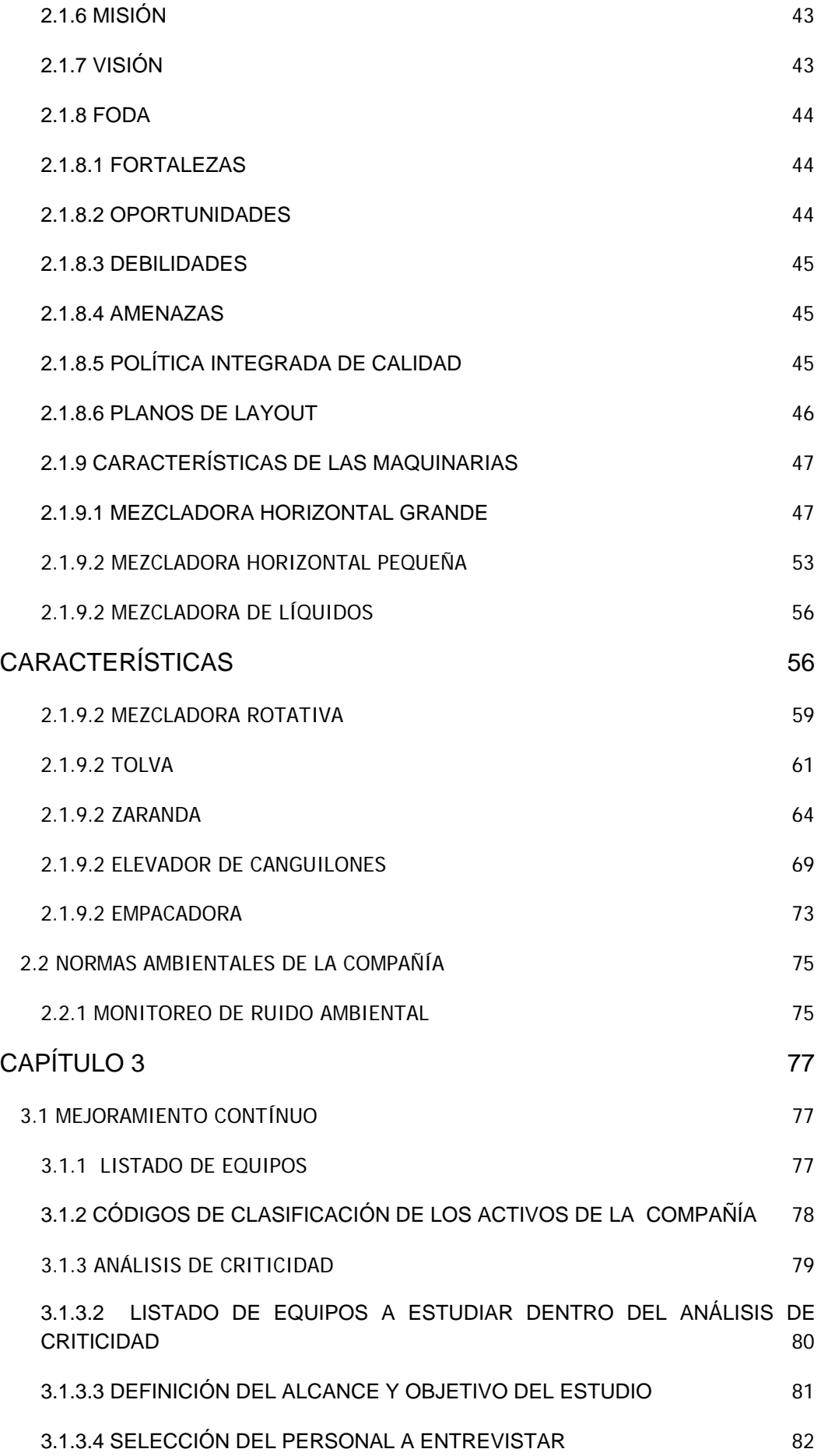

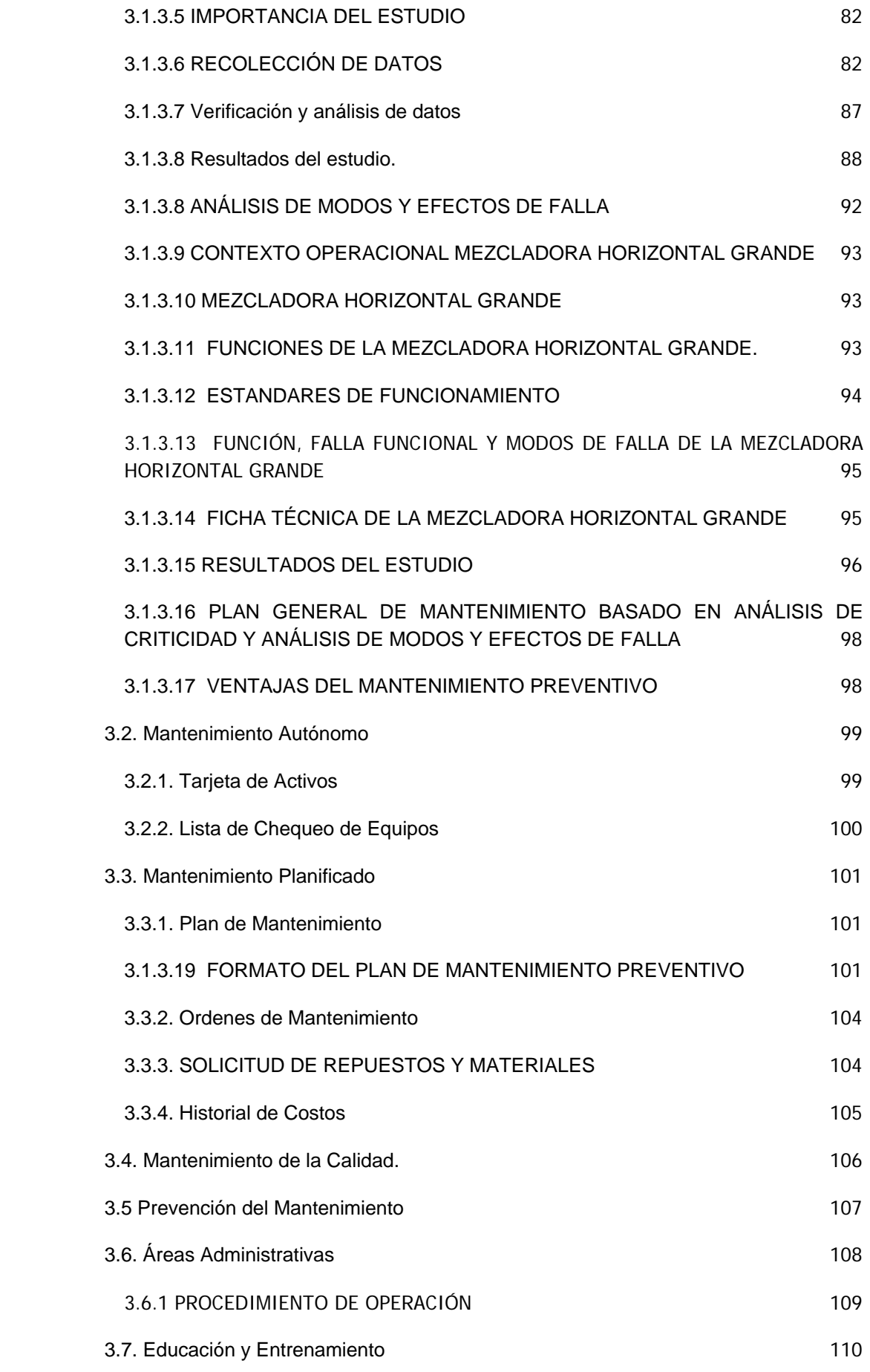

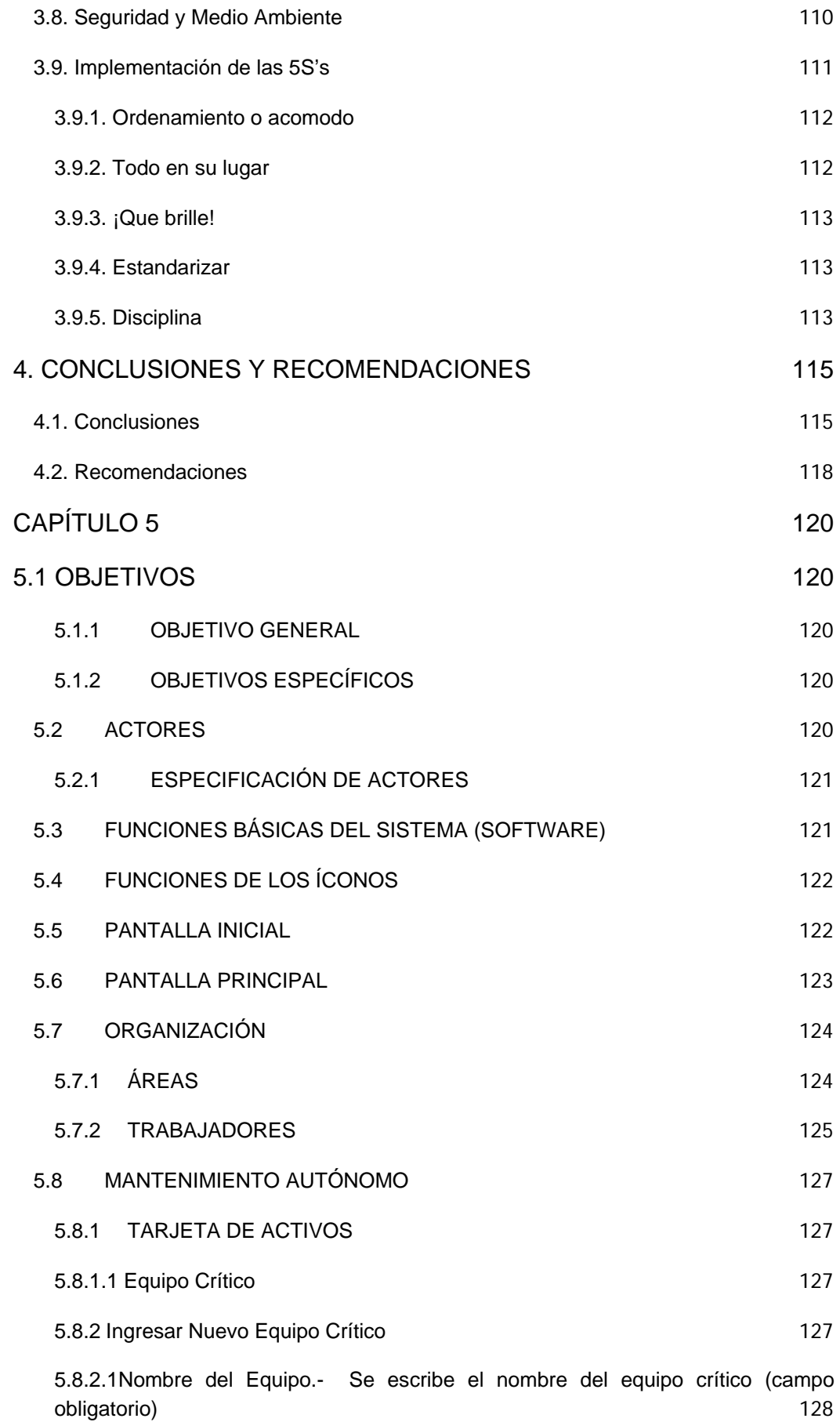

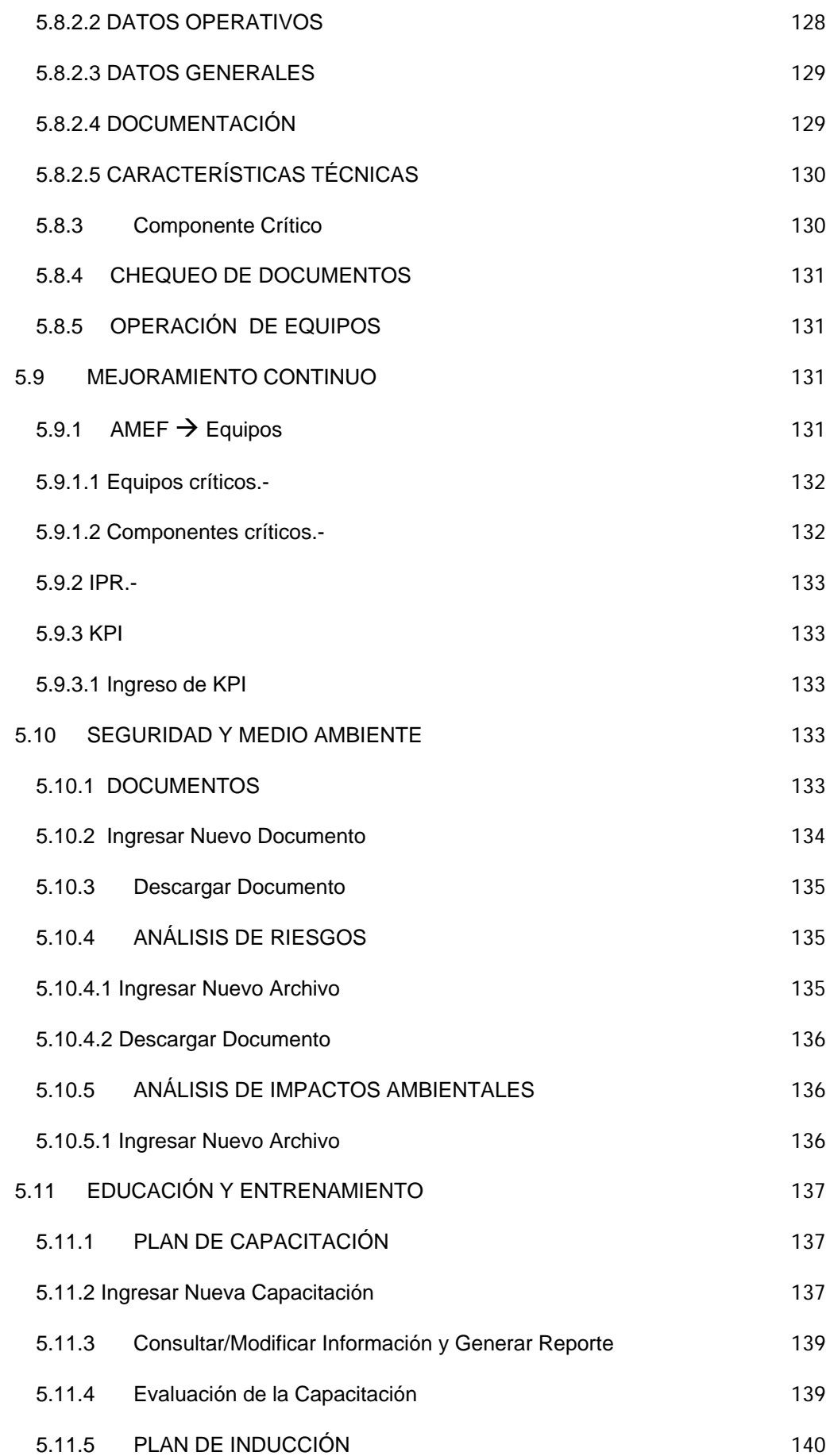

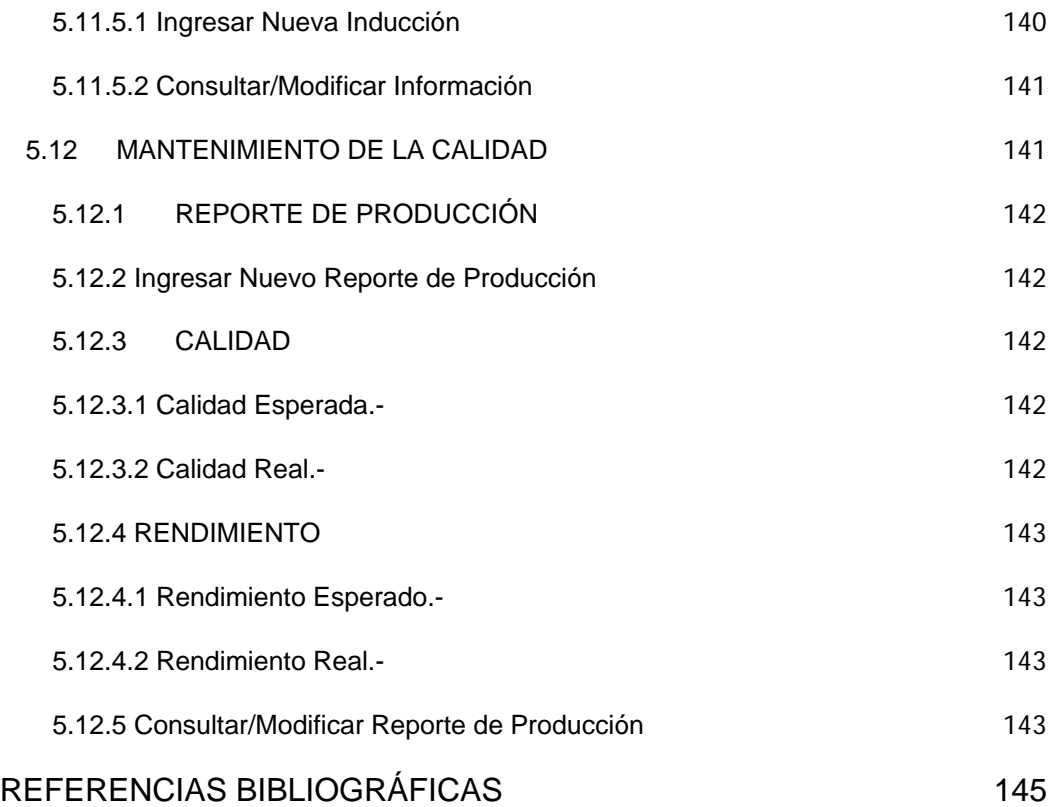

## **INTRODUCCIÓN**

<span id="page-20-0"></span>Gerencia de activos nace como una herramienta útil para el eje del negocio, basándose en lineamientos fundamentales como es la Norma Internacional para la gerencia óptima de activos "PAS 55", el código del trabajo, el Decreto 2393 y la norma OHSAS 18001:2007.

El objetivo fundamental es analizar los activos de la compañía para así tener un buen manejo de ellos, aplicando buenas prácticas, trabajando con seguridad y comprometiendo tanto al personal con la organización, como la alta dirección con los colaboradores.

A continuación encontrará detalladamente los pasos que se aplicaron para gerencial los activos de la compañía, las observaciones y nuestras recomendaciones para optimizar los recursos.

1

# **Capítulo 1**

## <span id="page-21-0"></span>**1. MARCO TEÓRICO**

El marco teórico está referido a los conceptos fundamentales que se establece para la realización de un buen manejo de activos humanos, financieros, intangibles y de información con la finalidad de lograr los planes estratégicos organizacionales.

## **1.1. GERENCIA DE ACTIVOS**

### **1.1.1 Concepto**

La gerencia de activos es el conjunto de procesos, herramientas, medidas de desempeño, y entendimiento compartido, que juntan las mejoras o actividades individuales.

Cuando es aplicable a activos físicos se lo puede definir como:

El conjunto de disciplinas, métodos, procedimientos y herramientas para optimizar el impacto total de costos, desempeño y exposición al riesgo en la vida del negocio asociados con confiabilidad, disponibilidad, mantenimiento, eficiencia, <sup>1</sup>longevidad y regulaciones en cumplimiento en seguridad y ambiente de los activos físicos de la compañía.

Al realizar la Gerencia de Activos se obtendrá elevar la satisfacción de los clientes, mejorar la salud y seguridad, mejorar la gerencia del riesgo y mejorar la imagen corporativa tanto en: comercialización de los productos

 1 Apuntes Seminario Gerencia de Activos

<span id="page-22-0"></span>y servicios como incrementando la satisfacción del staff y mejorando la eficiencia de la cadena de suministros.

## **1.1.2 Objetivos**

Sistematizar y coordinar las actividades y prácticas a través de las cuales una organización puede gerencial óptimamente sus activos físicos y el desempeño de los factores relacionados como los riesgos, gastos durante el ciclo de vida de los mismos, con el fin de lograr sus planes estratégicos organizacionales.

Deben estar alineados con el plan estratégico y deben considerar:

- a) Regulaciones legales, estatutos y otros requerimientos,
- b) Riesgos relacionados a los activos
- c) Tecnología y otras opiniones
- d) Requerimientos financieros y operacionales del negocio
- e) El punto de vista de terceros (accionistas)
- f) Deben poder cuantificarse.

## **1.1.3 Políticas**

La alta gerencia de la organización avalará la política y deberá:

- a) Estar alineada con los planes estratégicos organizacionales.
- b) Establecer claramente los objetivos de la gerencia de activos.
- c) Incluir un compromiso de mejoramiento continuo de los procesos de la gerencia de activos. $2$
- d) Estar visiblemente endosada (firmada) por la gerencia general.<sup>3</sup>

 2 Apuntes Seminario Gerencia de Activos

- <span id="page-23-0"></span>e) Establecer claramente que la gerencia de activos estará direccionada al logro de los planes estratégicos organizacionales.
- f) Establecer una estructura con el fin de que los planes y objetivos puedan ser llevados a cabo.
- g) Ser consistente con los riesgos de la organización.
- h) Ser apropiada a la naturaleza de las operaciones y activos de la organización.
- i) Incluir un compromiso de al menos cumplir con las actuales legislaciones aplicables, regulaciones y estatutos.
- j) Ser documentada, implementada y mantenida.
- k) Ser comunicada a todos los trabajadores y terceras partes, incluyendo contratistas que estén relacionadas con el sistema de gerencia de activos.
- l) Estar disponible para terceros cuando sea necesario (accionistas, contratistas, proveedores).
- m) Ser revisada periódicamente apara asegurar su relevancia y alineación con los planes estratégicos organizacionales. Se modificará si es necesario.

## **1.1.4. Estrategias**

- a) Estar alineada con el plan estratégico organizacional.
- b) Identificar y establecer claramente las funciones y requerimientos de los activos, tipos y sistemas apropiados.
- c) Tomar en cuenta los riesgos e identificar los activos y sistemas críticos.

 3 Apuntes Seminario Gerencia de Activos

- <span id="page-24-0"></span>d) Ser optimizada
- e) Proveer suficiente información y dirección incluyendo un plan de acción cronogramas y responsabilidades, para lograr la eficiencia del sistema de gerencia de activos.
- f) Considerar el ciclo de vida de los activos, tipo de activos y sistemas de activos.
- g) Ser revisada periódicamente para asegurar la consistencia con la política y los planes estratégicos organizacionales, modificándolas si es necesario.

## **1.2. ADITIVOS**

### **1.2.1 Aditivo alimentario**

Un aditivo alimentario es toda sustancia que, sin constituir por sí misma un alimento ni poseer valor nutritivo, se agrega intencionadamente a los alimentos y/o bebidas en cantidades mínimas con objetivo de modificar sus caracteres organolépticos o facilitar o mejorar su proceso de elaboración o conservación.

## **1.2.2 Mezcla**

Es una materia formada al combinar dos o más sustancias sin que suceda una reacción química.

## 4 **1.2.3 Mezcla Homogénea**

Una mezcla homogénea es donde ninguna de ellas pierde sus propiedades originales y que se pueden separar por medios físicos.

 4 Apuntes Seminario Gerencia de Activos

## <span id="page-25-0"></span>**1.2.4 Mezcla Heterogénea**

Una mezcla heterogénea es aquella que posee una composición no uniforme y está formada por dos o más sustancias, físicamente distintas, distribuidas en forma desigual.

## **1.2.5 Conservantes**

Es cualquier sustancia añadida a los alimentos (bien sea de origen natural o de origen artificial) que pueda detener o minimizar el deterioro causado por la presencia de diferentes tipos de microorganismos (bacterias, levaduras y mohos).

## **1.2.6 Núcleo Nutricional**

Es una forma combinatoria de productos que dan como resultado un alimento nutritivo.

## **1.3 EQUIPOS CRÍTICOS**

## **1.3.1 Definición**

Para que un equipo sea considerado como crítico se debe considerar que su falla afecta de modo directo la continuidad del proceso productivo, ya que interrumpe la operación y afecta directamente los parámetros de productividad.

**<sup>5</sup>**

 5 Apuntes Seminario Gerencia de Activos.

#### <span id="page-26-0"></span>**1.4 TPM**

## **1.4.1 Historia**

En Estados Unidos, después de la Segunda Guerra Mundial aparecieron varias teorías de mantenimiento preventivo y mantenimiento productivo (que incluía la ingeniería de máquinas: enfocada al buen y fácil mantenimiento).

Las sociedades japonesas comenzaron a poner en ejecución el mantenimiento preventivo en sus fábricas alrededor de 1951. Una de estas sociedades, Nippon Denso, observó el aumento del personal dedicado a las operaciones de mantenimiento (pues costes) a medida que sus fábricas desarrollaban su nivel de automatización. Nippon Denso entonces decidió que los operadores se harán cargo directamente de todas las operaciones de mantenimiento estándares. Esta decisión novadora transformó el mantenimiento preventivo en mantenimiento productivo donde "productivo" se refiere al hecho de que el personal de producción hace el mantenimiento. La palabra "Total" ha sido añadida para mostrar que todo el personal debería ser implicado para realizar el mejor resultado posible.

#### 6 **1.4.2 Definición**

Es un sistema gerencial de soporte al desarrollo de la industria que permite tener equipos de producción siempre listos. Con la participación de todo el personal que compone la empresa. Permiten obtener una

 6 Apuntes Seminario Gerencia de Activos

<span id="page-27-0"></span><sup>7</sup>mejora constante en la productividad y calidad de sus productos o servicios enfocándose en la prevención de defectos, errores y fallas de sus recursos humanos, físicos y técnicos.

## **1.4.3 Objetivo**

Su objetivo es lograr la eficiencia del Mantenimiento Productivo a través de un sistema comprensivo basado en el respeto a los individuos y en la participación total de los empleados.

## **1.4.4 Estructura Básica del TPM**

El TPM es considerado como un edificio con cimientos y 8 pilares del Mantenimiento Productivo total (TPM)

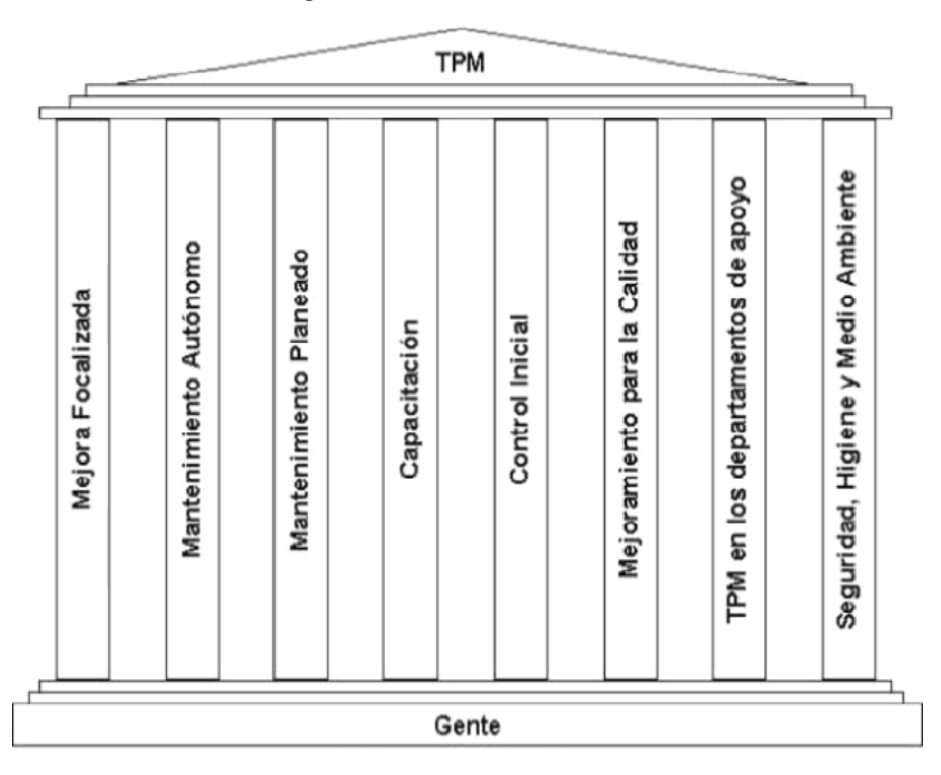

#### Figura 1. Estructura básica del TPM

 7 Apuntes Seminario Gerencia de Activos

<span id="page-28-0"></span>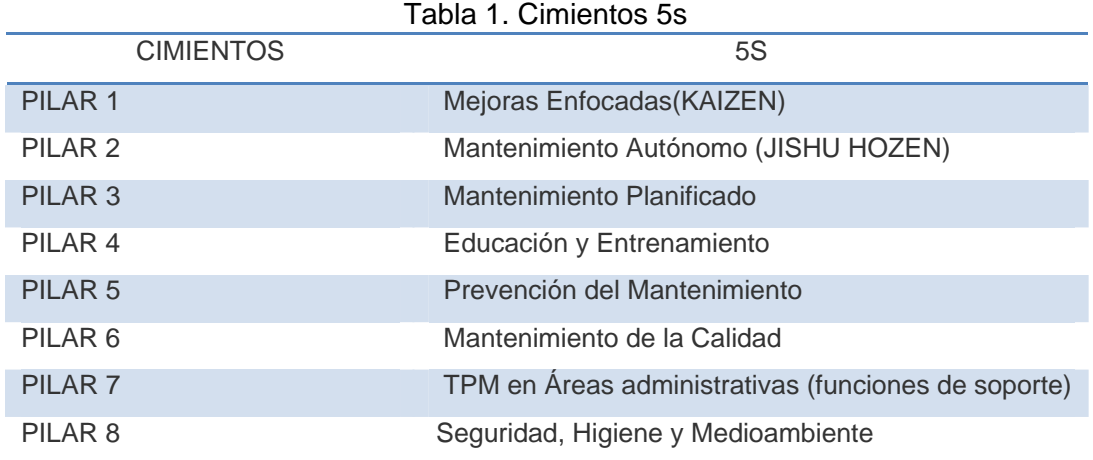

## **1.4.4.1 Mejora Focalizada**

## **1.4.4.1.1 Objetivo**

"Eliminar sistemáticamente las grandes pérdidas ocasionadas con el proceso de producción.

Las perdidas pueden ser:

- Fallas en los equipos principales
- Cambios y ajustes no programados
- Fallas de equipos auxiliares
- Ocio y paradas menores
- Reducción de Velocidad
- Defectos en el proceso
- Arranque

## **1.4.4.2 Mantenimiento autónomo**

## **1.4.4.2.1 Objetivo**

 "Conservar y mejorar el equipo con la participación del usuario u operador"

#### <span id="page-29-0"></span>**1.4.4.2.2 Concepto**

Los operadores se hacen cargo del mantenimiento de sus equipos, lo mantienen y desarrollan la capacidad para detectar a tiempo fallas potenciales.

La idea del mantenimiento autónomo es que cada operario sepa diagnosticar y prevenir las fallas eventuales de su equipo y de este modo prolongar la vida útil del mismo. No se trata de que cada operario cumpla el rol de un mecánico, sino de que cada operario conozca y cuide su equipo además ¿Quién puede reconocer de forma más oportuna la posible falla de un equipo antes de que se presente? Obviamente el operador calificado ya que él pasa mayor tiempo con el equipo que cualquier mecánico, él podrá reconocer primero cualquier varianza en el proceso habitual de su equipo. El mantenimiento autónomo puede prevenir:

- $\triangleright$  Contaminación por agentes externos
- $\triangleright$  Rupturas de ciertas pieza
- $\triangleright$  Desplazamientos
- $\triangleright$  Errores en la manipulación

Con sólo instruir al operario en:

- $\triangleright$  Limpiar
- $\triangleright$  Lubricar
- $\triangleright$  Revisar

#### <span id="page-30-0"></span>**1.4.4.3 Mantenimiento Planeado**

#### **1.4.4.3.1 Objetivo**

"Lograr mantener el equipo y el proceso en condiciones optimas"

#### **1.4.4.3.2 Concepto**

Un conjunto de actividades sistemáticas y metódicas para construir y mejorar continuamente el proceso.

La idea del mantenimiento planeado es la de que el operario diagnostique la falla y la indique con etiquetas con formas, números y colores específicos dentro de la máquina de forma que cuando el mecánico venga a reparar la máquina va directo a la falla y la elimina Este sistema de etiquetas con formas, colores y números es bastante eficaz ya que al mecánico y al operario le es más fácil ubicar y visualizar la falla.

## **1.4.4.4 Educación y Entrenamiento**

#### **1.4.4.4.1 Objetivo**

 "Aumentar las capacidades y habilidades de los empleados". Aquí se define lo que hace cada quien y se realiza mejor cuando los que instruyen sobre lo que se hace y como se hace son la misma gente de la empresa, sólo hay que buscar asesoría externa cuando las circunstancias lo requieran.

## **1.4.4.5 Control inicial**

#### **1.4.4.5.1 Objetivo**

<span id="page-31-0"></span>8

"Reducir el deterioro de los equipos actuales y mejorar los costos de su mantenimiento".

Este control nace después de ya implantado el sistema cuando se adquieren máquinas nuevas.

#### **1.4.4.6 Mejoramiento para la calidad**

## **1.4.4.6.1 Objetivo**

"Tomar acciones preventivas para obtener un proceso y equipo cero defectos".

La meta aquí es ofrecer un producto cero defectos como efecto de una máquina cero defectos, y esto último sólo se logra con la continua búsqueda de una mejora y optimización del equipo.

## **1.4.4.7 TPM en los departamentos de apoyo.**

#### **1.4.4.7.1 Objetivo**

"Eliminar las pérdidas en los procesos administrativos y aumentar la eficiencia".

El TPM es aplicable a todos los departamentos, en finanzas, en compras, en almacén, para ello es importante es que cada uno haga su trabajo a tiempo.

 8 Apuntes Seminario Gerencia de Activos

<span id="page-32-0"></span>En estos departamentos las siglas del TPM toman estos significados: T.- Total Participación de sus miembros. P.- Productividad (volúmenes de ventas y ordenes por personas) M.- Mantenimiento de clientes actuales y búsqueda de nuevo

## **1.4.4.8 Seguridad Higiene y medio ambiente**

#### **1.4.4.8.1 Objetivo**

 "Crear y mantener un sistema que garantice un ambiente laboral sin accidentes y sin contaminación". Lo primordial es buscar que el ambiente de trabajo sea confortable y seguro, muchas veces ocurre que la contaminación en el ambiente de trabajo es producto del mal funcionamiento del equipo, así como muchos de los accidentes son ocasionados por la mala distribución de los equipos y herramientas en el área de trabajo.

## **1.4.5 Beneficios**

Algunos de los beneficios más importantes del Mantenimiento Productivo Total:

- ¾ Reduce los costes
- ¾ Aumenta la productividad OPE y OEE , sin reducir la calidad del producto.
- ¾ Evita las pérdidas de todo tipo.
- $\geq 100$  % de satisfacción a todos los clientes
- <span id="page-33-0"></span> $\triangleright$  Reduce los accidentes
- $\triangleright$  Permite el control de las medidas ecologistas.

Algunos de los beneficios secundarios del Mantenimiento Productivo Total:

- ¾ Aumenta el nivel de confianza del personal.
- ¾ Hace más limpias pues más atractivas, las zonas de trabajo.
- $\triangleright$  Desarrolla el trabajo en equipo.
- ¾ Implicación más fuerte del personal.
- ¾ Relación personal fuerte entre obreros y sus máquinas y equipos.
- ¾ Ensanche de las habilidades del personal.

## **1.4.6 Conclusión**

El TPM es en la actualidad uno de los sistemas fundamentales para lograr la eficiencia total, en base a la cual es factible alcanzar la competitividad total.

Sintetizando los aportes del TPM a un sistema de mantenimiento óptimo podemos decir que:

- Mejora la eficiencia y eficacia del Mantenimiento.
- $\Box$  Trabaja para llevar al equipo a su condición de diseño.
- □ Busca la gestión del equipo y la prevención de averías y pérdidas.
- □ Requiere que el mantenimiento se lleva a cabo en cooperación activa con el personal de producción.
- <span id="page-34-0"></span>□ Necesita capacitación continua del personal.
- Usa efectivamente las técnicas de mantenimiento Preventivo y Predictivo.
- Mejora la moral del personal y crea un auténtico sentido de pertenencia.
- El ciclo de vida útil del equipo se extiende, y se reducen los costos totales de operación.
- $\Box$  Es un programa determinado para mantener mejoras así como también aumentar el tiempo en el cual el equipo está siendo utilizado productivamente. Este programa mejorará el: índice de rendimiento, eficiencias y utilización.

TPM es uno de los programas menos utilizados pero que tiene el potencial para mejorar la efectividad total de la planta de producción de una organización.

Con esta solución las compañías pueden fácilmente implementar y desarrollar un sistema de mantenimiento que virtualmente eliminará emergencias y tiempos de periodo de inactividad no previstos.

## **1.5 LAS CINCO S´S (5s)**

Es un método para garantizar la productividad del trabajo.

E<sup>9</sup>I TPM trabaja en conjunto con las cinco eses:

 9 Apuntes de Higiene y Seguridad Industrial

## <span id="page-35-0"></span>**SEIRI:(Clasificar)**

Eliminación de todo lo innecesario para mejorar la organización.

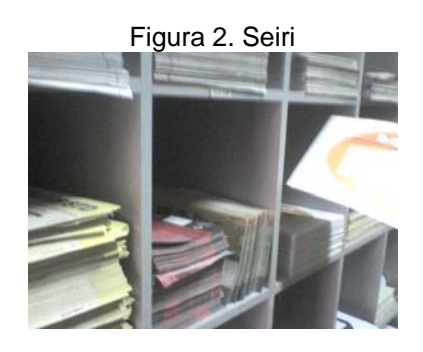

## **SEITON:(Ordenar)**

Un lugar para cada cosa y cada cosa en su lugar. Es un principio de funcionalidad. Todo objeto que se utiliza en alguna labor, debe volver luego a su sitio.

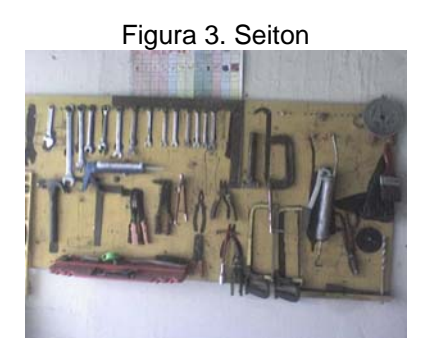

## **SEISO:(Limpiar)**

Limpieza completa del sitio de trabajo y de las máquinas que se emplean en el proceso de producción. Debe hacerse al final de la jornada y en tiempo laboral.

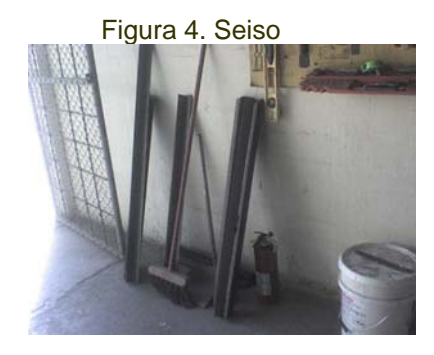
# <sup>10</sup>**SEIKETSU:(Estandarizar)**

Mantener altos niveles de organización y limpieza. Es una labor constante que no debe practicarse sólo cuando hay visitas ilustres o cuando a los directivos se les ocurre darse una pasada por la fábrica o las oficinas.

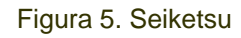

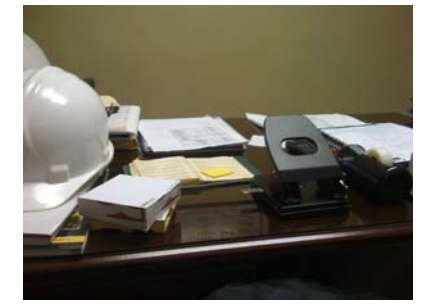

# **SHITSUKE:(Mantener)**

Capacitar a la gente para que de manera autónoma pueda realizar con disciplina sus tareas. Se cita de último pero debe ser el primero.

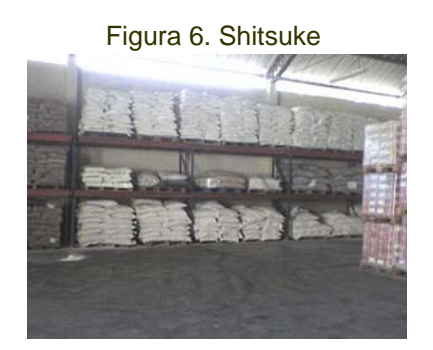

**11**

-

<sup>&</sup>lt;sup>10</sup> Apuntes de Higiene y Seguridad Industrial

# **1.6 ANÁLISIS MODAL DE FALLAS Y EFECTOS (AMFE)**

#### **1.6.1 Definición**

Es un método que busca el aseguramiento de la calidad, identificando y previniendo los modos de fallo, tanto de un producto como de un proceso; evaluando su gravedad, ocurrencia y detección, calculando el número de prioridad de riesgo.

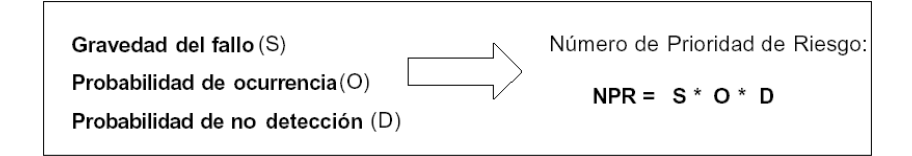

# **1.6.2 Gráfico de situación**

La utilización efectiva de esta técnica precisa de dos elementos claves:

- $\triangleright$  Un equipo de trabajo multidisciplinar.
- ¾ Herramientas de análisis.

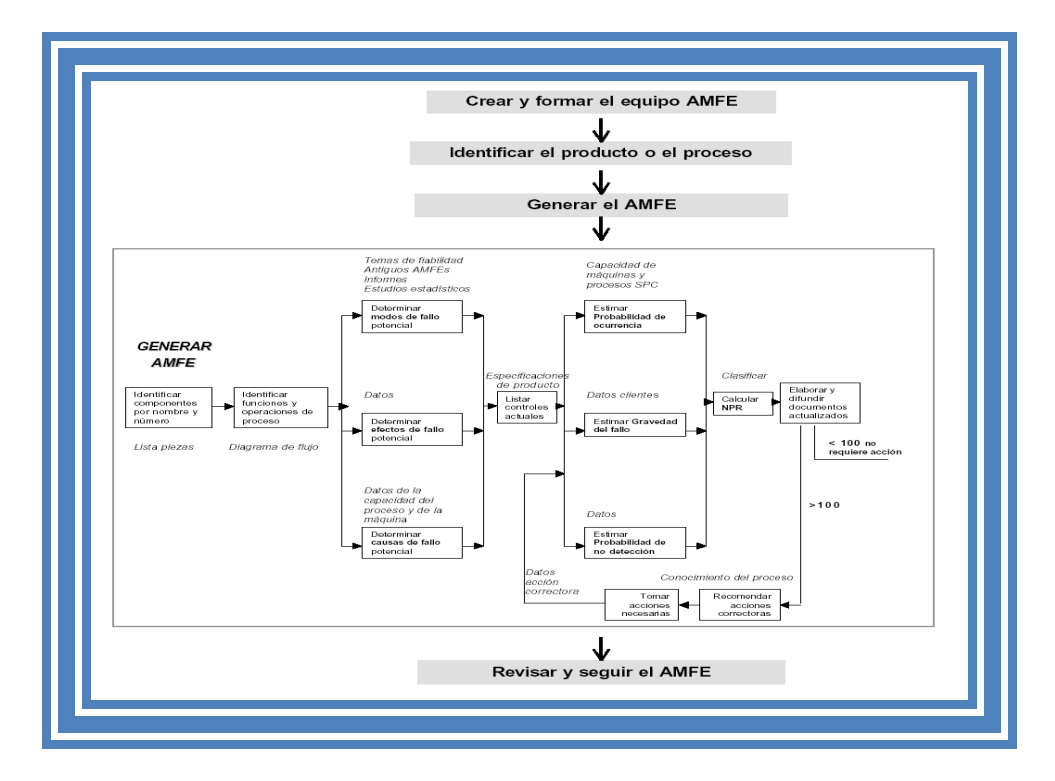

Gráfico 1. Gráfico de Situación

#### **1.6.3 Objetivos**

12

- $\triangleright$  Satisfacer al cliente.
- ¾ Introducir en las empresas la filosofía de la prevención.
- ¾ Identificar los modos de fallo que tienen consecuencias importantes.
- ¾ Precisar para cada modo de fallo los medios y procedimientos de detección.
- $\triangleright$  Adoptar acciones correctoras y/o preventivas.
- ¾ Valorar la eficacia de las acciones tomadas y ayudar a documentar el proceso.

#### **1.6.4 ¿Cuándo realizar un AMFE?**

- ¾ Cuando se diseñen nuevos procesos o diseños.
- ¾ Cuando cambien procesos o diseños actuales.
- ¾ Cuando se encuentren nuevas aplicaciones para los productos o procesos actuales.
- ¾ Cuando se busquen mejoras para los procesos o diseños actuales.

# **1.6.5 Tipos de AMFE**

- Diseño  $\rightarrow$  Diseño de nuevos productos.
- Proceso  $\rightarrow$  Diseño del proceso de fabricación.

-

<sup>&</sup>lt;sup>12</sup> Apuntes de Gerencia de Activos

#### **1.6.5.1 AMFE de diseño**

Consiste en el análisis preventivo de los diseños, buscando anticiparse a los problemas y necesidades de los mismos. Este AMFE es el paso previo lógico al de proceso porque se tiende a mejorar el diseño, para evitar el fallo posterior en producción.

- 1. Se hace un estudio de la factibilidad para ver si se es capaz de resolver el diseño dentro de los parámetros de fiabilidad establecidos.
- 2. Se realiza el diseño orientándolo hacia los materiales, compras, ensayos, producción ya que los modos de fallo con ellos relacionados se tienen en cuenta en este tipo de AMFE.

#### **1.6.5.2 AMFE de proceso**

En el AMFE de proceso se analizan los fallos del producto derivados de los posibles fallos del proceso hasta su entrega al cliente.

"Sólo puede esperarse una fiabilidad óptima cuando se haya aplicado previamente un AMFE de diseño y un AMFE de proceso en proveedores externos e internos."

#### **1.6.6 Modelo de fallo**

Un modo de fallo puede estar originado por una o más causas.

Figura 7. Modelo de fallo

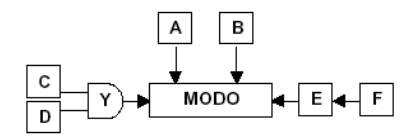

Lo más importante es establecer la cadena de sucesos en el orden correcto para una mejor comprensión del problema y una adecuada valoración de los índices de ocurrencia.

#### **1.6.7 Operación o Función**

Para el AMFE de diseño

• Se incluyen las funciones que realiza cada uno de los componentes.

Para el AMFE de proceso

• Se reflejan todas las operaciones que se realizan a lo largo del proceso de fabricación de cada componente.

#### **1.6.8 Modo de Fallo**

"El fallo es una desviación o defecto de una función o especificación."

Un fallo puede no ser inmediatamente detectable por el cliente y sin embargo hemos de considerarlo como tal.

## **1.6.9 Efectos del Fallo**

Suponiendo que el fallo potencial ha ocurrido, en esta columna se describirán los efectos del mismo tal como lo haría el cliente.

Si un modo de fallo tiene muchos efectos, a la hora de evaluar, se elegirá el más grave.

13

# **1.6.10 Gravedad del Fallo**

El índice de gravedad valora el nivel de las consecuencias sentidas por el cliente.

El valor del índice crece en función de:

- La insatisfacción del cliente.
- La rapidez de aparición de la avería.
- El coste de la reparación.

# **1.6.11 Severidad**

Para utilizar unos criterios comunes en la empresa ha de utilizarse una tabla de clasificación de la severidad de cada efecto de fallo, de forma que se objetívese la asignación de valores de S.

## **1.6.12 Cuadro de clasificación según gravedad de fallo**

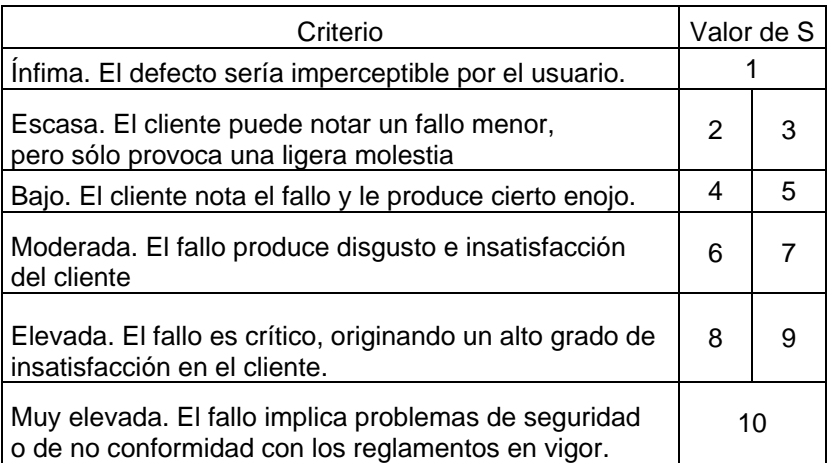

#### Tabla 2. Gravedad de fallo

-

<sup>&</sup>lt;sup>13</sup> Apuntes de Seminario de Gerencia de Activos

Como la clasificación de gravedad está basada únicamente en el efecto de fallo, todas las causas potenciales del fallo para un efecto particular de fallo, recibirán la misma clasificación de gravedad.

#### **1.6.13 Características críticas**

Siempre que la gravedad sea 9 ó 10, y que la frecuencia y detección sean superiores a 1, consideraremos el fallo y las características que le corresponden como críticas.

#### **1.6.14 Causas del Fallo**

Refleja todas las causas potenciales de fallo atribuibles a cada modo de fallo.

La causa potencial de fallo se define como indicio de una debilidad del diseño o proceso cuya consecuencia es el modo de fallo.

En la obtención de los efectos se hacía uso del diagrama "causa-efecto" Para detectar las causas de un fallo se hace uso del "árbol de fallos" que permitirá obtener las causas origen de un fallo.

## **1.6.15 Árbol de fallos**

Consiste en descomponer sistemáticamente un suceso complejo en sucesos intermedios hasta llegar a sucesos básicos, ligados normalmente a fallos.

Este proceso se realiza enlazando dichos tipos de sucesos mediante lo que se denomina puertas lógicas que representan los operadores del álgebra de sucesos.

# **1.7.1 Ciclo del PHVA**

El ciclo PHVA es una herramienta de la mejora continua, presentada por Deming a partir del año 1950, la cual se basa en un ciclo de 4 pasos: Planificar (Plan), Hacer (Do), Verificar (Check) y Actuar (Do). Es común usar esta metodología en la implementación de un sistema de gestión de la calidad, de tal manera que al aplicarla en la política y objetivos de calidad así como la red de procesos la probabilidad de éxito sea mayor.

Los resultados de la implementación de este ciclo permiten a las empresas una mejora integral de la competitividad, de los productos y servicios, mejorando continuamente la calidad, reduciendo los costes, optimizando la productividad, reduciendo los precios, incrementando la participación del mercado y aumentando la rentabilidad de la empresa.

El concepto del ciclo PHVA fue desarrollado originalmente por Walter Shewhart, pionero del control estadístico de la calidad y los japoneses terminaron llamándolo "Ciclo Deming".

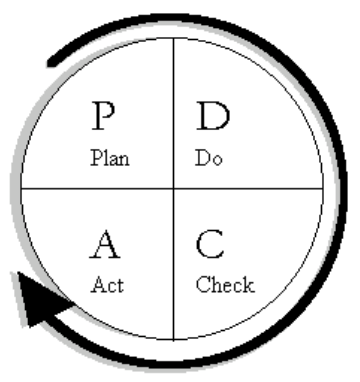

Figura 8. Ciclo Deming

Cada paso del ciclo se describe como sigue:

- Planifique para mejorar las operaciones, encontrando que cosas se están haciendo incorrectamente y determinando ideas para solventar esos problemas.
- Haga cambios diseñados para resolver los problemas primero en una escala pequeña o experimental. Esto minimiza el entorpecimiento de las actividades diarias mientras se prueban si los cambios funcionan o no.
- Verifique que los pequeños cambios están consiguiendo los resultados deseados.
- Actúe para implementar el cambio a gran escala si el experimento es exitoso. Actuar también involucra a otras personas (otros departamentos, suplidores o clientes) afectado por el cambio y cuya cooperación se necesita para implementar el cambio a gran escala. Si el experimento no es exitoso, se salta el paso de actuar y se regresa al paso de planificar para definir nuevas ideas que permitan resolver el problema.

El ciclo de PVHA requiere recopilar y analizar una cantidad sustancial de datos. Para cumplir el objetivo de mejora deben realizarse correctamente las mediciones necesarias y alcanzar consenso tanto en la definición de los objetivos/problemas como de los indicadores apropiados.

Disponemos de una serie de herramientas para desarrollar esta tarea, son las llamadas "Herramientas de la Calidad "y la mayoría se basa en técnicas estadísticas sencillas. Algunos ejemplos son:

- o Diagramas de Causa-Efecto.
- o Listas de Verificación.
- o Diagramas de Flujo.
- o Distribuciones de Frecuencia e Histogramas.
- o Diagramas de Pareto.
- o Gráficos de Control.

Gráfico 2. Gestión Mantenimiento PDCA - Ciclo Mejora continua

# **GESTIÓN MANTENIMIENTO PDCA - CICLO MEJORA CONTINUA**

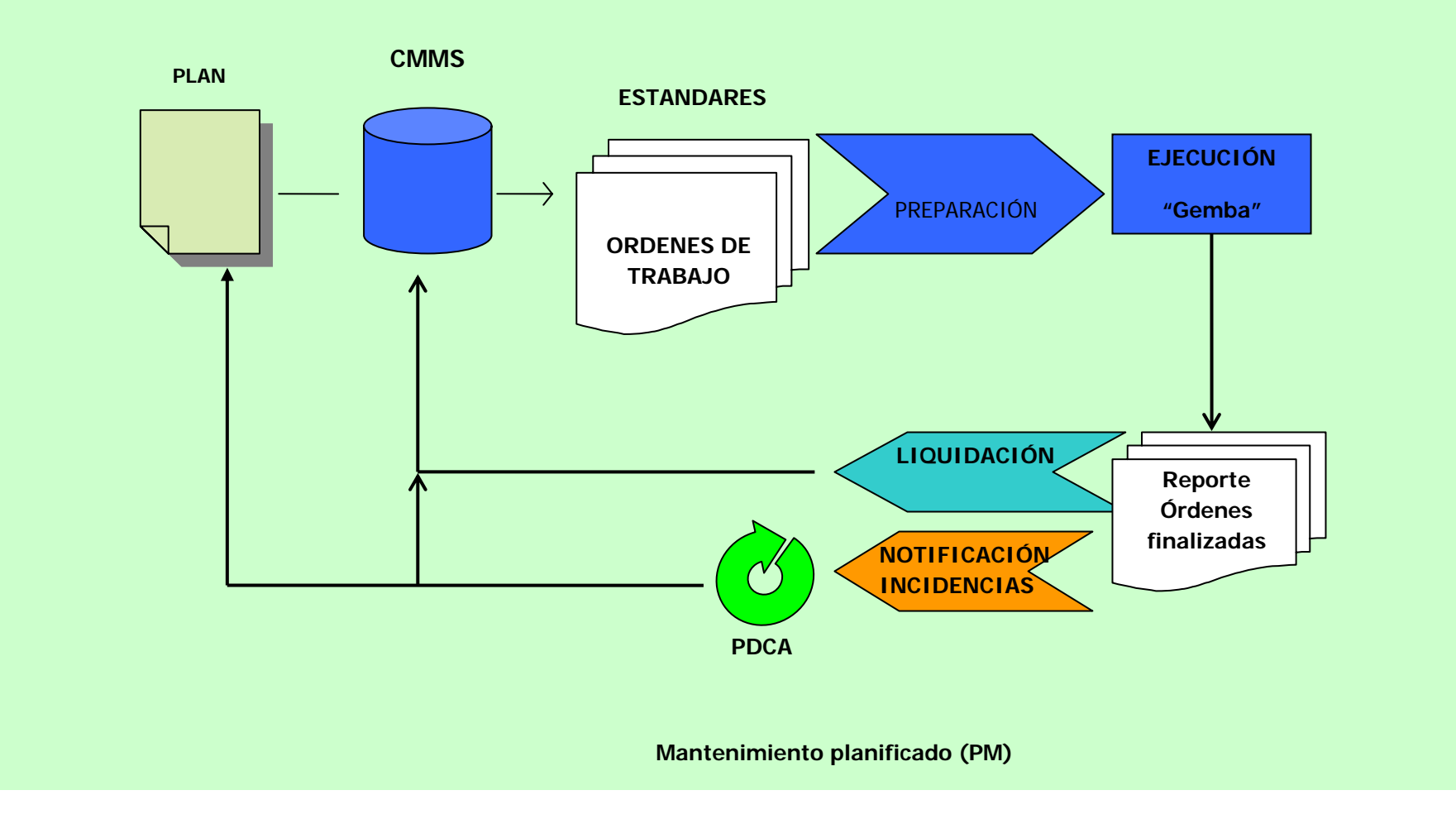

Gráfico 3. Gestión Mantenimiento PDCA - Ciclo Mejora continua

# **GESTIÓN MANTENIMIENTO –PLAN- CICLO MEJORA CONTINUA**

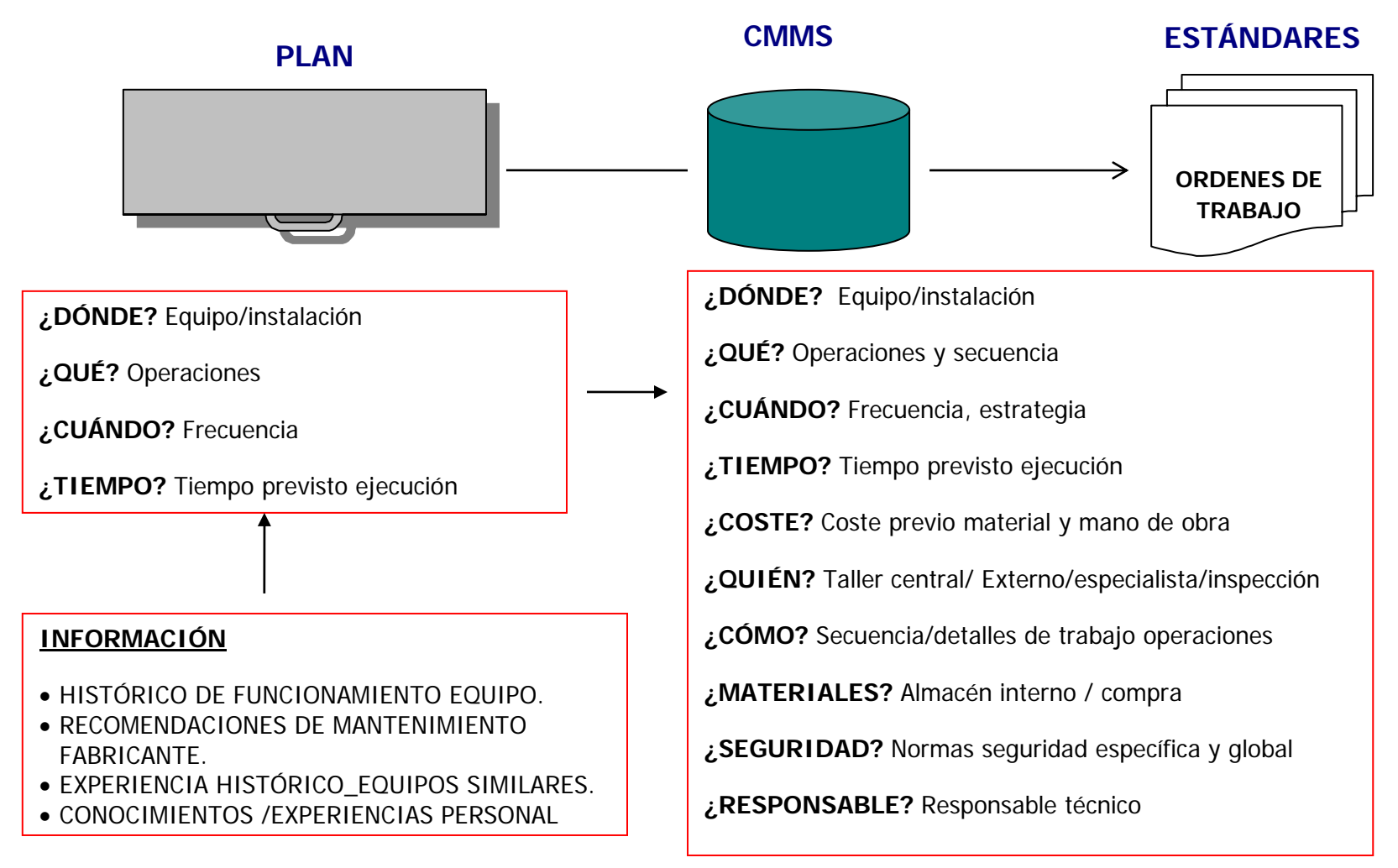

#### Gráfico 4. Gestión Mantenimiento PDCA - Ciclo Mejora continua

# **GESTIÓN MANTENIMIENTO – DO (Hacer)- CICLO MEJORA**

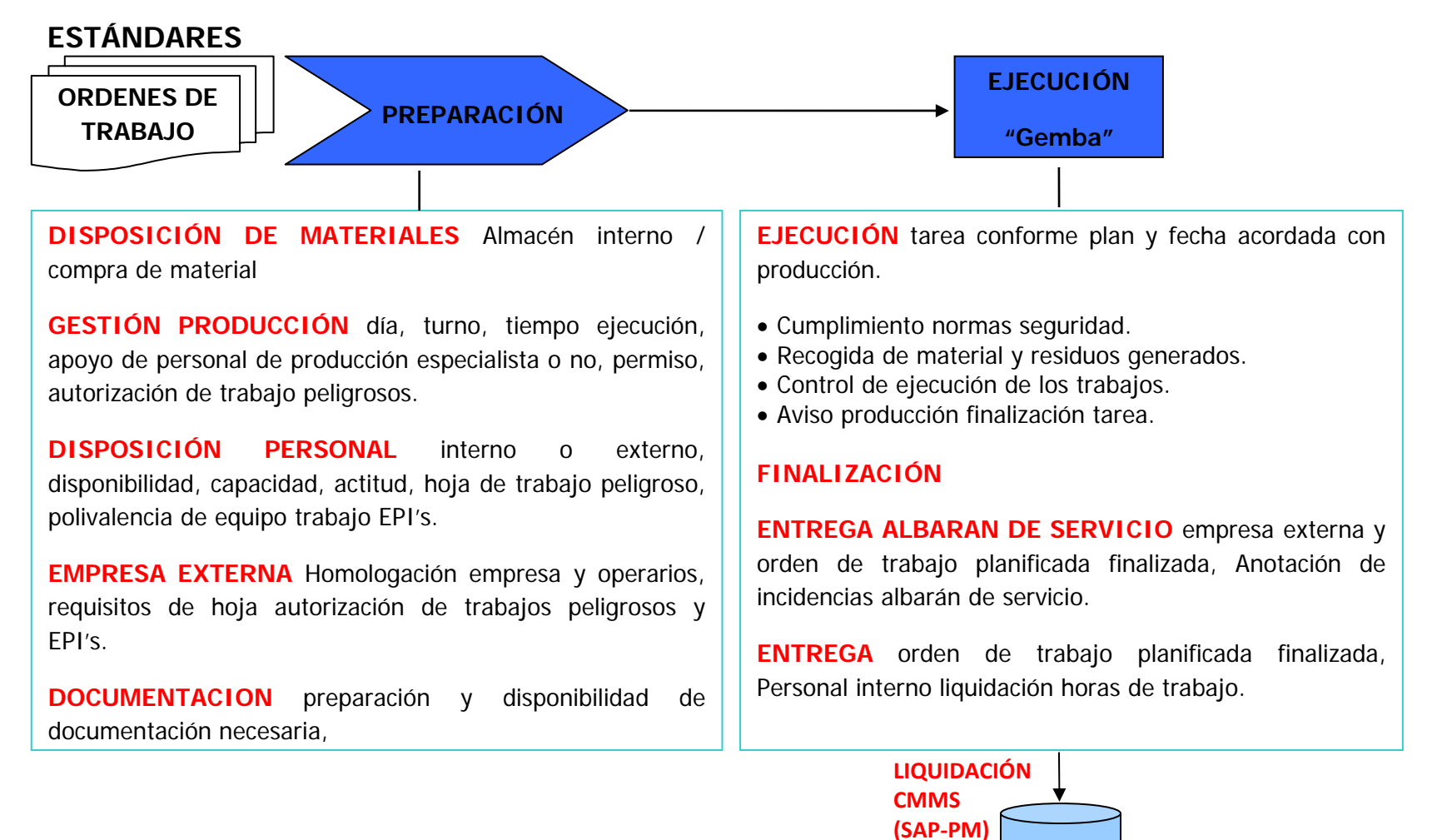

**Mantenimiento planificado** 

# **GESTIÓN MANTENIMIENTO – (Actuar)- CICLO MEJORA CONTINUA**

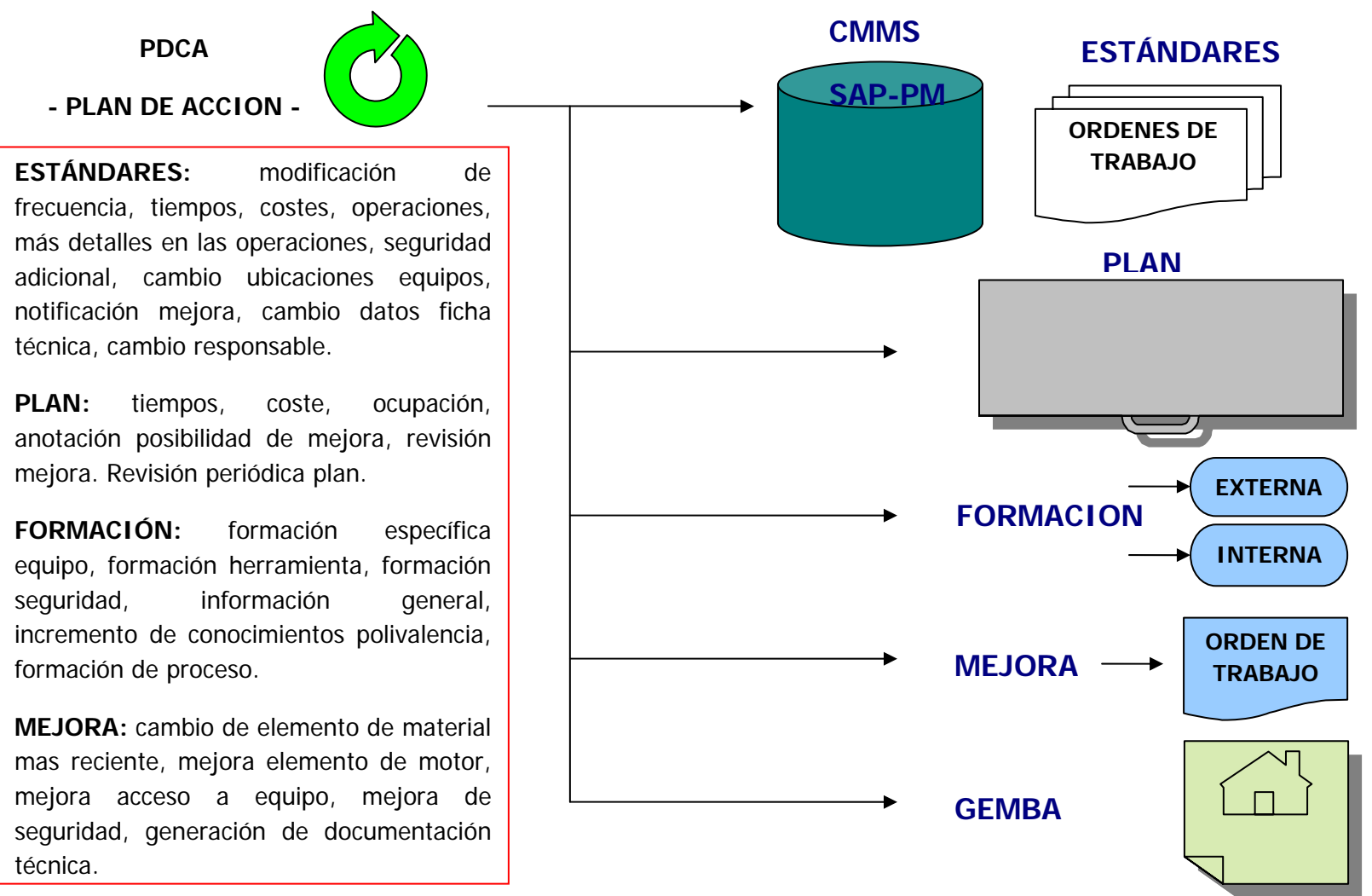

#### **Mantenimiento planificado**

# **GESTIÓN MANTENIMIENTO –CHECK (Revisar)- CICLO MEJORA CONTINUA**

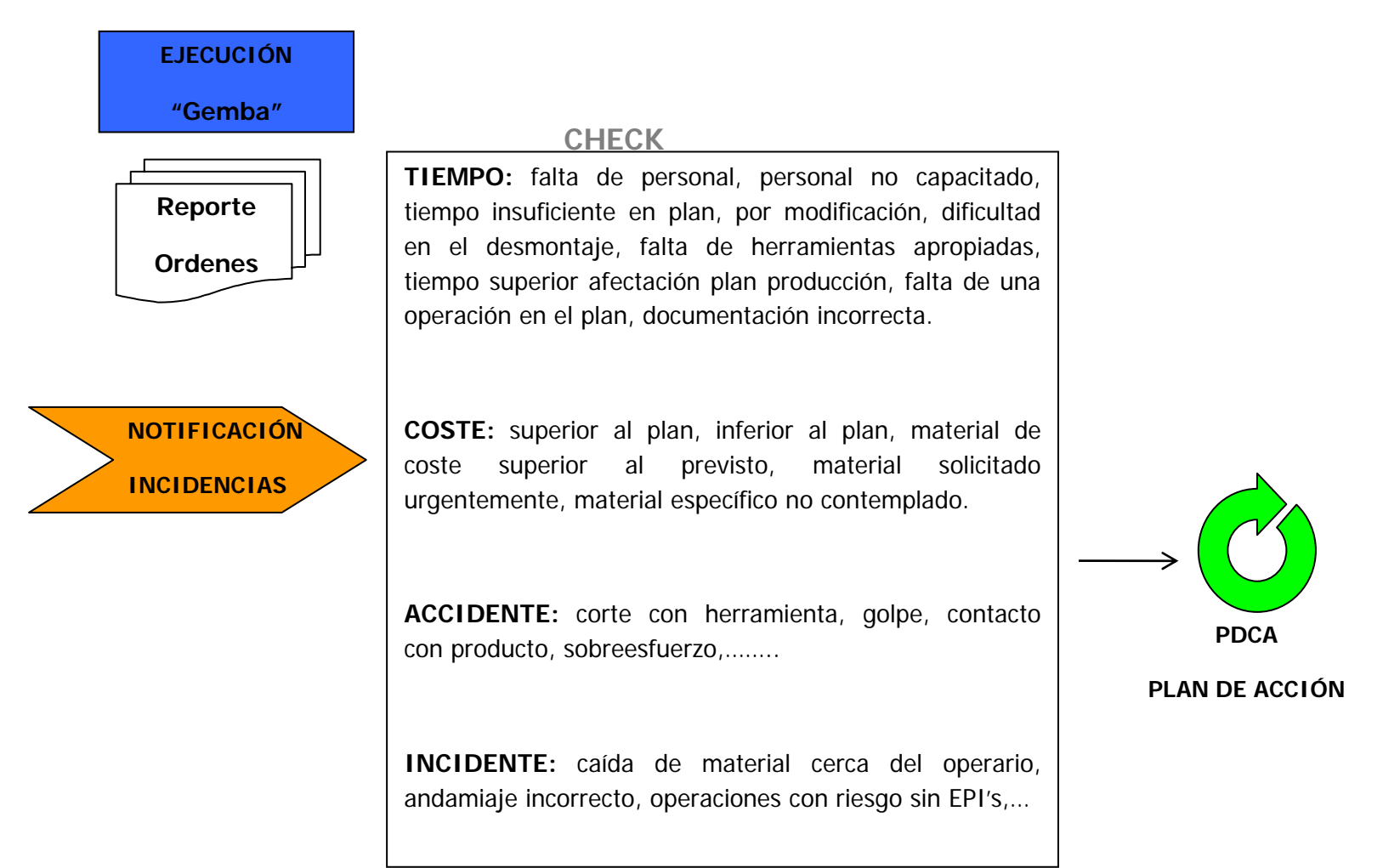

# **Mantenimiento planificado**

**1.8 PAS 55.** 

#### **1.8.1 Siglas**

Publicly Available Specification

#### **1.8.2 Concepto – Gerencia de Activos**

Es considerada la mejor manera de manejar los activos para lograr el retorno esperado.

#### **1.8.3 Aplicación**

- La gerencia de activos de infraestructura física y en particular activos que forman el principal elemento de la constitución de nuestro medio ambiente como: plantas eléctricas, sistema de rieles, instalaciones petroleras, plantas de manufactura y procesos, constructoras, aeropuertos, etc.
- Gerencia activos desde la perspectiva organizacional. La PAS 55 se aplica en casos donde la organización es primariamente dependiente de la función de sus activos para la entrega de sus servicios o productos y donde el éxito de una organización está significativamente influenciada por el desempeño de sus activos.

#### **1.8.4 Objetivo**

Sistematizar y coordinar las actividades y prácticas a través de las cuales una organización gerencia óptimamente sus activos físicos y el desempeño de los factores relacionados como los riesgos, gastos durante el ciclo de vida de los mismos, con el fin de lograr sus planes estratégicos organizacionales.

#### **1.8.5 Beneficios**

- Elevar la satisfacción de los clientes.
- **Q** Mejorar la salud y seguridad.
- □ Optimizar el retorno sobre la inversión (ROI) y crecimiento de la organización a través del buen desempeño de sus activos.
- **Q** Procesos sistemáticos controlados para cumplir con las regulaciones y estatutos legales.
- Mejorar la gerencia del riesgo y el gobierno corporativo.
- Auditorías claras para que se puedan tomar las mejores decisiones con respecto al riesgo.
- Mejorar la imagen corporativa que incluye: mejorar la comercialización de los productos y servicios, incrementar la satisfacción del staff y mejorar la eficiencia de la cadena de suministros.

#### **1.8.6 Compatibilidad con otras normas.**

- La PAS 55 ha sido alineada a la ISO 14000:1996, OHSAS 18001:2007 e ISO 9001:2000 para elevar la compatibilidad entre estos documentos y que sea más fácil al usuario.
- □ La PAS 55 está basada en la metodología PLAN-DO-ACT-CHECK (PDAC), la cual es el fundamento para el desarrollo de los procesos en ISO 9001.

 $\Box$  La PAS 55 es un conjunto de actividades y procedimientos que conjuntamente aplican PDAC.

## **1.8.7 Alcance**

- □ La PAS 55 especifica los requerimientos para un Sistema de Gerencia de Activos de Infraestructura Física como: bombas, máquinas, etc. La Gerencia de Activos Físicos está intrínsecamente relacionado con la gerencia de otros aspectos del negocio, pero estos aspectos serán considerandos solamente cuando tengan un gran impacto en la Gerencia de Activos.
- La PAS 55 no es aplicable para las otras 4 categorías de activos.
- □ La especificación es aplicable a todo tipo de empresa grandes o pequeñas, multinacionales o nacionales siempre y cuando busquen:
	- $\checkmark$  Implementar, mantener y mejorar el sistema de gerencia de activos.
	- $\checkmark$  Asegurar el desempeño de acuerdo a la política de gerencia de activos establecida.
	- $\checkmark$  Demostrar el desarrollo de sus actividades a otros (ej. Asuntos legales)
	- $\checkmark$  Buscar certificarse en el sistema de gerencia de activos por una organización externa.
	- $\checkmark$  Determinar y declarar la conformidad de la gerencia de activos

# <sup>14</sup>**1.8.8 Requerimientos Generales**

La organización establecerá, documentará, implementará y mantendrá un sistema de gerencia de activos y mejorará continuamente su eficiencia. La organización definirá el alcance del sistema de gerencia de activos.

#### **1.8.9 Información de la gerencia de activos, riesgo y planeación.**

#### **1.8.9.1 Sistema de información**

Estará diseñado para proveer apoyo adecuadamente a la organización. Debe ser accesible a todos los empleados relevantes y terceras partes si es necesario.

## **1.8.10 Identificación de riesgos y control**

La organización establecerá y mantendrá procedimientos para la continua identificación de peligros relacionados a los activos, fallas potenciales y posibles pérdidas. También se identificará e implementarán medidas de control.

## **1.8.11 Regulaciones legales, estatutos y procedimientos**

La organización establecerá y mantendrá un procedimiento para tener acceso a todas las regulaciones legales, estatutos y requerimientos que sean aplicables.

La organización debe mantener esta información al día y comunicar a sus empleados y terceras personas si es necesario.

-

<sup>14</sup> Apuntes de Gerencia de Activos

## **1.8.12 Objetivos de gerencia de activos**

La organización establecerá y mantendrá documentados los objetivos de la gerencia de activos por cada una de sus funciones relevantes y niveles en la organización. Deben estar alineados con el plan estratégico y deben considerar:

- $\checkmark$  Regulaciones legales, estatutos y otros requerimientos,
- $\checkmark$  Riesgos relacionados a los activos
- $\checkmark$  Tecnología y otras opiniones
- $\checkmark$  Requerimientos financieros y operacionales del negocio
- $\checkmark$  El punto de vista de terceros (accionistas) y deben poder cuantificarse.

#### **1.8.13 Metas / desempeño de los activos**

La organización establecerá y mantendrá documentado el desempeño apropiado a las condiciones de la organización.

Las metas deben estar alineadas a los objetivos de la organización, las cuales deben ser específicas, medibles y alcanzables en un tiempo determinado.

#### **1.8.14 Implementación y operación**

Para lograr la implementación es necesario lograr los siguientes pasos:

Estructura para la Gerencia de Activos (Responsables)

- Entrenamiento, premios y competencia
- Comunicación
- Documentación
- Control de documentos e información
- Control operacional
- Plan de Emergencia
- Verificaciones y acciones correctivas
- Revisiones periódicas y mejoramiento continuo.

#### **1.9 KPI'S**

Key Performance Indicaros (Indicadores Clave de Desempeño), miden el nivel del desempeño de un proceso, enfocándose en el "cómo" e indicando qué tan buenos son los procesos, de forma que se pueda alcanzar el objetivo fijado.

Los indicadores clave de desempeño son métricas financieras o no financieras, utilizadas para cuantificar objetivos que reflejan el rendimiento de una organización, y que generalmente se recogen en su plan estratégico. Estos indicadores son utilizados en inteligencia de negocio para asistir o ayudar al estado actual de un negocio a prescribir una línea de acción futura. El acto de monitorizar los indicadores clave de desempeño en tiempo real se conoce como monitorización de actividad de negocio. Los indicadores de rendimiento son frecuentemente utilizados para "valorar" actividades complicadas de medir como los beneficios de desarrollos líderes, compromiso de empleados, servicio o satisfacción.

Los KPI'S suelen estar atados a la estrategia de la organización (ejemplificadas en las técnicas como la del cuadro de mando integral). Los KPI'S son "vehículos de comunicación"; permiten que los ejecutivos

37

de alto nivel comuniquen la misión y visión de la empresa a los niveles jerárquicos más bajos, involucrando directamente a todos los colaboradores en realización de los objetivos estratégicos de la empresa.

Usado para calcular, entre otros:

- Tiempo que se utiliza en mejorar los niveles de servicio en un proyecto dado.
- Nivel de la satisfacción del cliente.
- Tiempo de mejoras de asuntos relacionados con los niveles de servicio.
- Impacto de la calidad de los recursos financieros adicionales necesarios para realizar el nivel de servicio definido.

Para una organización es necesario al menos que pueda identificar sus propios Pis. La clave para éstos es:

- Tener predefinido de antemano un proceso de negocio.
- Tener claros los objetivos/rendimiento requeridos en el proceso de negocio.
- Tener una medida cuantitativa/cualitativa de los resultados y que sea posible su comparación con los objetivos.
- Investigar variaciones y ajustar procesos o recursos para alcanzar metas a corto plazo.

Cuando se definen Pis se suele aplicar el acrónimo SMART, ya que los Pis tienen que ser:

- Específicos (Specific)
- Medibles (Measurable)
- Alcanzables (Achievable)
- Realista (Realistic)
- A Tiempo (Timely)

Lo que realmente es importante:

Los datos de los que dependen los KPI tienen que ser consistentes y correctos.

# **CAPÍTULO 2**

# **DIAGNÓSTICO DE LA SITUACIÓN ACTUAL**

# **2.1 INFORMACIÓN GENERAL DE LA EMPRESA**

## **2.1.1 DATOS GENERALES DE LA COMPANÍA**

Es una empresa ecuatoriana de productos y aditivos para alimentación animal de todas las especies de cría y mascotas, con atención al mercado local y latinoamericano. Además comercializa productos y aditivos para la industria de alimentos humanos.

## **2.1.2 ACTIVIDAD DE LA EMPRESA**

Los principales productos para la industria animal son: aditivos, núcleos nutricionales, bases mix, lacto reemplazantes, pre mezclas vitamínicas y minerales, conservantes y aditivos especializados para alimentos y sus ingredientes.

En la industria humana comercializa productos de soya para embutidos y otras aplicaciones, sustitutos lácteos, sabores, aditivos y conservantes para la industria en general.

#### **2.1.3 PRINCIPALES MERCADOS**

La compañía ha logrado exitosamente vender sus productos en mercados nacionales, también exporta sus productos a Venezuela y el Salvador. La compañía está pensando en abrir una sucursal en Panamá. Sus principales destinos de exportación y nacional en porcentaje son:

Tabla 3. Marca de la compañía en el exterior

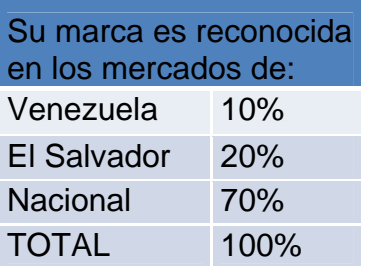

#### **2.1.4 ESTRUCTURA ORGANIZACIONAL**

La compañía posee un equipo de trabajo totalmente capacitado y con experiencia de muchos años en lo referente al mercado de aditivos y alimentos en general, su estructura cuenta con 25 personas que trabajan en la empresa entre ellos están Jefes comerciales, Jefe de operaciones, Jefe de mantenimiento, supervisor de bodega y bodegueros, además del personal de labores complementarias.

La empresa cuenta con un sistema de comunicación totalmente sistematizado y computarizado, pudiendo tener información actualizada y al momento de todos nuestros procesos de campo, dando así agilidad a los requerimientos de nuestros clientes.

La compañía se encuentra segmentada en cuatro áreas: Industrial, porcina, ganadera y pecuaria, para realizar el proceso de producción utiliza maquinarias, las mismas que se detallan a continuación:

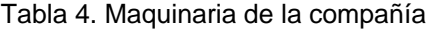

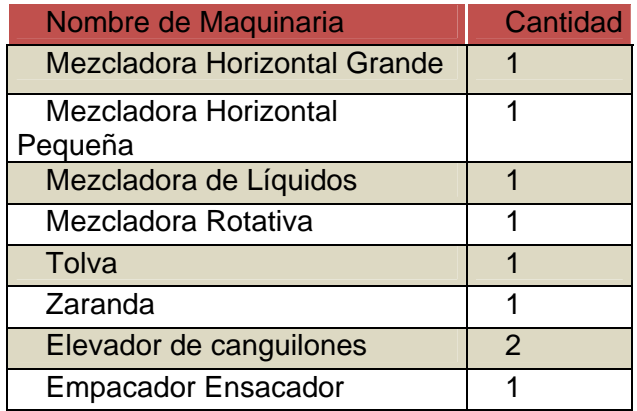

Además, de las maquinarias detalladas anteriormente la compañía cuenta con equipos de trabajo para trasportar la materia prima dentro de la planta para la preparación de sus productos terminados y vehículos.

#### Tabla 5. Montacargas

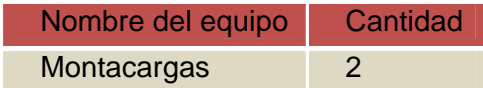

#### Tabla 6. Vehículos

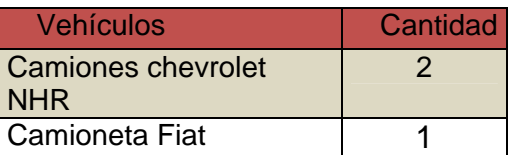

#### **2.1.5 MATERIA PRIMA**

La compañía NO posee competidores directos, es decir son los únicos en fabricar aditivos nacionalmente. Cabe recalcar q la compañía produce lo que comercializa, tienes proveedores de la más alta calidad. Una vez que compran la materia prima esta es procesada, ensacada, embalada y trasportada a través de los montacargas. Entre la materia prima que utilizan podemos destacar:

#### • **LACTOSA**

La lactosa es un disacárido que trae muchos beneficios a los productos logrando así competir con empresas que tienen muchos años en el comercio de aditivos y alimentos para la industria animal.

#### • **HARINA DE PESCADO**

La harina de pescado es la mejor fuente de energía concentrada para la alimentación de animales. Con un 70% a 80% del producto en forma de proteína y grasa digerible, su contenido de energía es notablemente mayor que muchas otras proteínas animales o vegetales ya que proporciona una fuente concentrada de proteína de alta calidad y una grasa rica en ácidos grasos.

## **2.1.6 MISIÓN**

Mejorar los estándares productivos y rentabilidad de nuestros socios comerciales en los distintos segmentos del mercado, mediante la comercialización de productos nutricionales que generan beneficios mutuos.

# **2.1.7 VISIÓN**

Realizar incrementos consolidados de participación en la comercialización de productos de desarrollo técnico para alimentación de humanos y animales en los mercados ecuatorianos e internacionales, basados en productos de calidad tecnológica.

# **2.1.8 FODA**

Es una herramienta que permite conformar un cuadro de la situación actual de la compañía, permitiendo obtener un diagnóstico preciso que permita en función de ello tomar decisiones acordes con los objetivos y políticas formulados.

# **2.1.8.1 FORTALEZAS**

- Mercado segmentado
- Credibilidad crediticia
- Conocimientos técnicos
- Fácil penetración del mercado
- Fabricación propia
- Infraestructura operativa
- Cumplimiento de Budget
- Cartera incobrable muy baja

# **2.1.8.2 OPORTUNIDADES**

- Desarrollo de producto
- Mejoras del sistema contable
- Ingresos financieros
- Contratar fletes navieros
- Mejorar precios y cartera

• Diferenciar entrenamiento

## **2.1.8.3 DEBILIDADES**

- Preparación personal de ventas
- Zonas de ventas no consolidadas
- Cartera vencida excedida
- Escasa oferta de personal de ventas
- Poca preparación personal de planta
- Escaso control de inventarios
- Concentración de despachos
- Ausencia de un programa de calidad
- Ausencia de estrategias de marketing
- Ausencia de seguridad industrial
- Logística del abastecimiento del exterior

## **2.1.8.4 AMENAZAS**

- Siniestros
- Medidas gubernamentales
- Crédito exterior

# **2.1.8.5 POLÍTICA INTEGRADA DE CALIDAD**

Comercializar productos nutricionales para la industria humana y animal. Elaborar productos nutricionales para la industria animal cumpliendo con las responsabilidades de mantener las áreas libres de riesgo, protección y entrenamiento a sus trabajadores, y de realizar una gestión ambiental, social, responsable, comunicativa y participativa; así como implementar las mejores prácticas de la industria en materia de seguridad, salud y medio ambiente, mediante el desarrollo sustentable procurando en todos sus procesos la mejora continua.

## **2.1.8.6 PLANOS DE LAYOUT**

La compañía, cuenta con una infraestructura en Guayaquil ubicada en Parque Industrial El sauce, km 11,5 Vía a Daule.

Figura 9. Plano Layout

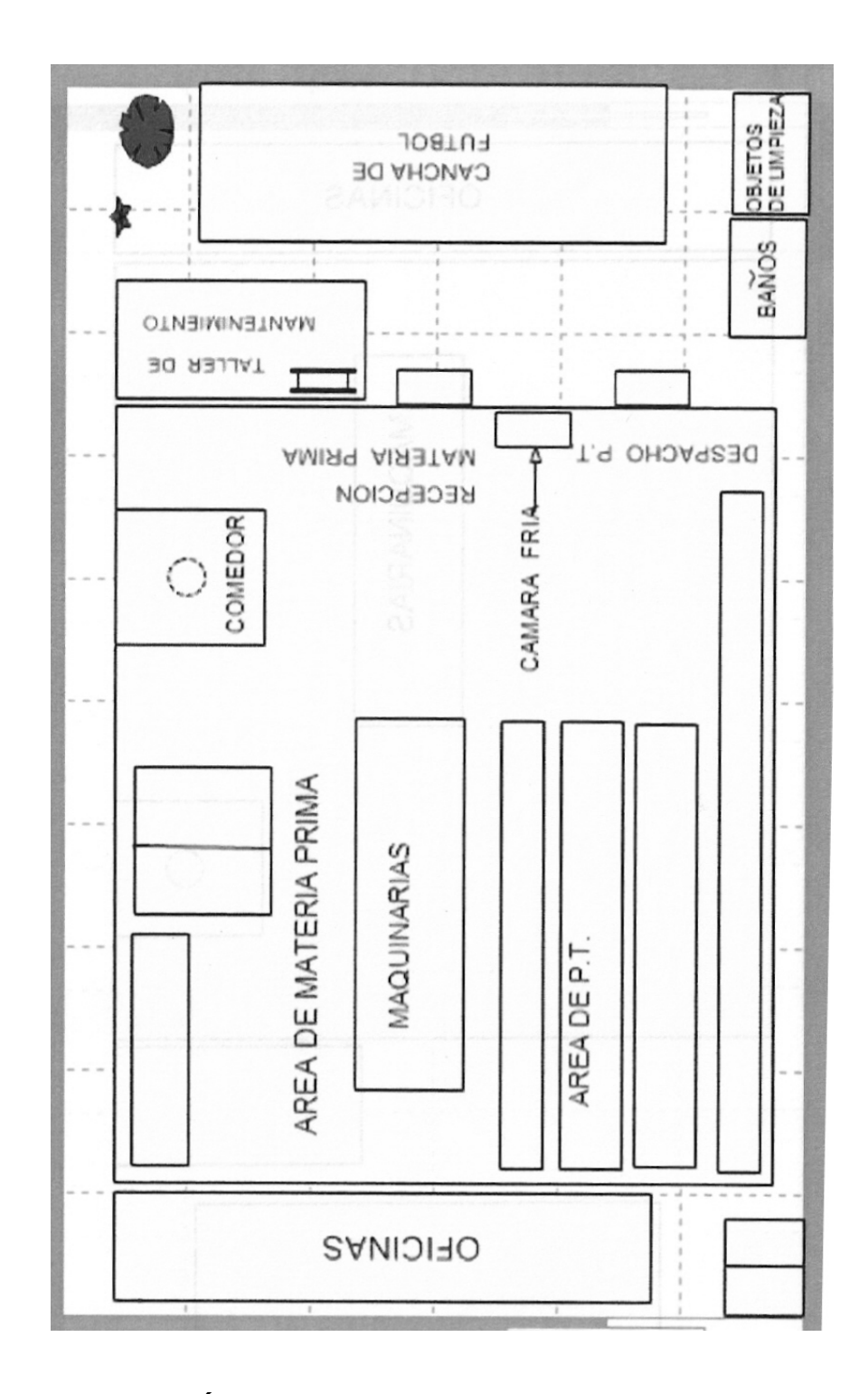

# **2.1.9 CARACTERÍSTICAS DE LAS MAQUINARIAS**

# **2.1.9.1 MEZCLADORA HORIZONTAL GRANDE**

# **CARACTERÍSTICAS**

- $\checkmark$  Este tipo de mezcladora utiliza listones transversales, su estructura es de acero inoxidable exceptuando la base del motor y el cubre banda.
- $\checkmark$  La mezcladora tiene una capacidad de producción de hasta 800 kg por cada bache dependiendo del tipo de producto.
- $\checkmark$  Este tipo de mezcladora es la más utilizada actualmente en la industria de alimentos balanceados, debido a que ofrece un menor tiempo de mezclado, son especialmente útiles con ingredientes secos y de fácil movilidad.
- $\checkmark$  Su funcionamiento se basa en tres espirales de listones (grande, mediano y pequeño), los cuales permiten transportar los ingredientes de un extremo a otro mientras lo revuelven, debido a que posee una caja reductora que permite bajar la velocidad del motor en un tiempo determinado para asegurar el mezclado
- $\checkmark$  Posee compuertas neumáticas a la entrada y salida del producto.
- $\checkmark$  El motor tiene una capacidad de 5 H.P.
- $\checkmark$  Este tipo de mezcladora posee una buena homogeneidad en un corto espacio de tiempo, aproximadamente de 5 a 10 min.
- $\checkmark$  La descarga generalmente es inferior, por lo que el tiempo de descarga es muy corto y el vaciado es completo.
- $\checkmark$  El funcionamiento de la mezcladora es a base de un programa que aplica básicamente formulas químicas que se encuentran ingresadas en archivos que después de cumplir un determinado orden de ingreso van con una orden de la

computadora al sistema de la máquina de la planta automáticamente.

Figura 10. Mezcladora horizontal grande

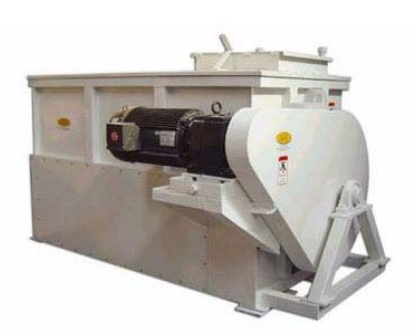

# **COSTO**

Según el modelo, la mezcladora sin motor cuesta aproximadamente \$

2000

El motor eléctrico trifásico cuesta aproximadamente \$ 700

Por lo tanto el costo del conjunto motor y reductor es de \$ 1500

# PROCEDIMIENTO DE OPERACIÓN

- $\checkmark$  Desbloquear el equipo (panel de operación de la mezcladora).
- $\checkmark$  Abrir la llave de aire del distribuidor.
- $\checkmark$  Verificar que las compuertas estén activas.
- $\checkmark$  Conectar el display e ingresar:
	- Código de Operación (cada operador tiene su código personal).
	- N ° de turno.
	- N° de lote.
	- Código del producto.
	- Peso del bache
- Cantidad del bache
- $\checkmark$  Abastecer de los ingredientes macros y micros de acuerdo a la producción.
- $\checkmark$  Encender el equipo (panel de operación de la mezcladora).
- $\checkmark$  Proceder a mezclar el bache como indica el display.
- $\checkmark$  Mantener un tiempo de mezclado de aproximadamente de 5 a 10 minutos.
- $\checkmark$  Encender el elevador E-01.
- $\checkmark$  Verificar que la tolva de empaque este vacía.
- $\checkmark$  Abrir la compuerta y descargar simultáneamente.
- $\checkmark$  Comprobar que la mezcladora quede vacía.
- $\checkmark$  Cerrar la compuerta de descarga y proceder a elaborar los siguientes baches.

# LIMPIEZA

- $\checkmark$  La limpieza de la mezcladora se la realizara cada mes o cuando se elabore productos con elevado contenido de grasa o con productos lácteos que tienden a pegarse en las paredes de la mezcladora
- $\checkmark$  La limpieza se la realizara siguiendo los siguientes pasos
	- 1. Bloquear la máquina (panel de control).
	- 2. Cerrar llave de paso de aire de las compuertas.
	- 3. Desempernar la tapa superior.
	- 4. Sacar la tolva de alimentación.
	- 5. Retirar la base de la compuerta.
	- 6. Desconectar la compuerta.
- 7. Desempernar la tapa de la mezcladora.
- 8. Proceder a limpiar (Retirar el producto pegado en las paredes del equipo)
- 9. Terminada la limpieza de la mezcladora proceder a colocar cada una de las piezas que fueron removidas.

## MANTENIMIENTO

- $\checkmark$  El mantenimiento de la mezcladora deberá ser realizado cada mes
- $\checkmark$  El mantenimiento consistirá en verificar o realizar lo siguiente:
	- 1. Desgaste de las cintas.
	- 2. Lubricación general.
	- 3. Estado de las chumaceras.
	- 4. Verificación del nivel de aceite del motor.
	- 5. Ajuste y alineación de bandas.
	- 6. Alineación de acople (Matrimonio).
	- 7. Balanceo de la cinta.

# AVERÍAS

#### Tabla 7. Averías Mezcladora horizontal grande

SÍNTOMAS POSIBLES CAUSAS SOLUCIÓN

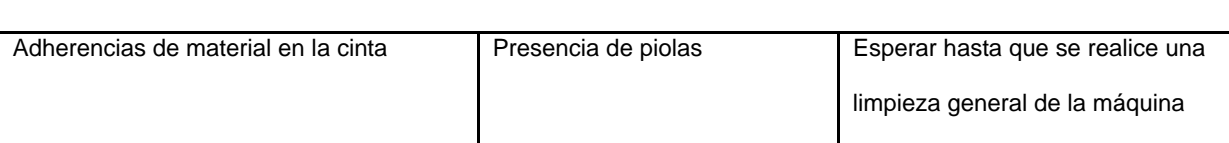

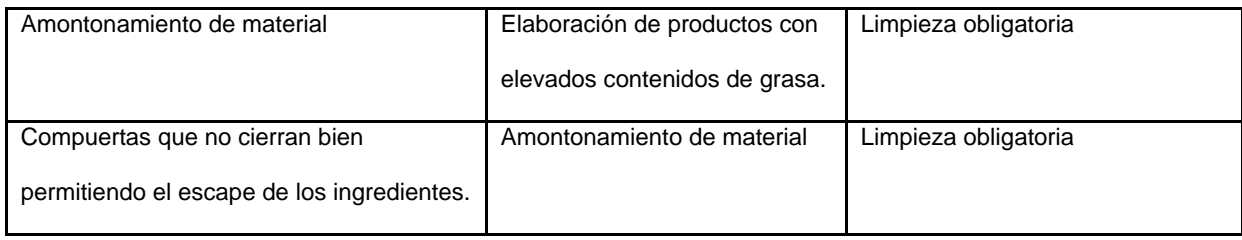

#### **PRECAUCIONES**

- $\checkmark$  Evitar que caigan dentro de la mezcladora objetos pesados metálicos.
- $\checkmark$  Recordar que el orden de la carga en la mezcladora debe ser: 1) ingredientes mayores, 2) ingredientes menores, 3) aditivos, 4) líquidos.
- $\checkmark$  Llenar la mezcladora no menos que a 1/3 parte de su volumen para evitar inhibir la eficiencia del mezclado.
- $\checkmark$  Evitar sobrellenar la mezcladora, los listones deben ubicarse ligeramente arriba de la superficie de la mezcla. Es importante cuidar el sobrellenado porque el mezclado ocurre en la parte superior de la mezcladora.
- $\checkmark$  Ingresar todos los ingredientes y luego proceder a encender la mezcladora.
- $\checkmark$  Mientras no termine en tiempo de mezclado no se debe encender la empacadora y viceversa.
- $\checkmark$  Realizar pruebas rutinarias del desempeño de la mezcladora por lo menos cada tres meses, comprobando la capacidad de mezclado y la uniformidad de la mezcla.
#### **2.1.9.2 MEZCLADORA HORIZONTAL PEQUEÑA**

#### **CARACTERÍSTICAS**

- $\checkmark$  Éeste tipo de mezcladoras son usadas principalmente en operaciones de plantas de alimentos pequeñas en cuyas necesidades de producción son pequeñas o son utilizadas en la elaboración de micros.
- $\checkmark$  Esta provista de ruedas en la parte inferior, permitiendo de esta manera una fácil movilidad y ubicación dependiendo del sitio o lugar en la cual este necesita ser operada.
- $\checkmark$  La cámara de la mezcladora está fabricada totalmente de acero inoxidable y tiene una capacidad de producción de hasta 150 kg por bache.
- $\checkmark$  Éste tipo de mezcladora son frecuentemente utilizadas en la industria de alimentos balanceados, debido a que ofrece un menor tiempo de mezclado.
- $\checkmark$  Su funcionamiento se basa en dos espirales, provista de dos paletas a los extremos, permitiendo de esta manera transportar los ingredientes de un extremo a otro mientras lo revuelven.
- $\checkmark$  Posee compuertas manuales a la entrada y salida del producto
- $\checkmark$  El motor tiene una capacidad de 2 HP.
- $\checkmark$  Este tipo de mezcladora posee una buena homogeneidad en un corto espacio de tiempo, aproximadamente de 5 a 10 minutos dependiendo del tipo de producto.
- $\checkmark$  La descarga se la realiza manualmente y esta es efectuada por la parte inferior de la cámara de la mezcladora.

#### COSTO

- $\checkmark$  Según el modelo, la mezcladora sin motor cuesta aproximadamente \$800.
- $\checkmark$  El motor eléctrico cuesta aproximadamente \$ 200
- $\checkmark$  La caja reductora cuesta \$300.
- $\checkmark$  Por lo tanto el costo del conjunto motor y mezcladora es de aproximadamente \$1300.

#### PROCEDIMIENTO DE OPERACIÓN

- 1. Verificar que el breaker se encuentre subido.
- 2. Conectar debidamente la máquina.
- 3. Revisar que la cámara de mezclado se encuentre limpia.
- 4. Verificar que la mezcladora funcione adecuadamente, es decir, que la velocidad de los espirales de las paletas sea la adecuada.
- 5. Proceder al llenado de la mezcladora con cada uno de los respectivos ingredientes, tomando en consideración que antes de encenderla sólo se deberá llenarla en un 50%, una vez encendida proceder a colocar el otro 50% restante.
- 6. Colocado todos los ingredientes proceder a cerrar la compuerta.
- 7. Colocar los sacos una vez que haya culminado el tiempo de mezclado, en ese momento tratar de bajar la mayor cantidad de producto posible. Para bajar el producto restante se deberá bajar primero el breaker.

#### LIMPIEZA

- $\checkmark$  La limpieza de la mezcladora será realizada cada vez que se realice un bache diferente de producto.
- $\checkmark$  La limpieza se la realizara siguiendo los siguientes pasos:
	- 1. Desconectar el equipo.
	- 2. Abrir las compuertas superiores.
	- 3. Colocar un recipiente en la descarga de la mezcladora.
	- 4. Proceder a realizar la limpieza dentro de la cámara de la mezcladora.

#### MANTENIMIENTO

- $\checkmark$  El mantenimiento de la mezcladora deberá ser realizado cada tres meses
- $\checkmark$  El mantenimiento consistirá en verificar o realizar lo siguiente:
	- 1. Revisión del motor (revisión de aceite y grasa)
	- 2. Ajuste de cadena.
	- 3. Alineación de piñones.
	- 4. Revisión de cintas.
	- 5. Revisión de chumaceras.
	- 6. Revisión de compuertas manual.
	- 7. Revisión de rodamientos.

## AVERÍAS

Tabla 8. Averías Mezcladora horizontal pequeña

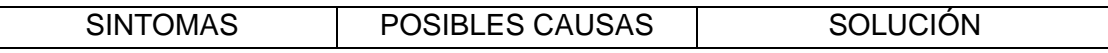

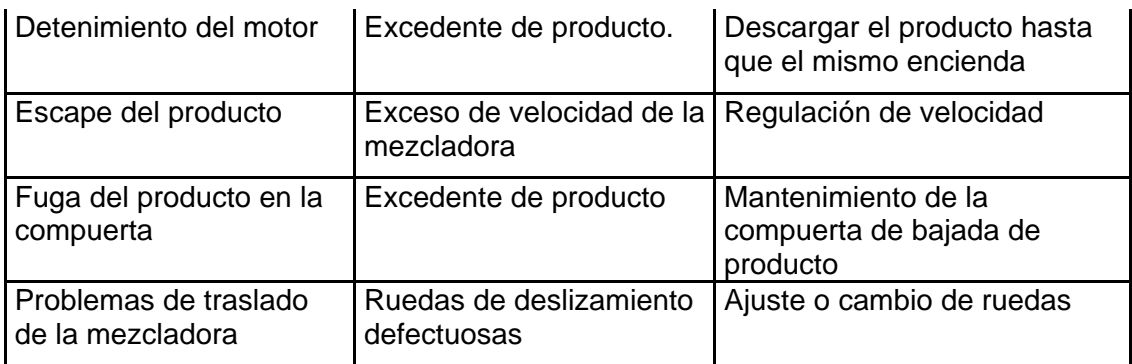

## PRECAUCIONES

- $\checkmark$  Tener los debidos cuidados al momento de cerrar la compuerta de la mezcladora.
- $\checkmark$  Usar el equipo de protección adecuado (guantes, mascarillas y gafas).
- $\checkmark$  Mantener la superficie del piso que cubre los alrededores de la mezcladora limpia, para evitar de esta manera una contaminación entre los productos.
- $\checkmark$  Mantener la cadena del motor siempre recubierta.

## **2.1.9.2 MEZCLADORA DE LÍQUIDOS**

## **CARACTERÍSTICAS**

- $\checkmark$  El Mezclador de Líquido provee una solución práctica a las necesidades de manejo de producto
- $\checkmark$  que requieran ser mezclados de manera homogénea.
- $\checkmark$  La capacidad del Mezclador de Líquidos es de 80 Kg aproximadamente.
- $\checkmark$  Esta construido en acero inoxidable, debido a su diseño y características permiten su fácil
- $\checkmark$  instalación, uso y limpieza.
- $\checkmark$  Requiere de un minino de mantenimiento.
- $\checkmark$  El Mezclador de Líquido es de forma cilíndrica.
- $\checkmark$  Posee una velocidad de 100 rpm.

Figura 11. Mezcladora de líquidos

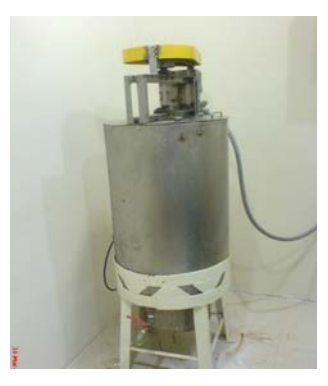

## COSTO

- $\checkmark$  Según el modelo, el Mezclador de líquidos sin motor cuesta aproximadamente \$800.
- $\checkmark$  El moto reductor de 0.5 HP cuesta aproximadamente \$160.

## PROCEDIMIENTO DE OPERACIÓN

- 1. Verificar que el breaker esté bajado.
- 2. Revisar que el equipo se encuentre limpio (cilindro y paletas).
- 3. Subir breaker.
- 4. Comprobar que el equipo esté operativo.
- 5. Colocar el recipiente en la descarga del producto.
- 6. Adicionar el producto de acuerdo a fórmula.
- 7. Descargar el producto en envases adecuados.
- 8. Realizar la limpieza al término de la jornada o producto.
- 9. Apagar el equipo.
- 10. Bajar breaker.
- 57

## LIMPIEZA

- $\checkmark$  La limpieza del Mezclador de Líquidos se la realizará después de cada producción o termino de jornada.
- $\checkmark$  La limpieza se la realizará con los siguientes pasos:
	- Colocar agua y solución jabonosa.
	- Abrir la llave de descarga.
	- Proceder a realizar la limpieza.
	- Realizada la limpieza cierre la llave de descarga.
	- Verifique que no exista residuos de producto en la tubería de descarga.

## MANTENIMIENTO

El mantenimiento del Mezclador de Líquidos deberá ser realizado cada

tres meses o cada que presente algún tipo de daño.

- 1. Revisar alineación de piñones y ajuste de cadena
- 2. Realizar ajuste de prisionero en bocín del eje de paleta.
- 3. Revisar nivel de aceite al moto-reductor.
- 4. Realizar ajuste de acometida al moto-reductor
- 5. Revisar descarga de líquidos
- 6. Lubricación general.

## AVERÍAS

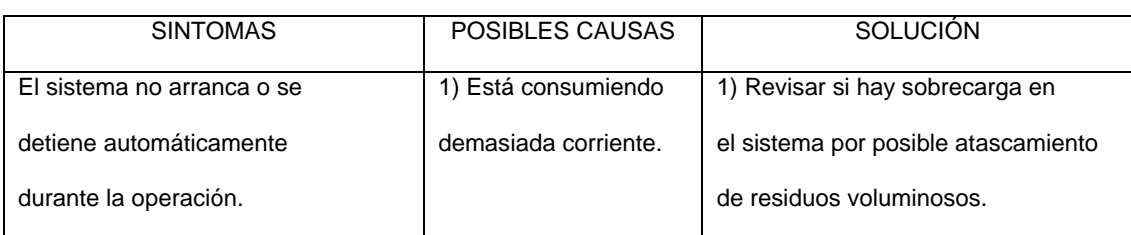

#### Tabla 9. Averías Mezcladora de líquidos

## PRECAUCIONES

- **1.** Se debe evitar que el equipo funcione con residuos atascados entre que dificulten su funcionamiento.
- 2. No deben existir objetos extraños haciendo contacto con el

## sistema.

- 3. El personal debe estar capacitado para operar el equipo.
- 4. Para operar el equipo el trabajador deberá utilizar los EPP.
- 5. Prohibido realizar maniobras manuales cuando el equipo esté en funcionamiento.

## **2.1.9.2 MEZCLADORA ROTATIVA**

## **CARACTERÍSTICAS**

- $\checkmark$  Esta construida de acero inoxidable.
- $\checkmark$  Este equipo es 100% homogéneo
- $\checkmark$  Sus dimensiones son de 900x500 mm.
- $\checkmark$  Se acopla directamente con el moto-reductor.
- $\checkmark$  Su velocidad es de 40 R.P.M. aproximadamente.
- $\checkmark$  Posee un micro switch de seguridad.

Figura 12. Mezcladora rotativa

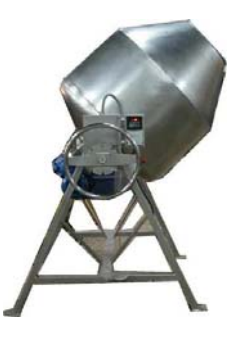

## COSTO

Según el modelo, la mezcladora con motor cuesta aproximadamente \$5000.

## PROCEDIMIENTO DE OPERACIÓN

- 1. Levantar el marco de seguridad.
- 2. Revisar que el equipo esté limpio.
- 3. Adicionar el producto a mezclar.
- 4. No adicionar producto en exceso ya que esto no permitiría obtener un mezclado homogéneo.
- 5. Cerrar la compuerta de ingreso.
- 6. Bajar el marco de seguridad.
- 7. Subir el breaker
- 8. Dar arranque al equipo.

#### LIMPIEZA

- $\checkmark$  La limpieza de la mezcladora será realizada cada vez que se realice un bache diferente de producto.
- $\checkmark$  La limpieza se la realizara siguiendo los siguientes pasos:
	- 1. Bajar el breaker
	- 2. Levantar el marco de seguridad.
- 3. Abrir la tapa de ingreso y salida.
- 4. Proceder a realizar la limpieza correspondiente.

#### MANTENIMIENTO

- $\checkmark$  El mantenimiento de la mezcladora deberá ser realizado cada mes.
- $\checkmark$  El mantenimiento consistirá en verificar o realizar lo siguiente:
	- 1. Revisión del moto-reductor.
	- 2. Verificación del nivel de aceite.
	- 3. Revisión de chumaceras
	- 4. Revisión de compuerta de entrada y salida
	- 5. Lubricación general
	- 6. Alineación del acople del equipo al moto-reductor.

#### PRECAUCIONES

- $\checkmark$  No acercarse demasiado a la máquina cuando ésta se encuentra operando, debido a que el movimiento concéntrico podría causar algún tipo de lesiones.
- $\checkmark$  Utilizar todos los implementos necesarios (guantes, mascarillas, gafas, etc.) durante la operación.
- $\checkmark$  Cuando la máquina se detenga deberá levantar el marco de seguridad.

## **2.1.9.2 TOLVA**

## **CARACTERÍSTICAS**

- $\checkmark$  Las Tolvas proveen una solución práctica a las necesidades de manejo de productos en estado líquido o sólido que requieran ser vaciados de manera dosificada y/o en su totalidad.
- $\checkmark$  Son empleadas para la dosificación controlada de materiales en las líneas de proceso, y el proceso de descarga de granos y alimentos balanceados.
- $\checkmark$  La capacidad de la tolva es de 2 toneladas aproximadamente.
- $\checkmark$  Esta construida de hierro negro y debido a su diseño y características permiten su fácil instalación.
- $\checkmark$  Requiere de un minino de mantenimiento.
- $\checkmark$  La tolva presenta una forma de pirámide regular invertida de base rectangular.

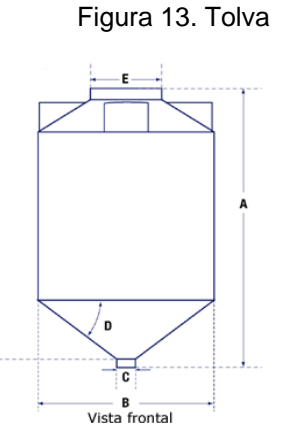

COSTO

Según el modelo, la tolva sin motor cuesta aproximadamente \$1000.

## PROCEDIMIENTO DE OPERACIÓN

- 1. El sistema de alimentación es el último en ponerse en funcionamiento y el primero en detenerse.
- 2. Revisar que el equipo se encuentre en buen estado.
- 3. Verificar que no se encuentren personas que puedan estar haciendo algún tipo de reparación o ajuste en la tolva.
- 4. Para el arranque del sistema, antes se debe revisar si hay objetos ajenos que puedan interferir en la transmisión u objetos atascados en la boca de salida de la tolva u otro producto que se vaya a mezclar o producir algún tipo de contaminación.
- 5. Después de poner en marcha el sistema de alimentación y que esté operando
- 6. Los productos son alimentados a través del elevador E-01.

#### LIMPIEZA

- $\checkmark$  La limpieza de la tolva se la realizara cada 15 días.
- $\checkmark$  La limpieza se la realizara siguiendo los siguientes pasos:
	- 1. Bajar el breaker del elevador 1 y del alimentador de la empacadora.
	- 2. Abrir la compuerta lateral.
	- 3. Proceder a realizar la limpieza.
	- 4. Realizada la limpieza cerrar la compuerta lateral.

#### MANTENIMIENTO

- $\checkmark$  El mantenimiento de la tolva deberá ser realizado cada tres meses o cada que presente algún tipo de daño físico y este consistirá en verificar o realizar lo siguiente:
	- 1. Daños en la pintura.
	- 2. Defectos en la soldadura.
	- 3. Presencia de golpes en las estructuras.
	- 4. Limpieza interior.

## AVERÍAS

#### Tabla 10. Averías Tolva

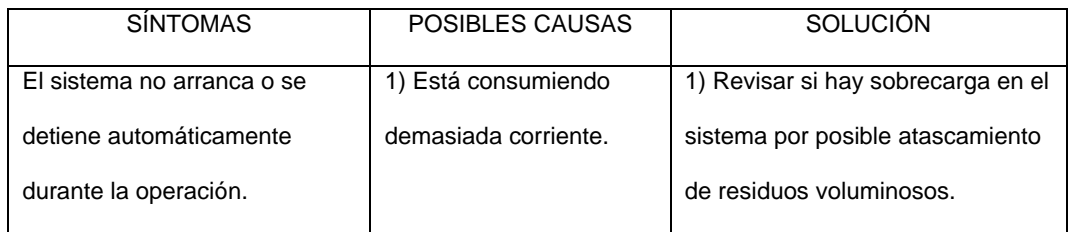

#### PRECAUCIONES

- 1. Se debe evitar que el equipo funcione con residuos atascados.
- 2. No deben existir objetos extraños haciendo contacto con el sistema.

3. No debe haber personas debajo de la tolva, pues al momento de la descarga el material puede caer sobre el operador.

#### **2.1.9.2 ZARANDA**

## **CARACTERÍSTICAS**

- $\checkmark$  Es de tipo rectangular con dimensiones de aproximadamente 1 x 1,95 metros.
- $\checkmark$  Está construida de acero inoxidable.
- $\checkmark$  Posee tres descargas de producto.
- $\checkmark$  El mecanismo del tamizado lo realiza de forma circular.
- $\checkmark$  La zaranda trabaja con un motor reductor de 2 HP de piñón y cadenas.
- $\checkmark$  Este tipo de maquinaria es muy útil para la obtención de polvos homogéneos para determinados procesos de producción que se realiza con cada una de las salida
- $\checkmark$  La capacidad de producción es de aproximadamente 1140 kg por hora aproximadamente dependiendo del tipo de producto a tamizar y del tamaño de partícula que se requiera obtener.
- $\checkmark$  Este tipo de zaranda trabaja con tres salidas (salida 1, salida 2, salida 3) de producto. Si se trabaja sólo con una malla, el producto que se requiere obtener de la tamizada desembocara por la salida 1, mientras que las partículas más gruesas se obtendrán por la salida 2, permaneciendo la salida 3 sin ningún tipo de salida de producto. Si se empleara 2 mallas; el producto deseado del tamizado seria obtenido de la salida 1, de la salida 2 se obtendría un tamizado un poco más grueso que de la salida 1 y de la salida 2 se obtendría el producto más grueso.
- $\checkmark$  La máquina trabaja con una tolva de acero inoxidable con una capacidad de aproximadamente 100 kg.
- $\checkmark$  Posee mallas fácilmente cambiables o removibles.
- $\checkmark$  La carga de los productos la realiza por medio de un elevador.

 $\checkmark$  La alimentación es efectuada por medio de una compuerta que se localiza a nivel del motor, está caída debe ser regulada para que el producto salga por la salida adecuada.

Figura 14. Zaranda

#### COSTO

- $\checkmark$  Según el modelo, la zaranda sin motor cuesta aproximadamente \$ 1100.
- $\checkmark$  El motor eléctrico cuesta aproximadamente \$400.

 $\checkmark$  Por lo tanto el costo del conjunto motor y molino varía entre \$ 1500.

#### PROCEDIMIENTO DE OPERACIÓN

- 1. Verificar el tipo de malla para el tipo de producto a tamizar.
- 2. Alimentar la tolva de la zaranda.
- 3. Encender el elevador 2 y verificar el respectivo cambio de válvula.
- 4. Subir el breaker y proceder a encender el equipo.
- 5. Colocar los recipientes adecuados a la salida del producto.
- 6. Alimentar la zaranda poco a poco de manera que la tamizada sea la correcta.
- 7. Cuando se requiera obtener diferentes tipos de granulometría de los productos proceder a realizar los respectivos cambios de malla.
- 8. Realizar chequeos constantemente para evitar que la malla se rompa o se tapone.

#### LIMPIEZA

- $\checkmark$  La limpieza de la zaranda se la realizará cada vez que se requiere cambiar de malla o ésta haya sido utilizada.
- $\checkmark$  La limpieza se la realizara siguiendo los siguientes pasos:
	- 1. Bloquear el equipo.
	- 2. Bajar el breaker.
	- 3. Remover la tapa superior.
	- 4. Retirar las mallas existentes.
	- 5. Realizar la limpieza respectiva.

#### MANTENIMIENTO

- $\checkmark$  El mantenimiento de la zarandas deberá ser realizado cada 15 días.
- $\checkmark$  El mantenimiento consistirá en verificar o realizar lo siguiente:
	- 1. Verificación de alineación de las cadenas.
	- 2. verificación de los piñones.
	- 3. Lubricación de la cadena, motor, chumaceras
	- 4. Verificación de aceite en el motor.
	- 5. Verificación de nivel de zaranda con templadores colgantes.

## 6. Cambio de malla si fuese necesario.

## AVERÍAS

#### Tabla 11. Averías Zaranda

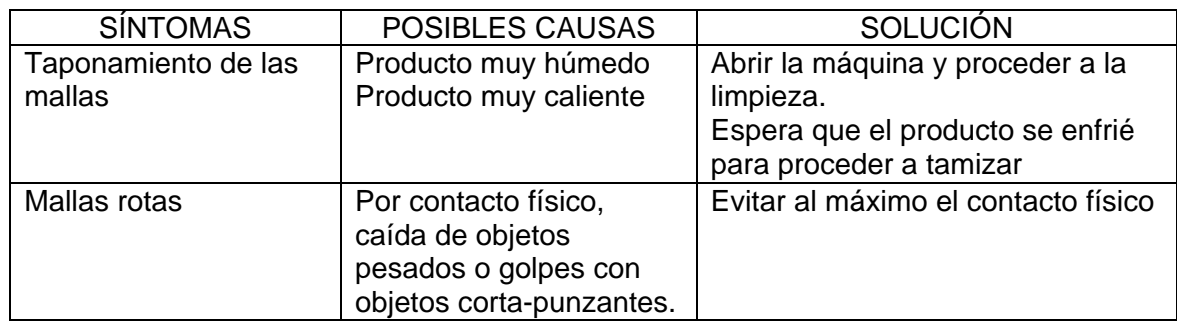

## **PRECAUCIONES**

- 1. Cuando se está vaciando el producto no acercarse demasiado a la máquina, porque el movimiento de la misma podría causar algún tipo de golpe a la persona que se encuentre en ese momento operando la máquina
- 2. Se deberá usar todo el equipo necesario para operara la máquina, siendo estos; mascarillas, guantes, gafas.
- 3. Cuando se está abriendo la compuerta se debe tener cuidado con la cadena del motor ya que ésta se encuentra muy próxima a la máquina y puede causar graves lesiones.
- 4. El producto que no se tamiza por completo volver a tamizarlo.

#### **2.1.9.2 ELEVADOR DE CANGUILONES**

## **CARACTERÍSTICAS**

- $\checkmark$  El elevador de candilones es usado para una amplia variedad de productos, sus candilones son espaciosos y acomodan fácilmente partículas de diferentes tamaños.
- $\checkmark$  Están constituidos esencialmente por una cinta en forma de anillo, en el que están fijados cangilones a intervalos regulares, que gira sobre dos poleas puestas en los extremos del aparato, todo encerrado en una tubería metálica denominada "canilla".
- $\checkmark$  La polea de cabeza realiza las funciones de tambor motor y su diámetro está dimensionado para permitir una fácil y completa descarga del material.
- $\checkmark$  El producto es conducido al pie del elevador para ser recogido en secuencia continua por los cangilones y transportado en vertical sobre el cabezal donde, por la peculiar forma de éste y por efecto de la velocidad de transporte, es proyectado hacia la descarga.
- $\checkmark$  Las áreas de descarga se encuentran forradas y cubiertas con cabezales en medianas capacidades.
- $\checkmark$  El tambor de cabeza poseen aisladores (bandas de caucho).
- $\checkmark$  Posee paneles de inspección para acceso rápido en ambos lados de la cabeza.
- $\checkmark$  Posee bridas de ángulo de hierro negro.
- $\checkmark$  El terminal de bota posee bridas externas selladas con paneles dobles para la limpieza.

 $\checkmark$  Posee aberturas de explosión en terminal de la cabeza o en secciones intermedias.

#### Figura 15. Elevador de canguilones

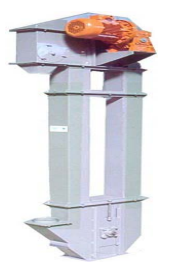

- $\checkmark$  El elevador 1 tiene una capacidad de 13 toneladas por hora y el elevador 2 tiene una capacidad de 11 toneladas por hora.
- $\checkmark$  Los cangilones están fabricados de plástico con unas dimensiones de aproximadamente 6" X 4".
- $\checkmark$  La velocidad de las correas del elevador 1 es de aproximadamente 100 RPM y la del elevador 2 es de aproximadamente 70 RPM.
- $\checkmark$  Los elevadores tiene una altura de aproximadamente 7.5 metros.
- $\checkmark$  Este equipo trabaja con un motor reductor de 2 HP.

## COSTO

Según el modelo, el elevador sin motor cuesta aproximadamente \$ 1300.

El motor eléctrico cuesta aproximadamente \$ 150.

Por lo tanto el costo del conjunto motor y elevador varía entre \$1450.

## PROCEDIMIENTO DE OPERACIÓN

1. Antes de poner en marcha el elevador, revisar si hay objetos ajenos que puedan haber sido dejados dentro del transportador durante la instalación .Estos objetos pueden causar serios daños durante el arranque.

- 2. Desbloquear el equipo.
- 3. Subir el breaker.
- 4. Proceder a encender el elevador antes de descargar la mezcladora.
- 5. Después de poner en marcha el elevador y que esté operando, revisar los motores, reductores y partes en movimiento para estar seguro de que están trabajando libremente.
- 6. Durante la operación del elevador se debe supervisar su correcto funcionamiento. No deben existir objetos extraños haciendo contacto con el sistema de transmisión
- 7. Antes de apagar el equipo verificar que no exista producto tanto en la mezcladora como en la transición de descargar.
- 8. Apagar el equipo.

#### LIMPIEZA

- $\checkmark$  La limpieza del elevador se la realizara cada mes
- $\checkmark$  La limpieza se la realizara siguiendo los siguientes pasos:
	- 1. Bloquear el equipo.
	- 2. Verificar que no encienda.
	- 3. Retirar las tapas de la parte baja del elevador.
	- 4. Proceder a la respectiva revisión de las partes del elevador.
	- 5. Realizada la revisión o inspección del elevador, proceder a colocar cada una de las partes que fueron removidas.

#### MANTENIMIENTO

- $\checkmark$  El mantenimiento del elevador deberá ser realizado cada tres meses.
- $\checkmark$  El mantenimiento consistirá en verificar o realizar lo siguiente:
	- 1. Funcionamiento adecuado de las chumaceras.
	- 2. Alineamiento de piñones y cadenas.
	- 3. Temple y alineación de bandas.
	- 4. Ajuste de cangilones.
	- 5. Ajustes y reparaciones en general del equipo.
	- 6. Cambios de aceite al motor reductor.

## AVERÍAS

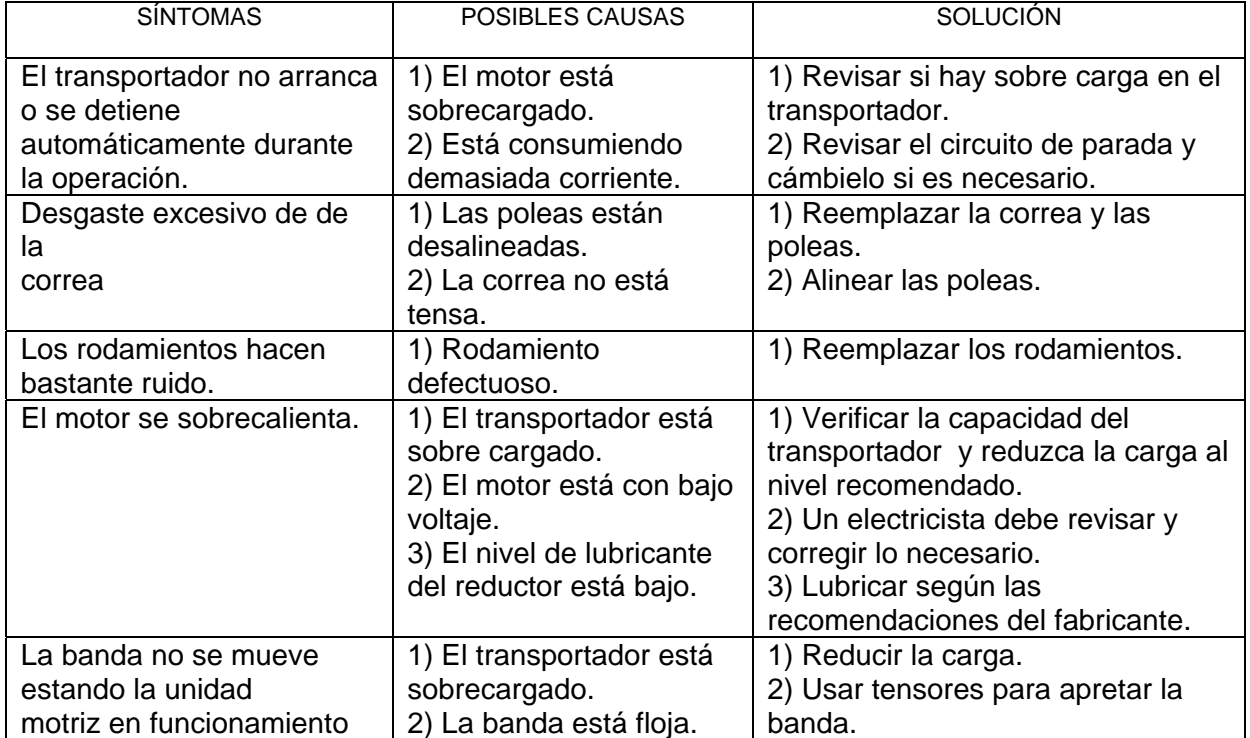

#### Tabla 12. Averías Elevador de Canguilones

#### PRECAUCIONES

- $\checkmark$  Las precauciones de operación de los elevadores son mínimas a no ser que se produzca un desperfecto por daño del mismo. Al momento de realizar el mantenimiento, ahí es cuando se debería tomar todas las precauciones, para que de ésta manera evitar accidentes mayores o menores. Tales precauciones se las detalla en el folleto de "LOCALIZADOR DE AVERÍAS".
- $\checkmark$  Se debe evitar que el equipo funcione con residuos atascados entre la banda y los contenedores laterales.

## **2.1.9.2 EMPACADORA**

## **CARACTERÍSTICAS**

- $\checkmark$  La empacadora está construida de acero inoxidable y tiene una capacidad de 7 sacos de 25 kilos por minuto.
- $\checkmark$  Su estructura tiene dimensiones aproximadamente de 50x32x65 cm.
- $\checkmark$  Posee dos brazos neumáticos para abrir la compuerta y presionar los sacos y fundas en la mordaza.
- $\checkmark$  El encasado es a través de un transportador de tornillo de 7" x 35".
- $\checkmark$  La empacadora trabaja con un motor-reductor de 0.5 HP y 90 RPM.
- $\checkmark$  Posee una compuerta reguladora interna.
- $\checkmark$  Posee dos brazos neumáticos.
- $\checkmark$  Consta de un display y pedal neumático.

#### Figura 16. Empacadora

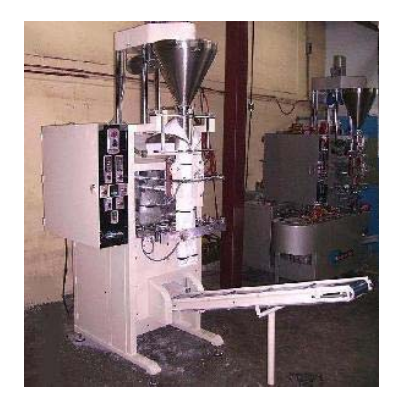

## **COSTO**

Según el modelo, la empacadora con motor cuesta aproximadamente \$ 4000.

## PROCEDIMIENTO DE OPERACIÓN

- 1. Subir el breaker del alimentador.
- 2. Conectar el display.
- 3. Abrir la llave de paso del aire del compresor.
- 4. Programar de acuerdo al peso del saco a empacar.
- 5. Verificar que la tolva este abasteciendo.
- 6. Colocar los sacos o fundas de acuerdo al producto.
- 7. Regular la compuerta interna de acuerdo al producto.

#### LIMPIEZA

La limpieza se la realizara siguiendo los siguientes pasos:

- 1. Bajar el breaker del alimentador.
- 2. Cerrar la llave de paso del aire comprimido.
- 3. Destornillar la tapa frontal.
- 4. Realizar la limpieza respectiva.

5. Colocar las respectivas piezas.

#### MANTENIMIENTO

- $\checkmark$  El mantenimiento de la empacadora deberá ser realizado cada mes.
- $\checkmark$  El mantenimiento consistirá en verificar o realizar lo siguiente:
	- 1. Verificar estado de las chumaceras, piñones, brazos neumáticos compuertas internas.
	- 2. Lubricación general.
	- 3. Verificación del nivel de aceite del motor-reductor.

#### PRECAUCIONES

- $\checkmark$  Cuando se esté ensacando verificar la presión del aire de la compuerta ya que esto ocasiona la caída del saco y desperdicio del producto.
- $\checkmark$  Se deberá utilizar los respectivos implementos de seguridad (Mascarillas, guantes, mandil., etc.)

## **2.2 NORMAS AMBIENTALES DE LA COMPAÑÍA**

#### **2.2.1 MONITOREO DE RUIDO AMBIENTAL**

La compañía debe cumplir estándares para evitar la contaminación ambiental relacionada con el ruido. El monitoreo de ruido ambiental realizado en la periferia de la compañía nos indica que el punto de área de parqueadero y parte externa de la planta, cumple con los máximos permisibles para ruido ambiental diurno. Como podemos observar en la tabla 13 el valor máximo permisible del ÁREA DE PARQUEADERO es 75 DB (Decibel).

Tabla 13. Monitoreo de Ruido Ambiental

|               |                              | <b>VALOR</b><br><b>CORREGIDO</b> | <b>VALOR</b><br><b>MAXIMO</b><br><b>PERMISIBLE</b> |                   |
|---------------|------------------------------|----------------------------------|----------------------------------------------------|-------------------|
| <b>PUNTOS</b> | <b>LUGAR DE MEDICION</b>     | <b>NPSEQ DB</b>                  | <b>NPSEQ DB</b>                                    | <b>EVALUACION</b> |
|               | <b>1 AREA DE PARQUEADERO</b> | 57.4                             |                                                    | 75 CUMPLE         |
|               | 2 PARTE EXTERNA DE LA PLANTA | 65.2                             |                                                    | 70 CUMPLE         |

A continuación podemos observar por medio de graficas si la compañía cumple los estándares establecidos para el área de parqueadero y la parte externa de la planta.

Gráfico 7. Área de parqueadero

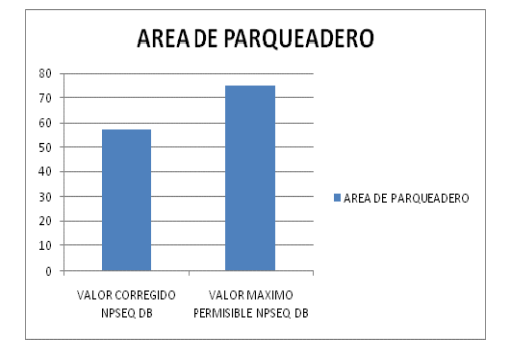

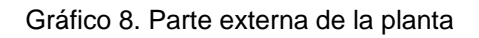

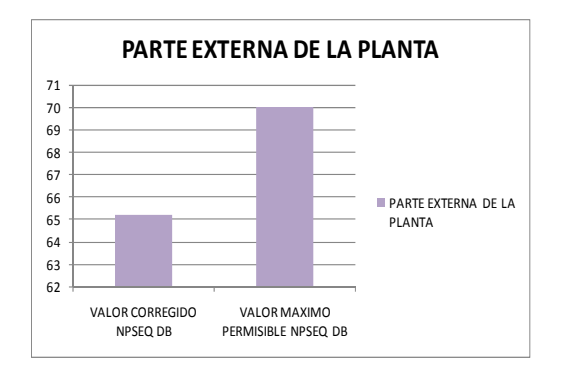

## **CAPÍTULO 3**

## **SISTEMA DE GESTIÓN Y CONTROL OPERACIONAL**

## **3.1 MEJORAMIENTO CONTÍNUO**

Los equipos críticos de la planta son: el molino, los montacargas y la mezcladora horizontal grande los mismos que analizaremos en este capítulo.

## **3.1.1 LISTADO DE EQUIPOS**

La Empresa, opera actualmente con 13 equipos aproximadamente, los mismos que no están identificados con un código para poderlos utilizar:

- Mezcladora horizontal grande
- Mezcladora horizontal pequeña
- Mezcladora de líquidos
- Mezcladora Rotativa
- Tolva
- Zaranda
- Elevador de canguilones
- Empacadora
- Balanzas
- Mezclador circular de paleta
- Mezcladora de líquidos con temperatura
- Molino de líquidos
- Montacargas

A continuación se muestra en la tabla 14 el listado completo de equipos que opera actualmente en la Planta de la compañía, los hemos identificados con un código para un mejor control donde podemos identificar cada una de las partes que se compone cada equipo.

## **3.1.2 CÓDIGOS DE CLASIFICACIÓN DE LOS ACTIVOS DE LA COMPAÑÍA**

La Planta de la compañía posee trece maquinarias las mismas que son identificadas con códigos de tal manera que se puedan ubicar fácilmente:

A1 Oficinas

- **B1** Área de materia primas
- C<sub>1</sub> Maquinarias
- D1 Área de productos terminados
- E1 Cámara fría
- F1 Taller de mantenimiento
- G1 Bodega de limpieza

"C1-1" - el código C expresa que pertenece a un área de la empresa, el 1er número (1) el área de la maquinaria, el segundo número (1) de la maquinaria Mezcladora horizontal grande es 1.

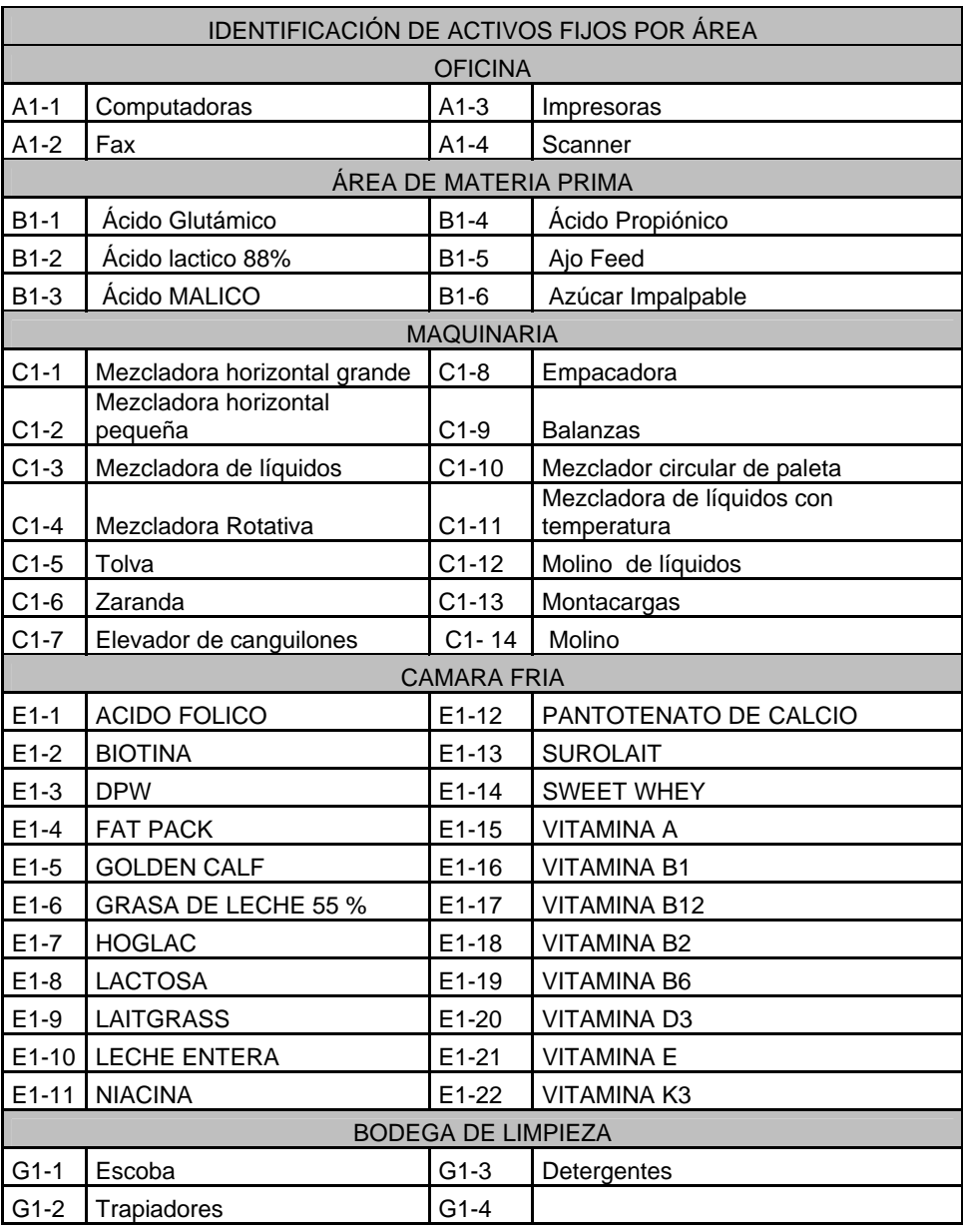

## Tabla 14. Codificación de los activos fijos de la compañía

## **3.1.3 ANÁLISIS DE CRITICIDAD**

Debido al gran número de equipos que operan en la Planta, es necesario establecer que equipos deben dirigir todos los esfuerzos y metodologías de mantenimiento para atender las áreas o subsistemas más críticos. En este capítulo se explica cómo se realiza un análisis de criticidad y las ventajas que se obtienen.

El objetivo de un análisis de criticidad es establecer un método que sirva de instrumento de ayuda en la determinación de la jerarquía de procesos, sistemas y equipos de la planta, permitiendo subdividir los elementos en secciones que puedan ser manejadas de manera controlada y auditable. La Información recolectada en el estudio podrá ser utilizada para:

- $\checkmark$  Priorizar órdenes de trabajo de operaciones y mantenimiento.
- $\checkmark$  Priorizar proyectos de inversión.
- $\checkmark$  Diseñar políticas de mantenimiento.
- $\checkmark$  Seleccionar una política de manejo de repuestos y materiales.

## **3.1.3.1 IDENTIFICACIÓN DE LOS EQUIPOS A ESTUDIAR**

La planta cuenta con trece equipos funcionando actualmente. Dentro de este número de equipos, fueron seleccionados los de mayor importancia en el proceso de producción.

# **3.1.3.2 LISTADO DE EQUIPOS A ESTUDIAR DENTRO DEL ANÁLISIS DE CRITICIDAD**

Los equipos incluidos dentro del Análisis de Criticidad, los hemos divididos por cada uno de los componentes, como lo muestra la tabla 15.

| <b>COMPONENTES DE MAQUINARIAS</b> |                                                            |                   |                          |  |  |
|-----------------------------------|------------------------------------------------------------|-------------------|--------------------------|--|--|
| MEZCLADORA HORIZONTAL GRANDE      |                                                            |                   |                          |  |  |
| $C1 - 1 - 1$                      | Listoness<br><b>Trasversales</b>                           | $C1 - 1 -$<br>4   | Caja reductora           |  |  |
| $C1-1-2$                          | Motor                                                      | $C1 - 1 -$<br>5   | Compuertas<br>neumaticas |  |  |
| $C1-1-3$                          | Cubre banda                                                |                   |                          |  |  |
| <b>MOLINO</b>                     |                                                            |                   |                          |  |  |
| $C1-14-1$                         | Piedras elaborada de<br>componentes<br>naturales y porosos | $B1-4$            | Poleas                   |  |  |
| $C1-14-2$                         | Volante de<br>regulación                                   | B1-5              | <b>Bandas</b>            |  |  |
| $C1 - 14 - 3$                     | Motor                                                      | $B1-6$            |                          |  |  |
| <b>MONTACARGAS</b>                |                                                            |                   |                          |  |  |
| $C1 - 13 - 1$                     | Motor                                                      | $C1-$<br>$13 - 4$ | Llantas                  |  |  |
| $C1-13-2$                         | Barra estabilizadora                                       | $C1 -$<br>$13-5$  | Cuchilla                 |  |  |
| $C1-13-3$                         | <b>Mastil</b>                                              | $C1 -$<br>$13-6$  | Contrapeso               |  |  |

Tabla 15. Componentes de maquinarias

## **3.1.3.3 DEFINICIÓN DEL ALCANCE Y OBJETIVO DEL ESTUDIO**

En la planta, ésta herramienta se hace vital a la hora de priorizar órdenes de trabajo y proyectos de inversión, ya que el número de equipos que se encuentran funcionando es muy grande como para implementar una política o estrategia de mantenimiento.

La elaboración del estudio de análisis de criticidad se realizó a partir de un formato de encuesta que permite recoger la información de parte de los ingenieros, técnicos y operarios de la planta, ya que no se ha implementado aún, un programa de mantenimiento que permita recolectar este tipo de información.

## **3.1.3.4 SELECCIÓN DEL PERSONAL A ENTREVISTAR**

El personal seleccionado para contestar las encuestas del estudio de análisis de criticidad en la planta es el siguiente:

- Gerente de Operaciones
- Gerente de Mantenimiento
- Jefe de turno del área.
- Mecánicos
- Operarios del área.

#### **3.1.3.5 IMPORTANCIA DEL ESTUDIO**

 A todas las personas involucradas en el estudio se les realiza una presentación completa del tema donde se explica la metodología, los alcances y la importancia de los resultados. Se dan las instrucciones sobre cómo diligenciar el formato de encuesta. Además se puntualiza en el compromiso que se debe tener para que el estudio arroje los mejores resultados.

## **3.1.3.6 RECOLECCIÓN DE DATOS**

La recolección de la información fue realizada a partir de las encuestas contestadas por los ingenieros, técnicos y operarios de la Planta y según el organigrama mostrado en la figura 1.

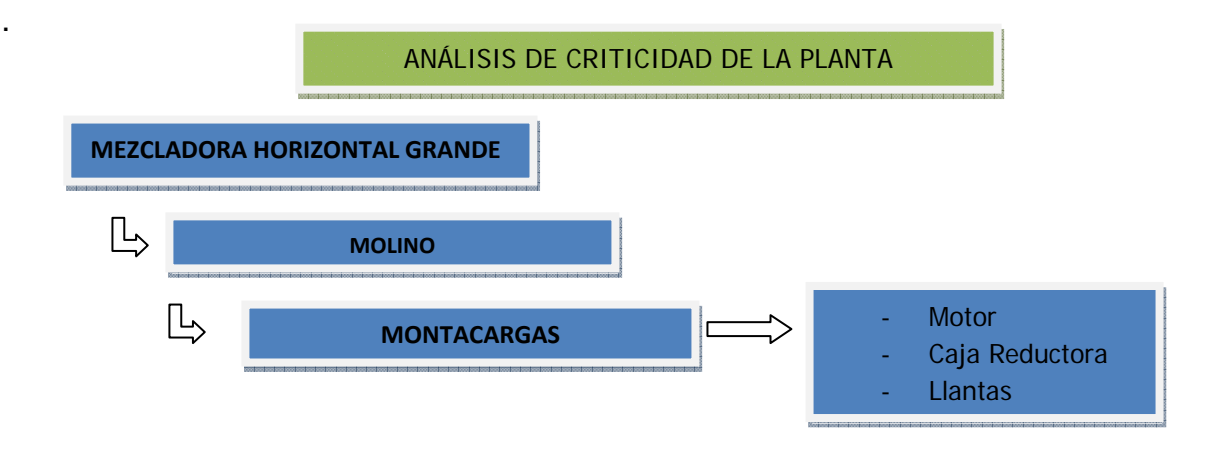

#### Gráfico 9. Organigrama para el Análisis de Criticidad en la Planta

La ecuación de criticidad vista desde un punto matemático para el análisis realizado dentro del estudio se presenta en la tabla 16.

Tabla 16. Ecuación de criticidad vista desde un punto matemático*.* 

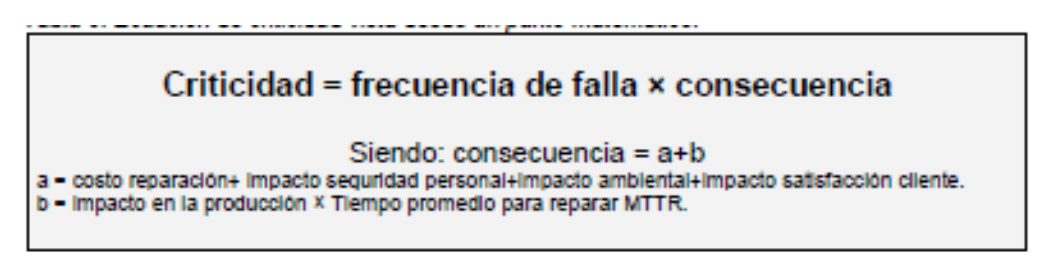

El formato de la encuesta que se entregó al personal de la planta, se muestra en la tabla 17; está compuesto por 7 preguntas. Cada pregunta tiene una serie de respuestas con una ponderación diferente, esta ponderación se presenta en la tabla 18 y se asigna un valor específico o parámetro dependiendo de las características del equipo a evaluar.

Una vez realizada la encuesta, los resultados se clasifican en una hoja de cálculo, donde se obtiene el valor de criticidad para cada equipo por cada una de las personas entrevistadas y finalmente se realiza un promedio con los resultados obtenidos para determinar la criticidad final del equipo.

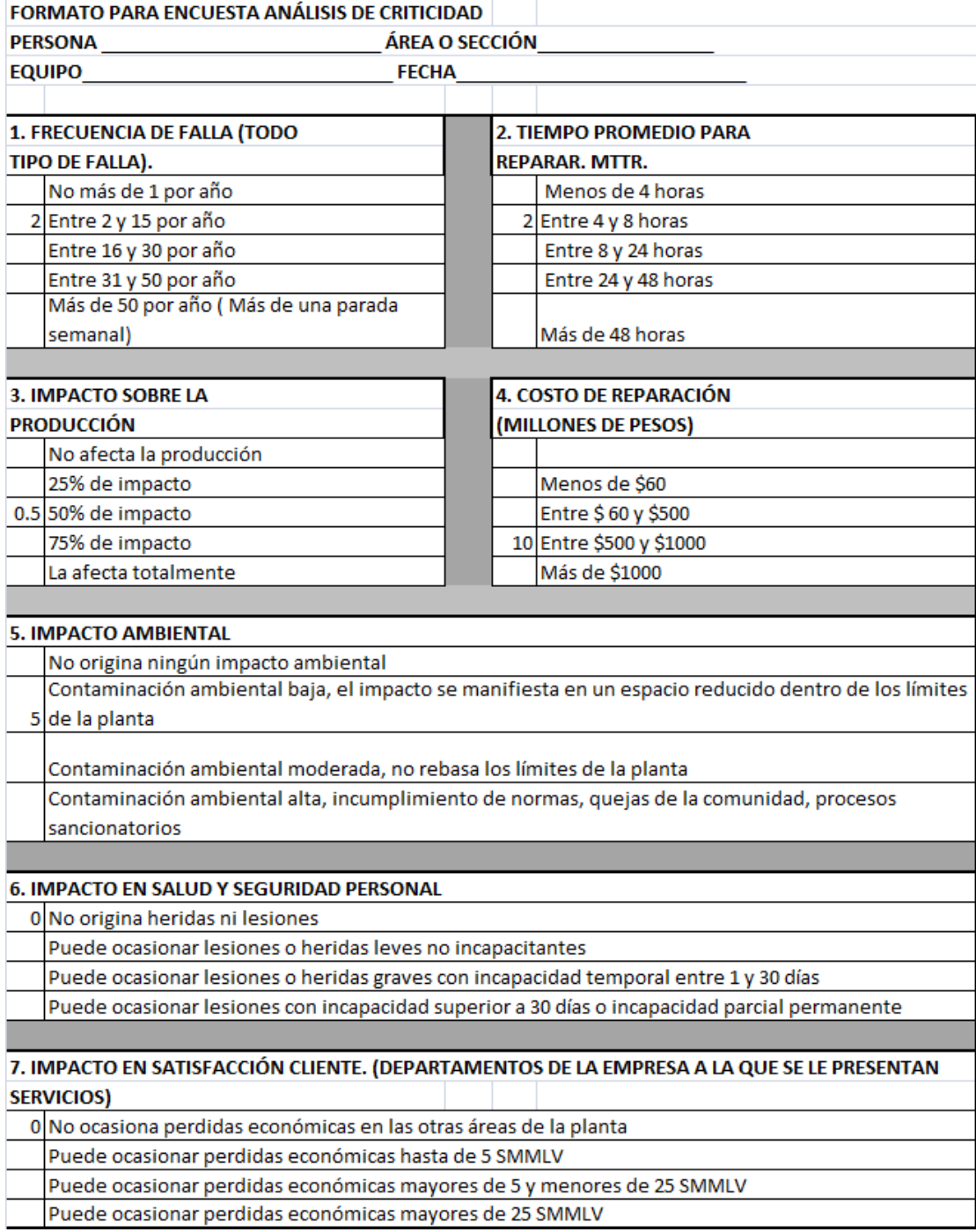

#### *T*abla 17. Formato para encuesta Análisis de Criticidad.

Tabla 18. Ponderaciones de los parámetros del análisis de Criticidad.

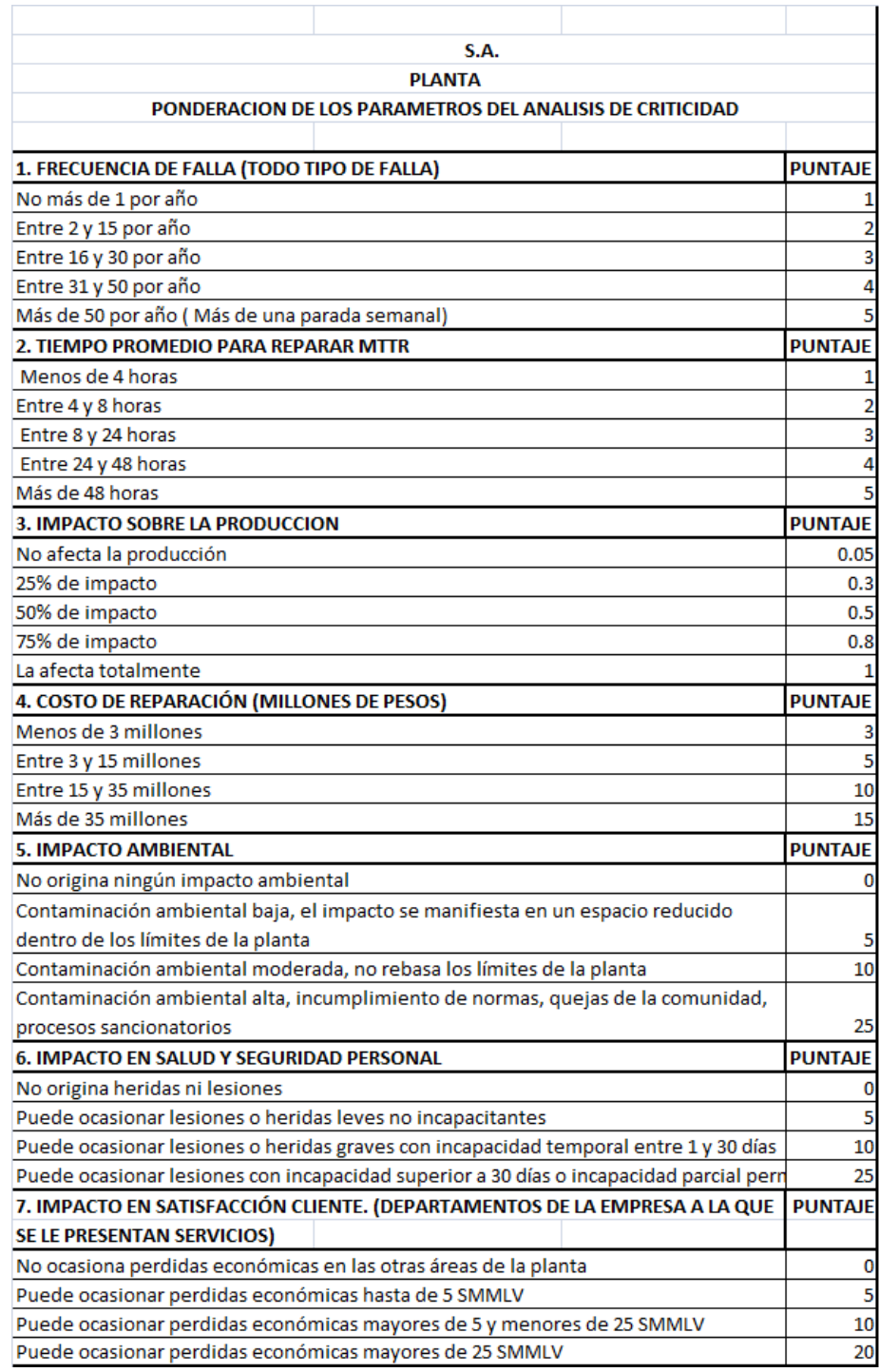

Los criterios o parámetros que se utilizaron para la elaboración de las encuestas, las tablas de ponderación y el cálculo de los valores de criticidad de los sistemas fueron los siguientes:

- $\checkmark$  Frecuencia de fallas. Representa las veces que falla cualquier componente del sistema que produzca la pérdida de su función, es decir, que implique una parada, en un periodo de un año.
- $\checkmark$  Nivel de producción. Representa la producción aproximada por día de la instalación y sirve para valorar el grado de importancia de la instalación a nivel económico.
- $\checkmark$  Tiempo promedio para reparar. Es el tiempo promedio por día empleado para reparar la falla, se considera desde que el equipo pierde su función hasta que esté disponible para cumplirla nuevamente. El MTTR, mide la efectividad que se tiene para restituir la unidad o unidades del sistema en estudio a condiciones óptimas de operatividad.
- $\checkmark$  Impacto en la Producción. Representa la producción aproximada porcentualmente que se deja de obtener (por día), debido a fallas ocurridas (difiere de la producción). Se define como la consecuencia inmediata de la ocurrencia de la falla, que puede representar un paro total o parcial de los equipos del sistema estudiado y al mismo tiempo el paro del proceso productivo de la unidad.
- $\checkmark$  Costo de Reparación. Se refiere al costo promedio por falla requerido para restituir el equipo a condiciones óptimas de funcionamiento, incluye labor, materiales y transporte.
- $\checkmark$  Impacto en la Seguridad Personal. Representa la posibilidad de que sucedan eventos no deseados que ocasionen daños a equipos e instalaciones y en los cuales alguna persona pueda o no resultar lesionada.
- $\checkmark$  Impacto Ambiental. Representa la posibilidad de que sucedan eventos no deseados que ocasionen daños a equipos e instalaciones produciendo la violación de cualquier regulación ambiental, además de ocasionar daños a otras instalaciones.
- $\checkmark$  Impacto Satisfacción al Cliente. Se evalúa el impacto de ocurrencia que una falla afectaría a las expectativas del cliente. En este caso se considera cliente a las áreas a las cuales se les suministran los servicios industriales.

#### **3.1.3.7 Verificación y análisis de datos**

Los resultados obtenidos fueron mostrados al personal entrevistado y fueron inspeccionados con total aceptación.

#### **3.1.3.8 Resultados del estudio.**

El primer paso para obtener los resultados del análisis de criticidad es establecer los puntajes de los parámetros dependiendo de las respuestas de las personas entrevistadas. A continuación se detalla las respuestas obtenidas.

Tabla 19. Respuestas y ponderación hechas por el Gerente de Operaciones.

| PARÁMETRO RESPUESTA                                         | <b>PUNTAJE</b> |
|-------------------------------------------------------------|----------------|
| Frecuencia de falla Entre 2 y 15 por año                    |                |
| MTTR Entre 4 y 8 horas                                      | 2              |
| Impacto en la producción La afecta totalmente               | 0.5            |
| Costos de reparación Entre 500 y 1000                       | 10             |
| Impacto ambiental Contaminación ambiental baja              | 5              |
| Impacto salud personal No origina heridas ni lesiones       |                |
| Impacto satisfacción cliente no origina pérdidas económicas |                |

Luego se realiza un promedio de los puntajes correspondientes a cada una de las personas entrevistadas para cada equipo. Este promedio se ingresó a una hoja de cálculo para obtener la criticidad final. Adjunto.

| Olaliuc.                     |                      |
|------------------------------|----------------------|
| <b>PARÁMETRO</b>             | <b>PUNTAJE FINAL</b> |
| Frecuencia de falla          | 2.67                 |
| Costos de reparación         | 2.33                 |
| Impacto salud personal       | 0.60                 |
| Impacto ambiental            | 15.00                |
| Impacto satisfacción cliente | 6.67                 |
| Impacto en la producción     | 3.33                 |
| Tiempo promedio para reparar | 3.33                 |

Tabla 20. Puntajes finales para Mezcladora horizontal Grande.

Recordando la ecuación de criticidad.

#### Criticidad = frecuencia de falla × consecuencia

Siendo: consecuencia =  $a+b$ a = costo reparación+ impacto seguridad personal+impacto ambiental+impacto satisfacción cliente b = impacto en la producción × Tiempo promedio para reparar MTTR.
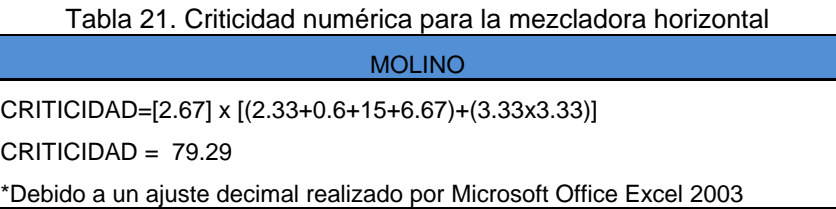

A continuación se detalla en la tabla 22, las ponderaciones para cada una de las respuestas, al final se promedian y se incluyen dentro de la ecuación de criticidad; se observa los valores dados a cada parámetro para cada uno de los equipos críticos de la planta.

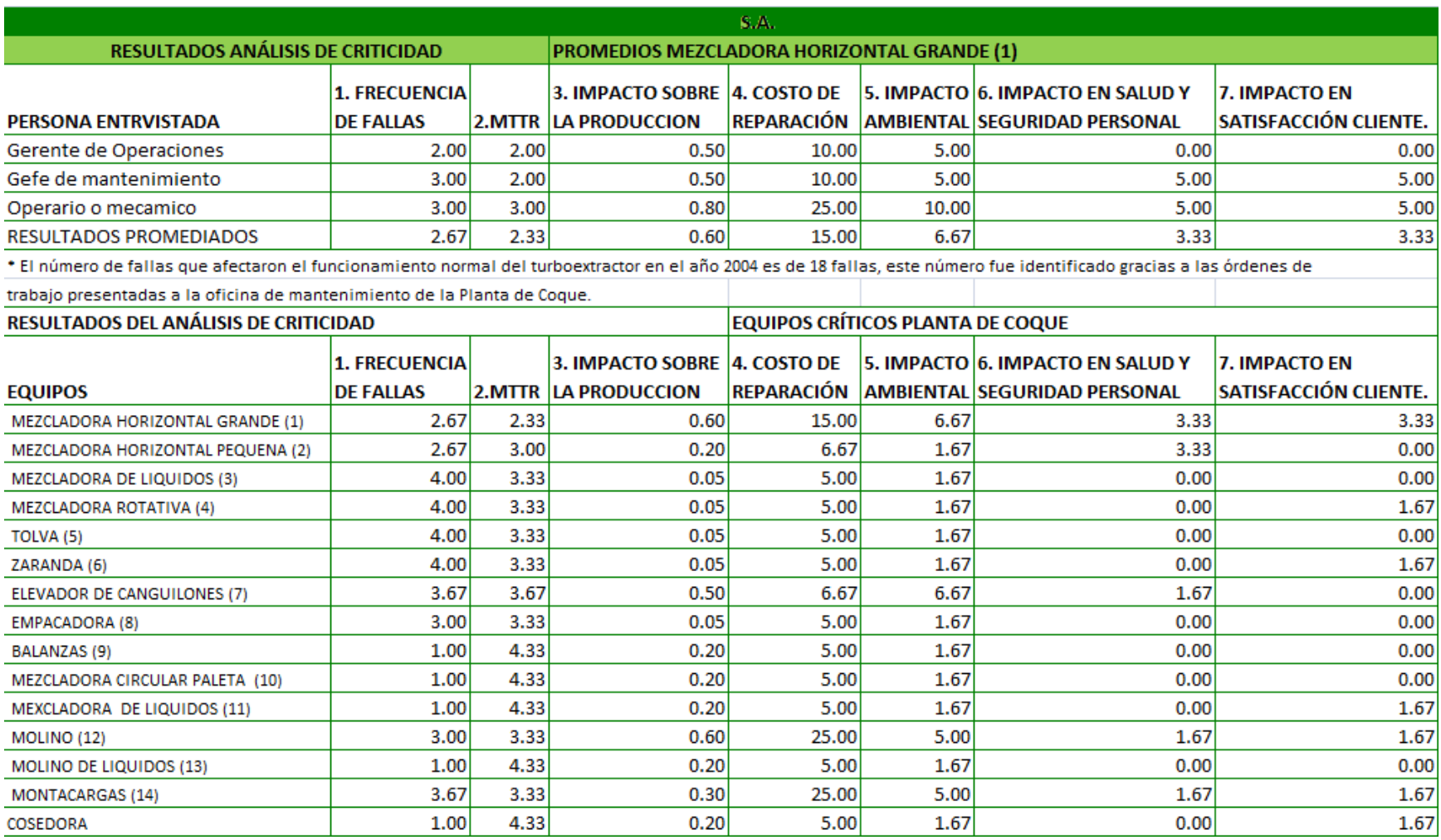

### Tabla 22. Demostración de los valores numéricos de criticidad para la mezcladora horizontal grande

En la figura 17 se observan los resultados del estudio de análisis de criticidad para los equipos de planta; muestra que los niveles de criticidad más altos son de las máquinas: Mezcladora Horizontal Grande (A), Molino (L) y Montacargas (N).

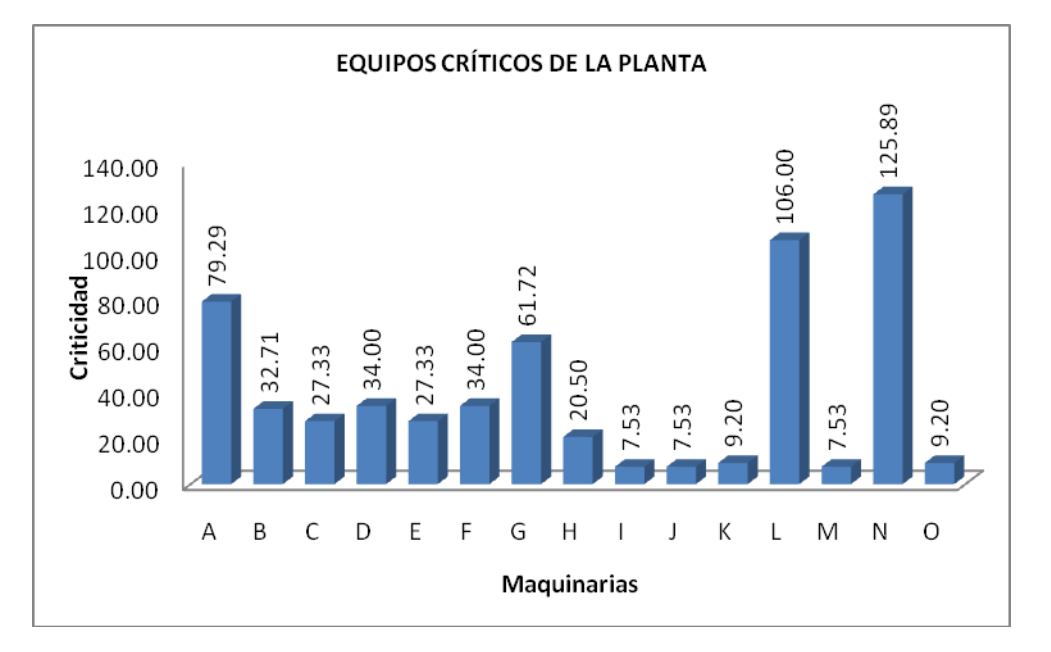

Figura 17. Resultados del Análisis de Criticidad en la Planta.

Gráfico 10. Resultados del Análisis de Criticidad en la Planta en porcentaje.

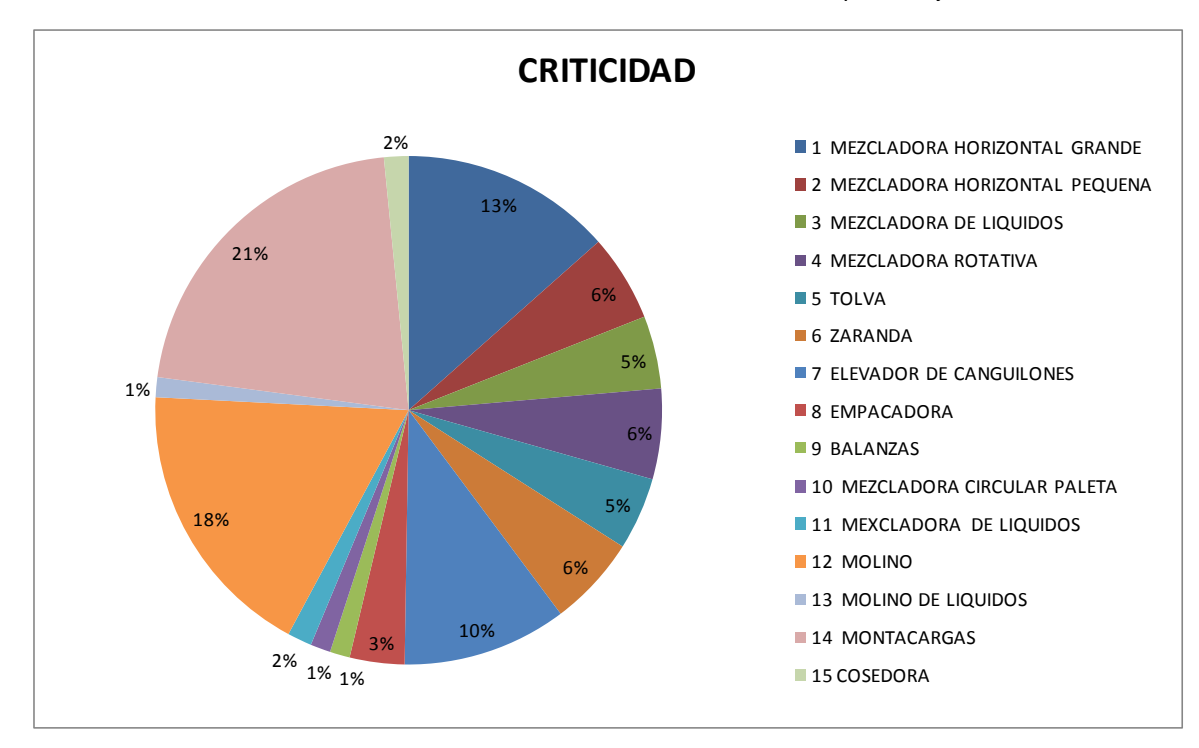

A continuación se detalla en la tabla 23 el resultado obtenido por ítem.

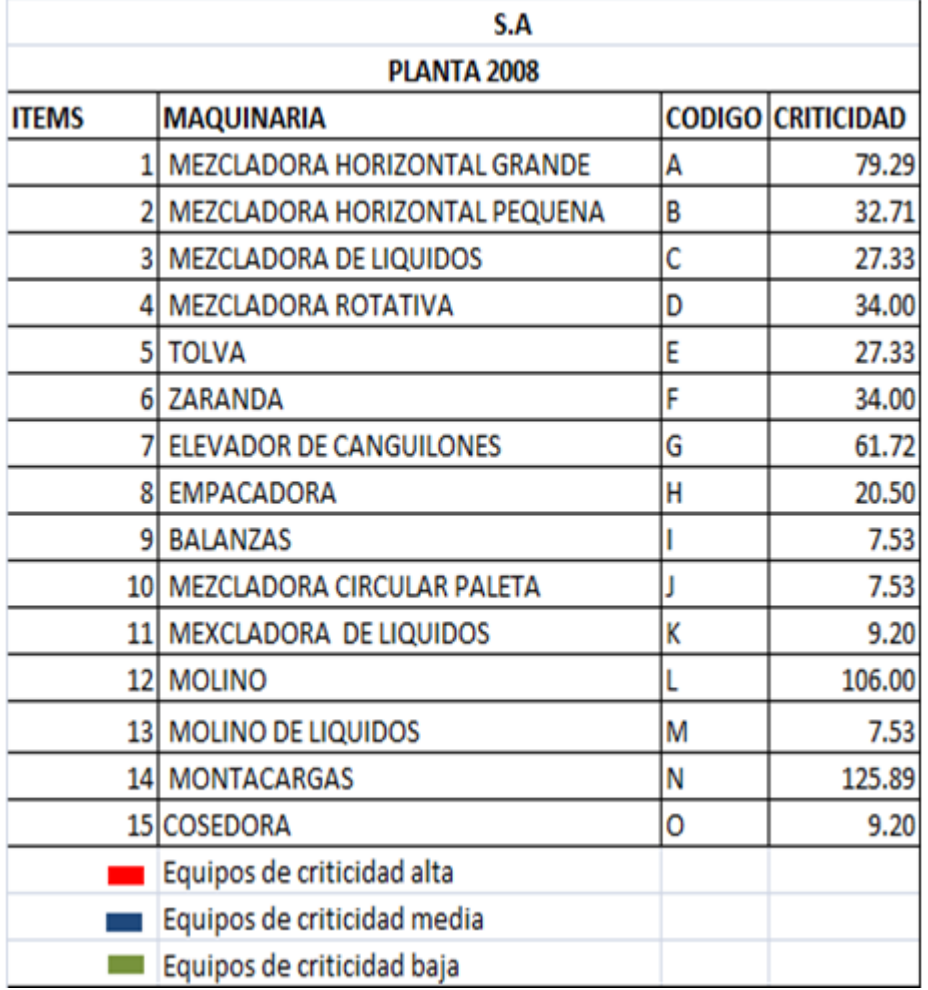

Tabla 23. Resultados del Análisis de Criticidad en la Planta.

#### **3.1.3.8 ANÁLISIS DE MODOS Y EFECTOS DE FALLA**

El desarrollo del análisis de modos y efectos de falla se los realiza en los tres equipos más críticos; identificando: la definición de las funciones del equipo, las fallas funcionales para cada una de estas funciones, los modos de falla que producen éstas fallas y los efectos asociados a éstas fallas. Éste estudio permite identificar las fallas potenciales de diseño y proceso antes de que éstas ocurran, con la finalidad de facilitar la elaboración de un plan de mantenimiento preventivo.

## **3.1.3.9 CONTEXTO OPERACIONAL MEZCLADORA HORIZONTAL GRANDE**

Dentro del proceso de fabricación primaria en la Planta, se encuentran tres de las máquinas más críticas en el proceso:

- 1. Mezcladora Horizontal Grande
- 2. Montacargas
- 3. Molino de Piedra

#### **3.1.3.10 MEZCLADORA HORIZONTAL GRANDE**

La mezcladora horizontal grande es la más compleja pero no la más crítica dentro de este grupo de tres, a pesar de que sólo existe una, posee sólo la tercera criticidad más alta en toda la planta, debido a que su diseño y las características de sus funciones le permiten tener una frecuencia de falla y un MTTR más bajos que otras máquinas.

La mezcladora horizontal grande utiliza listones transversales, su estructura es de acero inoxidable exceptuando la base del motor y el cubre banda.

#### **3.1.3.11 FUNCIONES DE LA MEZCLADORA HORIZONTAL GRANDE.**

Una definición completa de una función que realiza la mezcladora horizontal grande, podría ser enunciada así:

Mezclar el producto de tal manera que se obtenga una buena homogeneidad (800 kg por cada bache) en un corto espacio de tiempo, aproximadamente de 5 a 10 min.

#### **3.1.3.12 ESTANDARES DE FUNCIONAMIENTO**

El objetivo del mantenimiento es asegurar que la mezcladora horizontal grande continúe haciendo lo que sus usuarios quieren que haga.

La magnitud de aquello que los usuarios quieren que la mezcladora haga puede definirse a través de un estándar mínimo de funcionamiento. Entonces si el deterioro es inevitable, debe ser tolerable.

Lo que la mezcladora horizontal grande es capaz de rendir es conocido como capacidad inicial (o condición inherente). La figura 3 ilustra la relación entre ésta capacidad y el funcionamiento deseado.

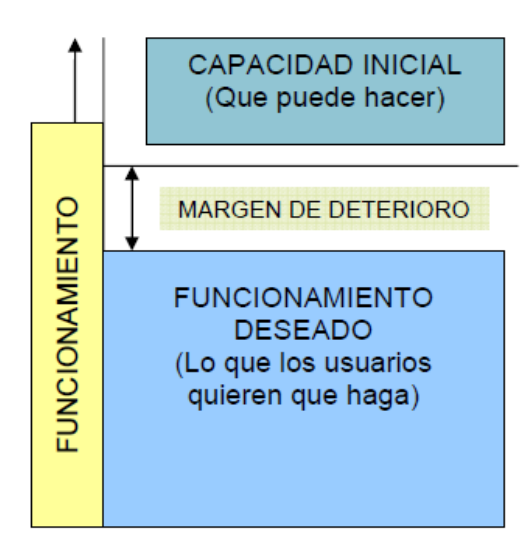

Figura 18. Capacidad vs. Funcionamiento deseado.

Entonces el funcionamiento puede ser definido de las siguientes dos maneras:

• Funcionamiento deseado (lo que los usuarios quieren que haga) desempeño.

• Capacidad propia (lo que puede hacer).

| <b>MAQUINARIA</b>                                        | <b>I FUNCIONAMIENTO</b><br><b>DESEADO</b> | <b>CAPACIDAD</b><br><b>PROPIA</b> |
|----------------------------------------------------------|-------------------------------------------|-----------------------------------|
| <b>IMEZCLADORA</b><br><b>HORIZONTAL</b><br><b>GRANDE</b> | 800 Kg. x bach                            | 200 kg. x bach                    |

Tabla 24. Capacidad vs. Funcionamiento deseado de la Mezcladora

### 3.1.3.13 FUNCIÓN, FALLA FUNCIONAL Y MODOS DE FALLA DE LA MEZCLADORA HORIZONTAL GRANDE

La mejor manera de mostrar la conexión y la diferencia entre los estados de falla y los eventos que podrían causarlos es primero hacer un listado de fallas funcionales, luego registrar los modos de falla que podrían causar cada falla funcional, como lo muestra la tabla 25.

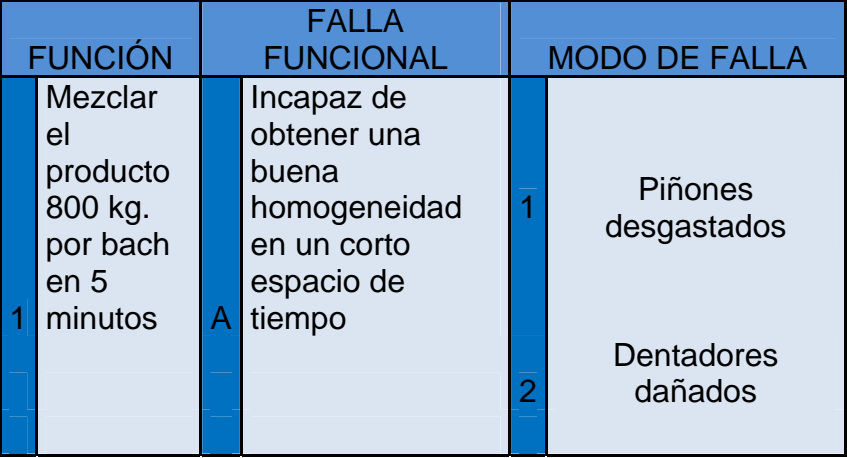

Tabla 25. Modos de falla de la mezcladora horizontal grande.

## **3.1.3.14 FICHA TÉCNICA DE LA MEZCLADORA HORIZONTAL GRANDE**

A continuación se observa en la tabla 24 los elementos relevantes de la mezcladora horizontal grande, así como los códigos. Los códigos que se

encuentran sin especificar en la compañía, serán tareas que el personal de mantenimiento mecánico de la planta debe priorizar para su control.

| <b>MEZCLADORA HORIZONTAL GRANDE C1-1</b> |                                                   |               |  |  |
|------------------------------------------|---------------------------------------------------|---------------|--|--|
| <b>ELEMENTO</b>                          | <b>CARACTERISTICAS Y FUNCIONES</b>                | <b>CODIGO</b> |  |  |
| Listones                                 | Espirales grandes, medianos y pequenos.           | $C1 - 1 - 1$  |  |  |
| Motor                                    | Capacidad de 5 H.P                                | $C1 - 1 - 2$  |  |  |
| <b>Bandas</b>                            | Permiten transportar el producto                  | $C1-1-3$      |  |  |
| Caja reductora                           | Regula la velocidad del mmezclado                 | $C1 - 1 - 4$  |  |  |
| Compuertas                               | Estructura inoxidable                             | $C1 - 1 - 5$  |  |  |
| Cintas                                   | Permiten transportar el producto                  | $C1 - 1 - 6$  |  |  |
| Chumaceras                               | Estructura inoxidable                             | $C1 - 1 - 7$  |  |  |
| Pinones                                  | Estructura inoxidable                             | $C1 - 1 - 8$  |  |  |
| Dentadoras                               | Estructura inoxidable                             | $C1-1-9$      |  |  |
| Acoples                                  | Son de acero y siempre mantiene unidas lo pinones | $C1 - 1 - 10$ |  |  |

Tabla 26. Ficha técnica de la mezcladora

#### **3.1.3.15 RESULTADOS DEL ESTUDIO**

Obtenidos los tres equipos de mayor criticidad, se realizó el contexto operacional que establece las condiciones reales de funcionamiento, posteriormente se reunieron los datos técnicos, códigos de cada máquina dentro de la ficha técnica.

El análisis de modos y efectos de falla de cada máquina se muestra por medio de tablas que describen el nombre de la máquina posteriormente la función o funciones de dicha máquina, las fallas funcionales, los modos de falla y los efectos asociados a la falla para cada uno.

En la tabla 27 se muestra una parte del análisis de modo y efectos de falla realizada a la mezcladora horizontal grande.

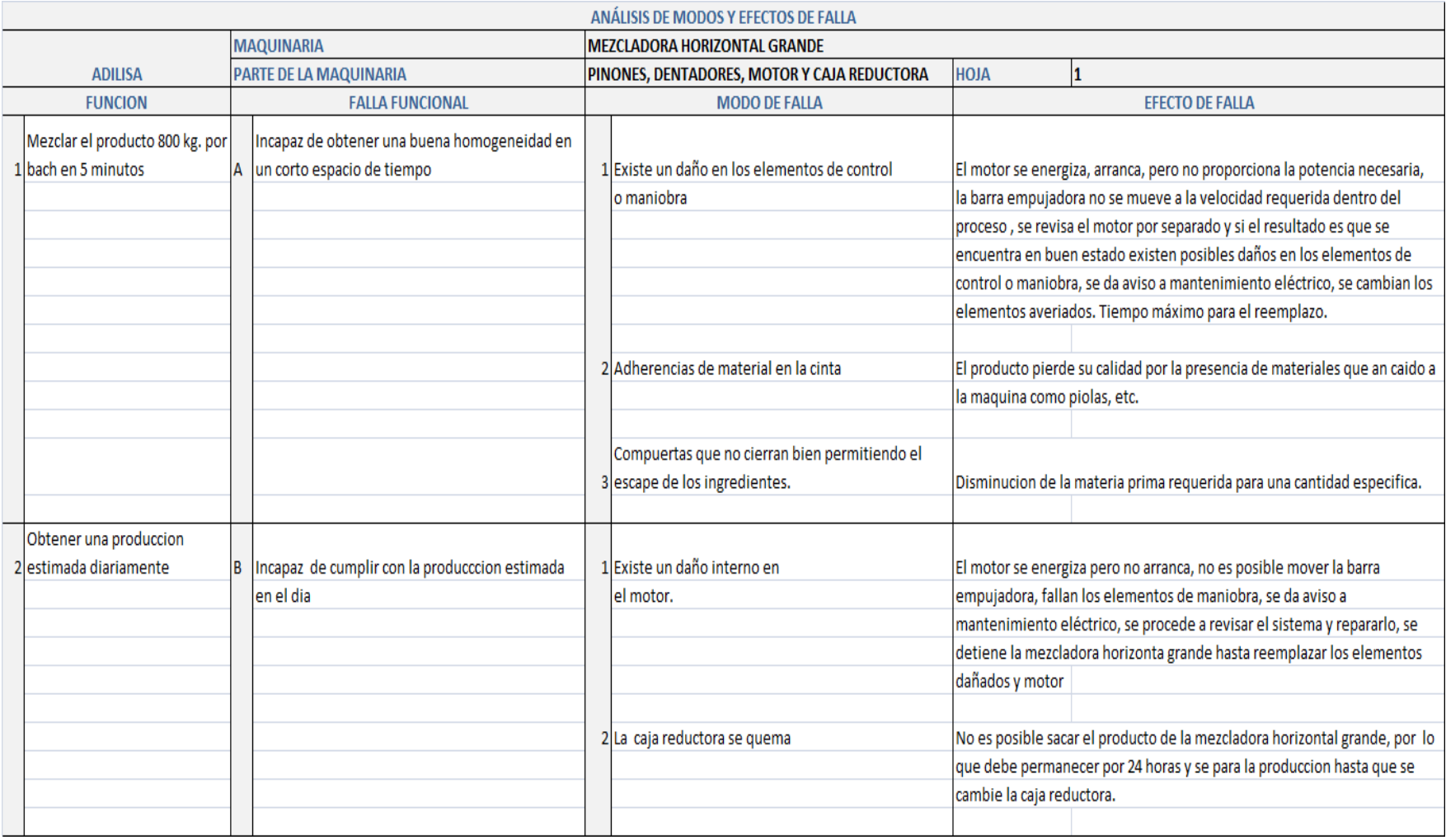

#### TABLA 27. ANÁLISIS DE MODOS Y EFECTOS DE FALLA DE LA MEZCLADORA HORIZONTAL GRANDE

Cuando los modos de falla han sido ordenados por el índice de prioridad de tesis, las acciones correctivas deberán dirigirse primero a los problemas y puntos de mayor grado e ítems críticos. La intención de cualquier acción recomendada es reducir los grados de ocurrencia, severidad o detección.

## **3.1.3.16 PLAN GENERAL DE MANTENIMIENTO BASADO EN ANÁLISIS DE CRITICIDAD Y ANÁLISIS DE MODOS Y EFECTOS DE FALLA**

Obtenido los resultados de las herramientas: análisis de criticidad y análisis de modos y efectos de falla de los tres equipos de mayor criticidad en la planta se realizó un plan general de mantenimiento preventivo que permite reducir las paradas imprevistas, los costos de mantenimiento y un mejor control de personal, materiales y equipos.

#### **3.1.3.17 VENTAJAS DEL MANTENIMIENTO PREVENTIVO**

Cualquier plan de mantenimiento preventivo bien elaborado y apropiadamente aplicado, produce beneficios que sobrepasan los costos. Entre las múltiples ventajas del mantenimiento preventivo, las más importantes son las siguientes:

- Reducción de las paradas imprevistas de los equipos.
- Mayor seguridad para operarios y maquinaria.
- Menor necesidad de reparación en gran escala y menor número de reparaciones repetitivas, por lo tanto menor acumulación de la fuerza de trabajo.
- Cambio de mantenimiento deficiente de paros imprevistos a mantenimiento programado, con lo que se logra mejor control de personal, materiales y equipo.
- Disminuyen los pagos por tiempo extra de los trabajadores de mantenimiento originados por las reparaciones imprevistas.
- Es fuente incalculada de valiosos datos estadísticos.

Más adelante se detalla un plan de mantenimiento para un mejor control en el proceso de mantenimiento, debido a que la compañía no utiliza éstas formalidades.

#### **3.2. Mantenimiento Autónomo**

#### **3.2.1. Tarjeta de Activos**

El personal de mantenimiento podrá disponer de tarjetas de activos, las mismas que contendrán información relacionada con los datos generales y operativos del equipo, documentación, puntos de mantenimiento y características técnicas, adicional una fotografía del activo que se hace referencia.

La documentación hace referencia a los manuales que se encuentran disponibles en la organización de cada uno de los equipos. Es importante que las tarjetas de activos permanezcan actualizadas (mantenimientos,

actividades a realizar, frecuencia de realización y el responsable de la ejecución).

Las tarjetas de activos realizadas para la compañía se muestran en el Anexo 2.

#### **3.2.2. Lista de Chequeo de Equipos**

Una lista de chequeo de equipos permite detectar fallas que puedan presentarse en los equipos, mientras se realiza el mantenimiento.

La empresa cuenta con una lista de chequeo de equipos; el sistema de gestión proporciona a los encargados de realizar la verificación de los equipos un formato con la siguiente información:

Nombre del equipo, código, fecha de revisión, fecha/hora por actividad, el responsable, el revisado y en caso de existir alguna observación puede detallarla, adicional un porcentaje de aspectos aceptables y no aceptables, siendo las no aceptables aquellos que necesitan de una revisión y ejecución de las recomendaciones establecidas. Adjunto modelo del formato en la Figura 19, éste formato varía dependiendo del activo que se hace referencia.

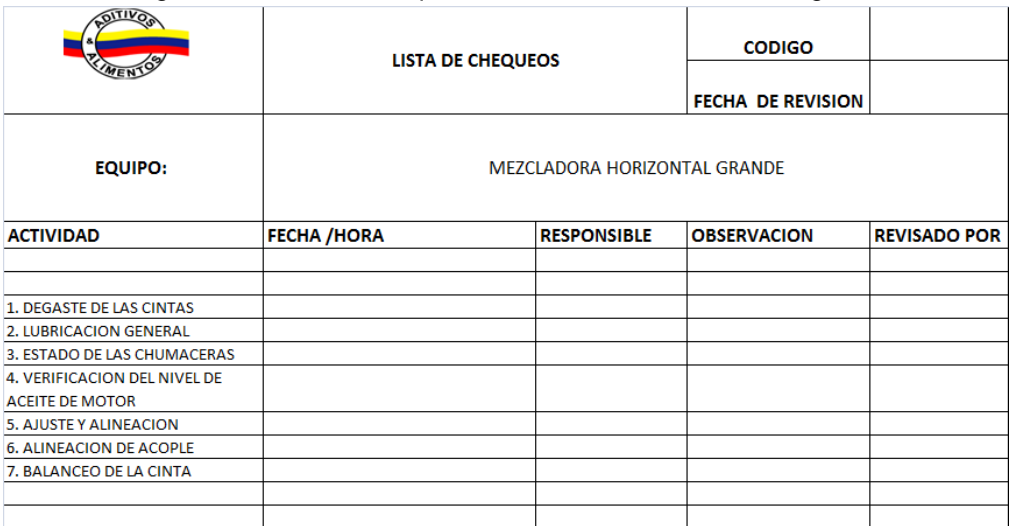

Figura 19. Lista de Chequeo de la mezcladora horizontal grande

#### **3.3. Mantenimiento Planificado**

#### **3.3.1. Plan de Mantenimiento**

Los mantenimientos de los equipos son realizados de acuerdo a los manuales que posee la organización donde especifica el tiempo de su realización; dentro de una organización es vital la existencia de un plan general de mantenimiento que especifique cuáles son las actividades que se van a desarrollar.

Para efecto de análisis se considerará dentro del sistema el plan de mantenimiento anual; para la mezcladora horizontal grande se realizará lo siguiente:

- Desgaste de las cintas.
- Lubricación general.
- Estado de las chumaceras.
- Verificación del nivel de aceite del motor.
- Ajuste y alineación de bandas.
- Alineación de acople (Matrimonio).
- Balanceo de la cinta.

#### **3.1.3.19 FORMATO DEL PLAN DE MANTENIMIENTO PREVENTIVO**

Dentro del formato del plan de mantenimiento preventivo diseñado para

la Planta se puede encontrar información del equipo como:

- Maquinarias.
- Código de maquinaria.
- Partes de la maquinaria

Ésta información hace fácil la búsqueda de las características del componente en la base de datos o en las hojas de registro internas de la planta. Al inicio de las filas se puede anotar si la inspección se hace con el equipo en funcionamiento letra A; como en el caso de análisis de vibraciones, control de flujo o temperatura o si la inspección se realiza con el equipo detenido letra B, como en el caso de inspección de desgastes, alineaciones, etc.

El formato contiene las 48 semanas del año y al frente de la actividad una casilla para que el supervisor anote el rango de funcionamiento, el cual consta de un número del 1 al 9, que describe la condición en la que se encuentra el componente del equipo y un color característico verde, amarillo o rojo que permite visualizar el estado en que funciona el equipo, Adjunto tabla 28.

| Bajo<br><b>Funcionamiento Normal</b><br>Medio<br>(Dentro de los estándares de operación)<br>Alto<br>Bajo<br><b>Funcionamiento Regular</b><br>Medio<br>(Por debajo de los estándares de funcionamiento)<br>Alto |             |   |
|----------------------------------------------------------------------------------------------------|-------------|---|
|                                                                                                    |             |   |
|                                                                                                    |             | 3 |
|                                                                                                    |             |   |
|                                                                                                    |             | 5 |
|                                                                                                    |             | 6 |
|                                                                                                    | <b>Baio</b> |   |
| <b>Funcionamiento Crítico</b><br>(Fuera de los estándares de funcionamiento)                                                                                                    | Medio       | 8 |
|                                                                                                    | Alto        | 9 |

Tabla 28. Rango de funcionamiento de los equipos.

La calificación dada por el operario es mostrada en una gráfica Tiempo vs. Estado del componente, que se visualiza en la parte inferior del formato. En ésta gráfica se puede apreciar los periodos de inspección, la variación del estado de los componentes en los equipos y si uno le afecta al otro.

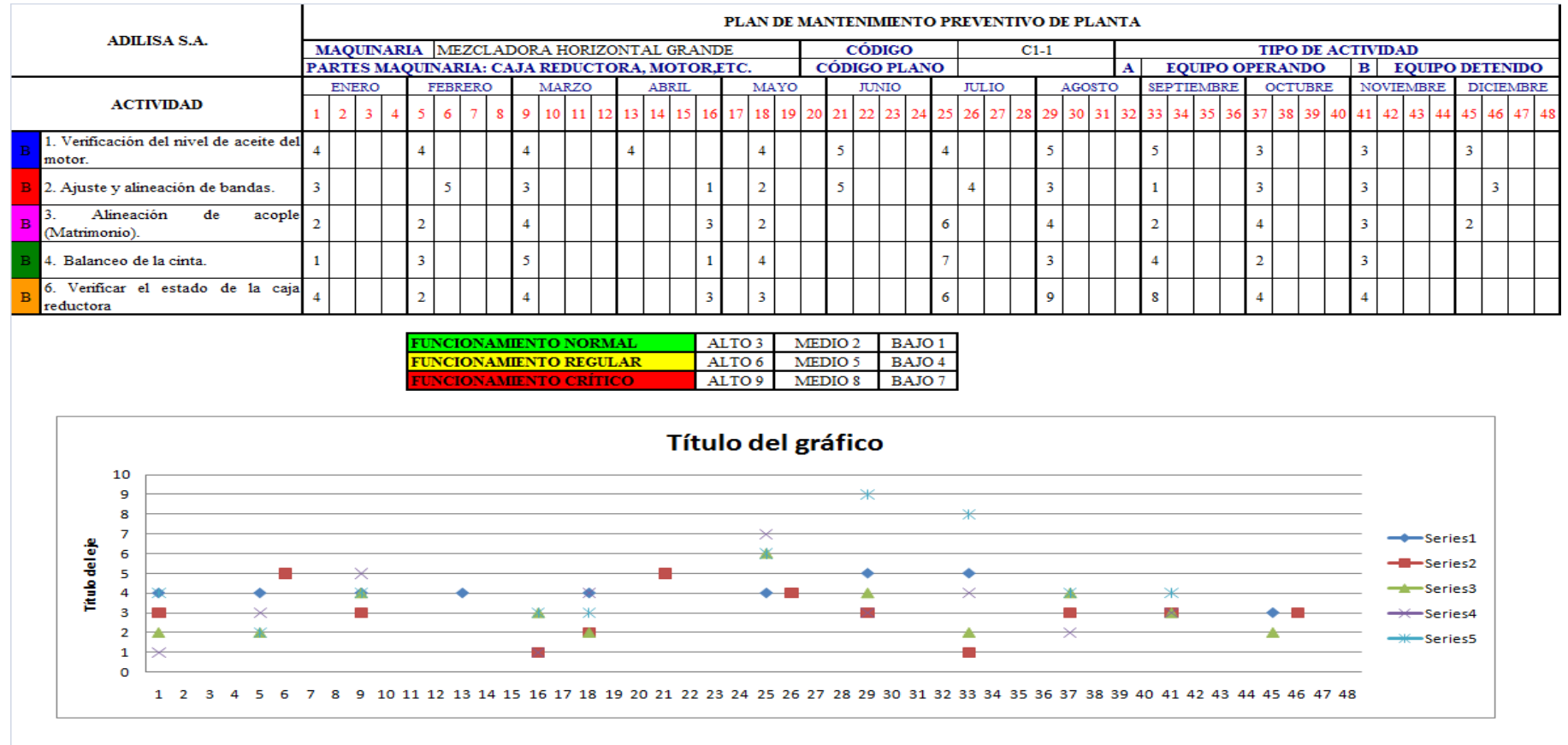

Tabla 29. Captura del formato diligenciado del plan de mantenimiento preventivo diseñado para la Planta

#### **3.3.2. Ordenes de Mantenimiento**

La compañía podrá contar con formatos digitales de órdenes de mantenimiento, estos formatos son incluidos en el sistema de gestión. Cada orden de mantenimiento será alimentada con la información contenida en el plan de mantenimiento anual que establezca la compañía para cada uno de sus equipos. Adjunto formato de orden de mantenimiento en la figura 19.1

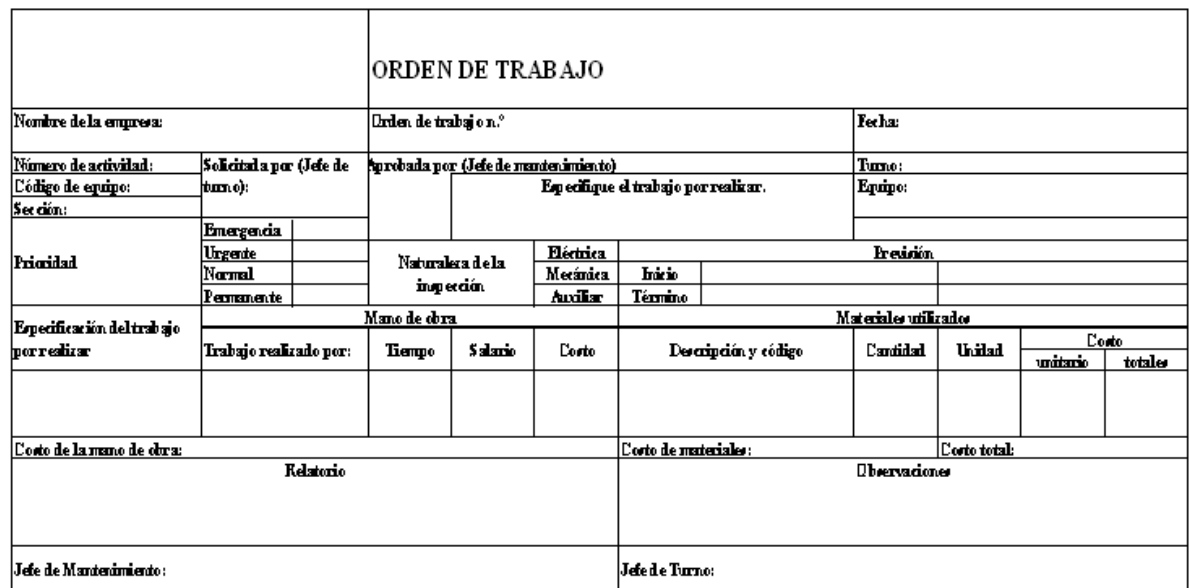

Figura 19.1: Orden de Mantenimiento

#### **3.3.3. SOLICITUD DE REPUESTOS Y MATERIALES**

Éste documento es el medio para solicitar materiales que se van a utilizar para el mantenimiento del equipo. Este reporte debe contener aspectos como fecha y hora en la que se presenta la avería, clasificación de la avería; tiempo de parada del equipo, identificación del equipo en el que

se produjo la falla, descripción de los repuestos y materiales, cantidad requerida, unidad, personal responsable.

El formato de Solicitud de repuestos y materiales fue creado para el sistema de gestión se muestra en la Figura 20.

Figura 20. Solicitud de repuestos y materiales

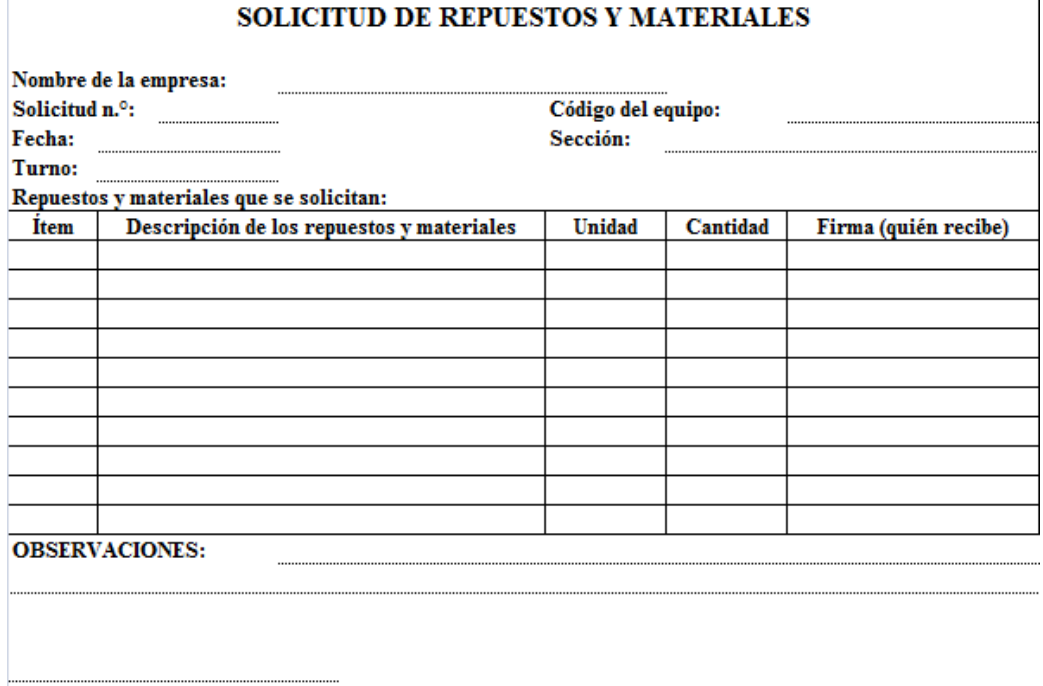

Firma (Solicitante)

#### **3.3.4. Historial de Costos**

El sistema de gestión mostrará el historial de costos para cada una de sus actividades.

Constará básicamente de información como el equipo al que se hace referencia, la descripción de las actividades de mantenimiento o reparación y su costo. Con todos los costos asociados para un mismo equipo se determina el total de gastos de mantenimiento, permitiendo mejorar el análisis de los activos críticos de la organización.

#### **3.4. Mantenimiento de la Calidad.**

Este módulo del sistema busca establecer orientaciones generales en cuanto al manejo u operación del equipo para poder lograr cero defectos, cero accidentes y cero rechazo, a través de registros que permitan realizar una medición de estas condiciones.

El sistema de gestión como tal se enfoca en un reporte de producción por equipo (activo), en el cual trata aspectos como fecha de operación del equipo, tiempo de operación del equipo, unidades producidas, eficiencia y eficacia del equipo.

La eficacia hace referencia a la calidad real y esperada del activo y es medida a través de los estándares establecidos por producto, mientras que la eficiencia considera el rendimiento que tiene el equipo, es decir, la capacidad para convertir la materia prima en producto final.

El reporte de producción por equipo permitirá, en el sistema de gestión, alimentar los indicadores de calidad y rendimiento establecidos en la sección 3.1.1, y a partir de ellos cumplir con la función de medir condiciones para obtener cero defectos, cero trabajos y cero rechazos en el producto final. El formato del reporte de producción se presenta en la Figura 21*.* 

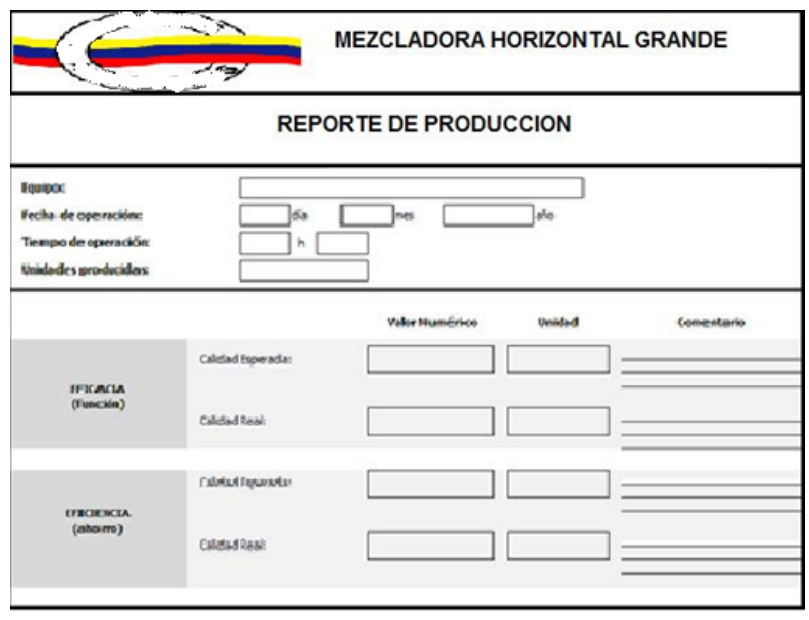

Figura 21 Reporte de Producción por Mezcladora horizontal grande

#### **3.5 Prevención del Mantenimiento**

Prevención del mantenimiento o CAPEX cuándo se refiere a la adquisición de activos (equipos). El CAPEX referente a la parte operacional puede mejorar los activos en cuanto a equipamiento, propiedades, potencia, etc. y a nivel financiero, permite incrementar el valor base del activo.

La gerencia de activos se concentra más en la parte operacional del CAPEX; para efecto del sistema se considerará una matriz de decisión para la compra de equipos, dicha matriz se realizará en base a cuatro criterios: reducción de costos, racionalización del recurso humano, capacidad de producción; y, manejo y mantenimiento.

La matriz de decisión se construye estableciendo una ponderación a cada uno de los criterios mencionados; las ponderaciones se deben establecer en base a las políticas que lleve la compañía, siendo en este caso la más importante la unificación de la marcas, véase la *Figura 22*  donde se muestra el formato de la matriz de decisión para la compra de un activo.

| <b>Criterios</b> |                   | Reducción<br>de Costos | Racionalización del Recurso  <br>Humano |  | Capacidad de Producción |  | Manejo y<br>Mantenimiento |
|------------------|-------------------|------------------------|-----------------------------------------|--|-------------------------|--|---------------------------|
| Ponderación      |                   | 0.40                   | 0.10                                    |  | 0.20<br>0.30            |  |                           |
|                  |                   |                        |                                         |  | <b>Puntaje Final</b>    |  |                           |
| Opción 1         | Calificación 1-10 |                        |                                         |  |                         |  |                           |
|                  | Ponderación       |                        |                                         |  |                         |  |                           |
| Opción 2         | Calificación 1-10 |                        |                                         |  |                         |  |                           |
|                  | Ponderación       |                        |                                         |  |                         |  |                           |
| Opción 3         | Calificación 1-10 |                        |                                         |  |                         |  |                           |
|                  | Ponderación       |                        |                                         |  |                         |  |                           |
| Opción 4         | Calificación 1-10 |                        |                                         |  |                         |  |                           |
|                  | Ponderación       |                        |                                         |  |                         |  |                           |

Figura 22. Matriz de decisión para compra de activo

#### **3.6. Áreas Administrativas**

El tratamiento de las áreas administrativas dentro del sistema de gestión y control operacional permite reducir pérdidas y aumentar el potencial de los departamentos de desarrollo, administración y planificación que son aquellos que ofrecen el apoyo necesario para que el proceso productivo funcione correctamente.

Este módulo considera los procedimientos de gestión con los que debe contar la empresa para que desarrolle sus actividades eficientemente. A continuación se detalla los procedimientos de operación para el mantenimiento de la mezcladora horizontal grande.

#### **3.6.1 PROCEDIMIENTO DE OPERACIÓN**

- 1. Desbloquear el equipo (panel de operación de la mezcladora).
- 2. Abrir la llave de aire del distribuidor.
- 3. Verificar que las compuertas estén activas.
- 4. Conectar el display e ingresar:
	- $\checkmark$  Código de Operación (cada operador tiene su código personal).
	- $\checkmark$  N  $\circ$  de turno.
	- $\checkmark$  N  $\circ$  de lote.
	- $\checkmark$  Código del producto.
	- $\checkmark$  Peso del bache
	- $\checkmark$  Cantidad del bache
- 5. Abastecer de los ingredientes macros y micros de acuerdo a la producción.
- 6. Encender el equipo (panel de operación de la mezcladora).
- 7. Proceder a mezclar el bache como indica el display.
- 8. Mantener un tiempo de mezclado de aproximadamente de 5 a 10 minutos.
- 9. Encender el elevador E- 01.
- 10. Verificar que la tolva de empaque este vacía.
- 11. Abrir la compuerta y descargar simultáneamente.
- 12. Comprobar que la mezcladora quede vacía.
- 13. Cerrar la compuerta de descarga y proceder a elaborar los siguientes baches.

#### **3.7. Educación y Entrenamiento**

Es relevante la capacitación y entrenamiento del personal, por lo cual se establece el módulo de entrenamiento y capacitación que consiste en un plan de capacitación anual, un plan de inducción para personal nuevo en la organización y un formato de registros de las capacitaciones que se hayan implementado en la empresa. El plan de capacitación se describe detalladamente en el Anexo 3.

#### **3.8. Seguridad y Medio Ambiente**

Está relacionada con la prevención de accidentes y administración de riesgos ocupacionales, con la finalidad de llegar a minimizar los riesgos que pueden presentarse. Es importante que dentro de la organización se implante un programa de seguridad que incluya aspectos como establecimiento de indicadores y estadísticas de accidentes, desarrollo de informes sobre medidas tomadas, desarrollo de normas y procedimientos de seguridad; y, asignación de bonificaciones para personal que muestre interés en la detección de condiciones insegura dentro del ambiente operacional.

El módulo de seguridad y medio ambiente incluye documentos relacionados con este tema, como la norma ISO 14001 y el Reglamento

110

de Seguridad y Salud de los Trabajadores y mejoramiento del medio ambiente de trabajo (Decreto 2393); además de un análisis de riesgos e impactos ambientales relacionado con la operación de los equipos.

Para desarrollar dicho análisis se construye una matriz de riesgos que consta del peligro, riesgo / impacto y aspecto, probabilidad, consecuencia, nivel, fecha, responsable, observaciones y seguimiento. El criterio probabilidad está dado por los siguientes parámetros de calificación detallada en la tabla 30. Ver matriz en anexo 4

Tabla 30. Parámetro de de calificación

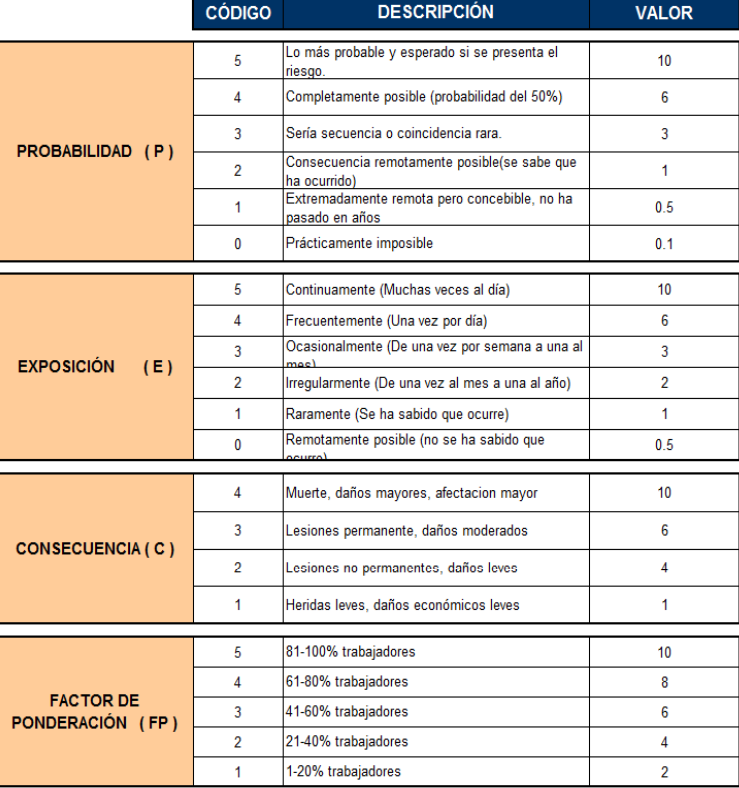

#### PARÁMETROS DE CALIFICACIÓN

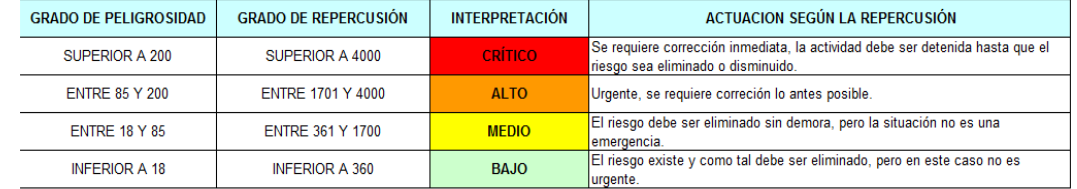

**3.9**

**.** 

GRADO DE PELIGROSIDAD (GP) =  $P X C X E$ 

GRADO DE REPERCUSIÓN (GR) = FP x GP

#### **Implementación de las 5S's**

#### **3.9.1. Ordenamiento o acomodo**

Es indispensable para lograr que los procedimientos se ejecuten de la mejor manera; mantener el orden y limpieza en el área de trabajo, obteniendo más espacio y eliminando el despilfarro; pero sobre todo ayudando a reducir el riesgo de cualquier peligro que pudiere presentarse en el área por la falta de orden de las herramientas y materiales necesarios para la ejecución del mantenimiento u operación del equipo.

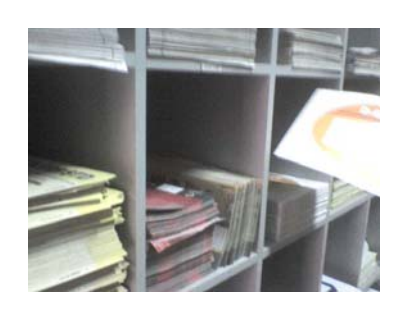

Figura 23. Ordenar

#### **3.9.2. Todo en su lugar**

Las herramientas necesarias para realizar los trabajos deberán tener un lugar específico de ubicación. La compañía necesita tener la bodega, el taller de mantenimiento más organizado.

Figura 24. Bodega de la empresa

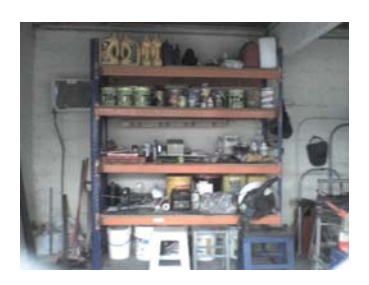

#### **3.9.3. ¡Que brille!**

Es preciso incentivar la actitud de limpieza del sitio de trabajo y lograr mantener la clasificación y el orden de los elementos.

Figura 25. Lugar de acopio de basura

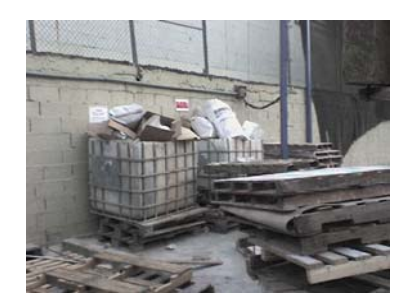

#### **3.9.4. Estandarizar**

Mantener constantemente el orden, la limpieza e higiene en el área de trabajo, estableciendo procedimientos y planes para cumplir con los objetivos.

Figura 26. Oficina, estandarizar

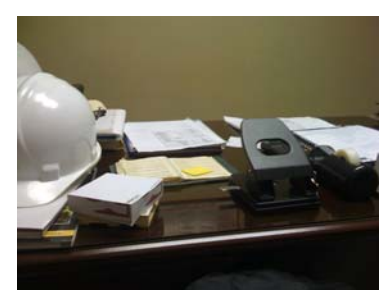

#### **3.9.5. Disciplina**

Con la disciplina se pretende lograr que el personal cree un hábito de respetar y utilizar correctamente los procedimientos, estándares y controles previamente desarrollados.

Se considera dentro del proceso de la implementación de las 5S´s, una mayor atención por parte de la empresa pues sin estar la implementación de las 4 S´s anteriores se deteriora rápidamente.

Figura 27. Área de producción

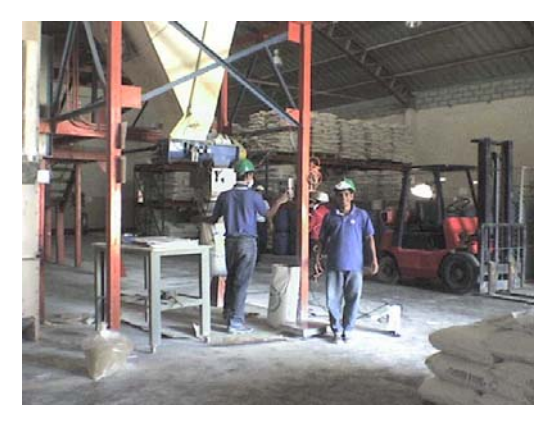

# **CAPÍTULO 4**

#### **4. CONCLUSIONES Y RECOMENDACIONES**

#### **4.1. Conclusiones**

- $\checkmark$  Se corroboró que la compañía no cuenta con un sistema de stock de repuestos e inventarios, históricos de fallas, ni reparaciones de equipos, lo que dificulta la evaluación y medición del desempeño de la gestión.
- $\checkmark$  Se evidenció que no existen fichas de especificaciones técnicas de los activos. En cuanto a soporte de documentación para mantenimientos efectuados a los equipos, sólo se cuenta con el documento de la figura 28.

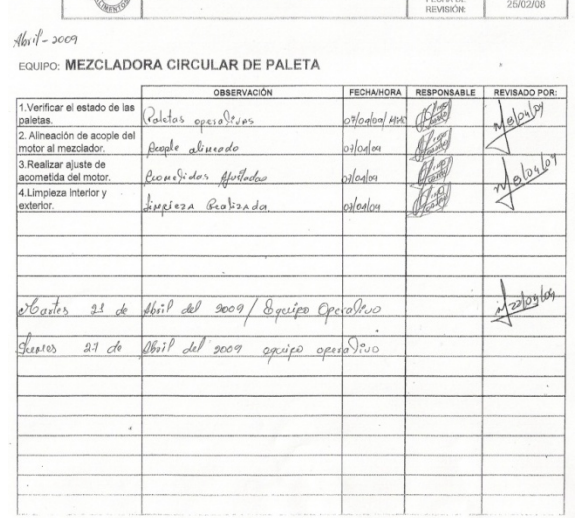

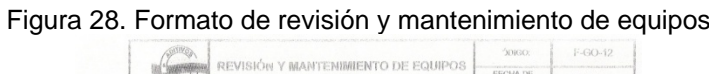

- $\checkmark$  Se evidenció que la compañía no elabora un Plan de Mantenimiento anual se basa en hojas de manual de instrucciones de los equipos donde detallan el mantenimiento preventivo que realizan.
- $\checkmark$  Se evidenció que existe personal capacitado en el área de mantenimiento pero no cumplen con las formalidades para realizar mantenimientos en un 90%, tal como la documentación de los procesos de ésta área.
- $\checkmark$  Dentro del área de producción se observó una maquinaria (Mezcladora) sin uso. Ésta máquina está debidamente identificada como fuera de uso, pero al dejar de operar pierde su valor adquisitivo y deja de generar utilidad para la compañía.
- $\checkmark$  Se evidenció que en caso de parar la maquinaria no se cuenta con equipos de reemplazo, que permitan la continua operación por fallas que se presenten en los equipos críticos, como la mezcladora horizontal grande y la mezcladora de líquidos.
- $\checkmark$  En el área de mantenimiento el 65% de las herramientas e inventarios se encuentran en desorden. Como podemos observar en ésta figura el taller de mantenimiento no tiene una correcta organización. Adjunto.

Figura 29. Taller de Mantenimiento

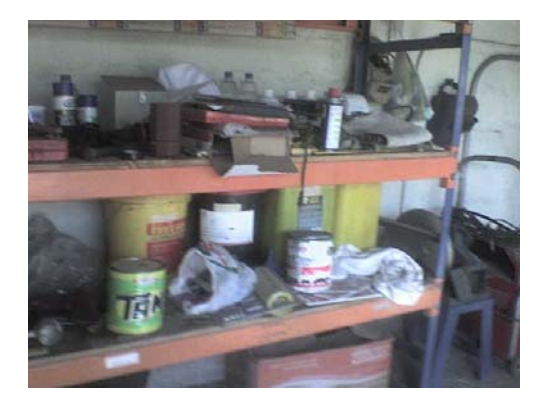

 $\checkmark$  Referente a seguridad y salud ocupacional en el área de producción se evidenció la falta de señales de seguridad en el piso, lugares peligrosos, como la adecuada ubicación de los montacargas cuando no se encuentra operando. En cuanto a las micro partículas producidas por la elaboración de estos aditivos el 40% de los empleados no utilizan mascarillas como lo muestra en la figura 27 donde observamos que sólo un operario tienen mascarilla y el otro no.

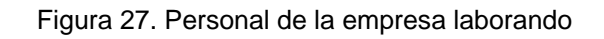

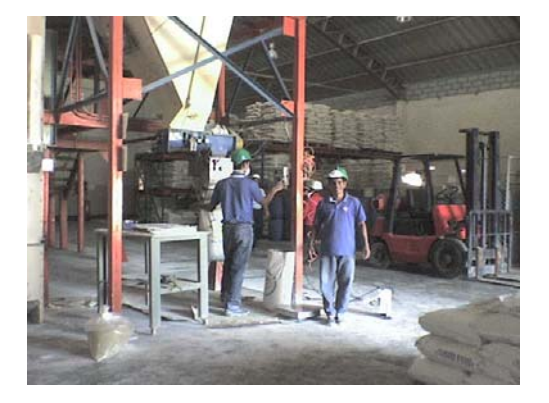

 $\checkmark$  La empresa no cuenta con un Plan formal de capacitación anual, para garantizar que los empleados puedan actualizar sus conocimientos para el uso y mantenimiento de los equipos.

#### **4.2. Recomendaciones**

- $\checkmark$  Que la alta dirección analice la adquisición de equipos nuevos como montacargas y mantener un inventario mínimo, de ésta manera reduciría sus costos de almacenamiento.
- $\checkmark$  Que los responsables del área de mantenimiento prevenga las posibles fallas que pudieren presentarse en los equipos, haciendo uso del método Análisis de Modo y Efecto de Falla (A.M.E.F.), tomando en consideración los tres criterios que permiten determinar el índice de prioridad del riesgo, como lo son la: severidad, ocurrencia y detección, criterios que la empresa deberá evaluar.
- $\checkmark$  Que los responsables del área de inventarios, cuenten con Tarjetas de Identificación de Activos, que permitan conocer las características técnicas, operativas y de mantenimiento de cada uno de los equipos; a fin de facilitar a los operarios la información necesaria. Si bien es cierto, la empresa cuenta con una lista de chequeo de equipos, la misma que se ejecuta en base al Manual de Mantenimiento establecido, es necesario determinar cuáles son los aspectos aceptables y no aceptables al momento de revisar un equipo, pues de lo contrario no se puede garantizar el correcto desarrollo de todas las operaciones. Éste chequeo se recomienda realizarlo al menos una vez al mes dependiendo qué tan crítico sea el equipo o sus partes/piezas.
- $\checkmark$  Que los responsables del área de mantenimiento tengan mayor atención a los equipos críticos, éstos requieren de un tratamiento especial en cuanto a la aplicación de procedimientos, se debe contar con Guías Operativas que sean difundidas de manera adecuada a los operarios a fin de que estos puedan ejecutar correctamente los procedimientos de los equipos.
- $\checkmark$  En cuanto al manejo de los montacargas los responsables del área deberán tomar precauciones en el manejo de los mismos antes de ser utilizados deben asegurarse del buen funcionamiento y después de su utilización dejarlo en un lugar destinado para su estación, es importante realizar mantenimientos periódicos, utilización de señales en corredores y lugares peligrosos.
- $\checkmark$  Que los responsables de RR.HH. realicen seguimiento de los Planes de Capacitación enfocados a la función que desempeñe el trabajador, por lo que se recomienda a la alta gerencia la implementación de un plan anual de capacitación que abarque las necesidades de formación técnicas que requiera el área de mantenimiento.
- $\checkmark$  Que los responsables del Taller de mantenimiento y área de producción practiquen las buenas prácticas del método de las 5's.

# **CAPÍTULO 5**

#### **DESCRIPCIÓN DEL SOFTWARE DE CONTROL OPERACIONAL**

#### **5.1 OBJETIVOS**

#### **5.1.1 OBJETIVO GENERAL**

El objetivo general del software es complementar y facilitar la administración y control del Sistema de Control Operacional de la EMPRESA.

#### **5.1.2 OBJETIVOS ESPECÍFICOS**

- Facilitar el acceso y la disponibilidad de documentos relacionados con el control operacional.
- Tener la información necesaria y requerida por la empresa para su consulta y análisis.
- Generar información útil para ayudar en el control del Sistema de Control Operacional.

#### **5.2 ACTORES**

Administrador

Personal autorizado

#### **5.2.1 ESPECIFICACIÓN DE ACTORES**

**NOMBRE:** Administrador.

**DESCRIPCIÓN:** Persona que tiene acceso total al sistema y puede hacer uso de todas las funcionalidades de la aplicación.

**NOTAS:** Actor Primario.

#### **5.3 FUNCIONES BÁSICAS DEL SISTEMA (SOFTWARE)**

El Sistema tiene cuatro funciones básicas:

- **Ingresar Información.-** En las pantallas se permitirá ingresar información en las opciones disponibles. El detalle de cómo realizar el ingreso de información se explicará en cada opción del Sistema.
- **Consultar Información.-** La información ingresada y almacenada puede ser consultada directamente en la aplicación informática.
- **Modificar Información.-** La información ingresada y almacenada puede ser modificada. El detalle de cómo realizar cambios en la información se explicará en cada opción de la aplicación.
- **Generar Reportes.-** Dentro de las opciones que tengan la opción de "Imprimir" se generan reportes. Estos reportes aparecerán en una nueva ventana. Todos los reportes tienen la opción de ser impresos directamente desde la aplicación. También pueden

exportarse a archivos de Excel (\*.xls), Word (\*.doc) o Adobe Reader (\*.pdf).

#### **5.4 FUNCIONES DE LOS ÍCONOS**

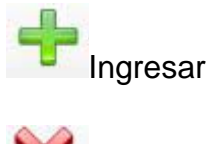

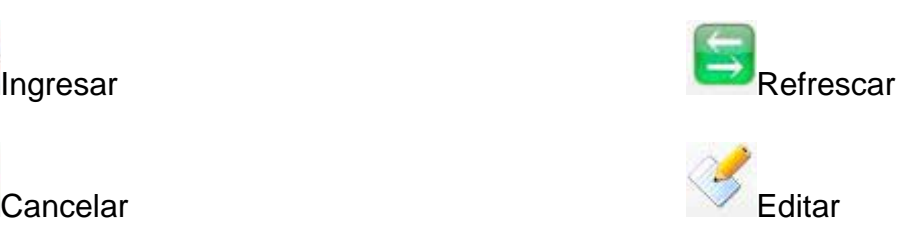

#### **5.5 PANTALLA INICIAL**

Esta pantalla permite el ingreso a la aplicación. Se debe escribir el nombre del usuario con su respectiva contraseña, si ambos campos son llenados correctamente, se podrá ingresar al sistema, caso contrario, aparecerá una ventana con un mensaje de error y se permitirá intentar nuevamente ingresar a la aplicación.

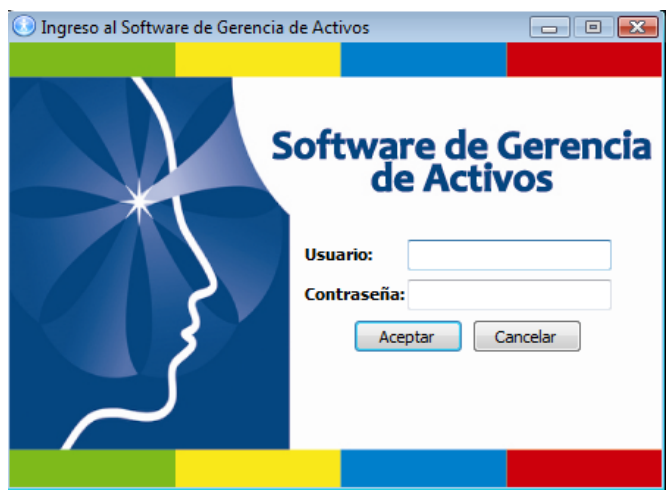

#### **5.6 PANTALLA PRINCIPAL**

La pantalla principal contiene una barra de menú con las siguientes opciones:

- Organización
- Mantenimiento Autónomo
- Mejoramiento Continuo
- Seguridad y Medio Ambiente
- Educación y Entrenamiento
- Mantenimiento Planificado
- Mantenimiento de la Calidad

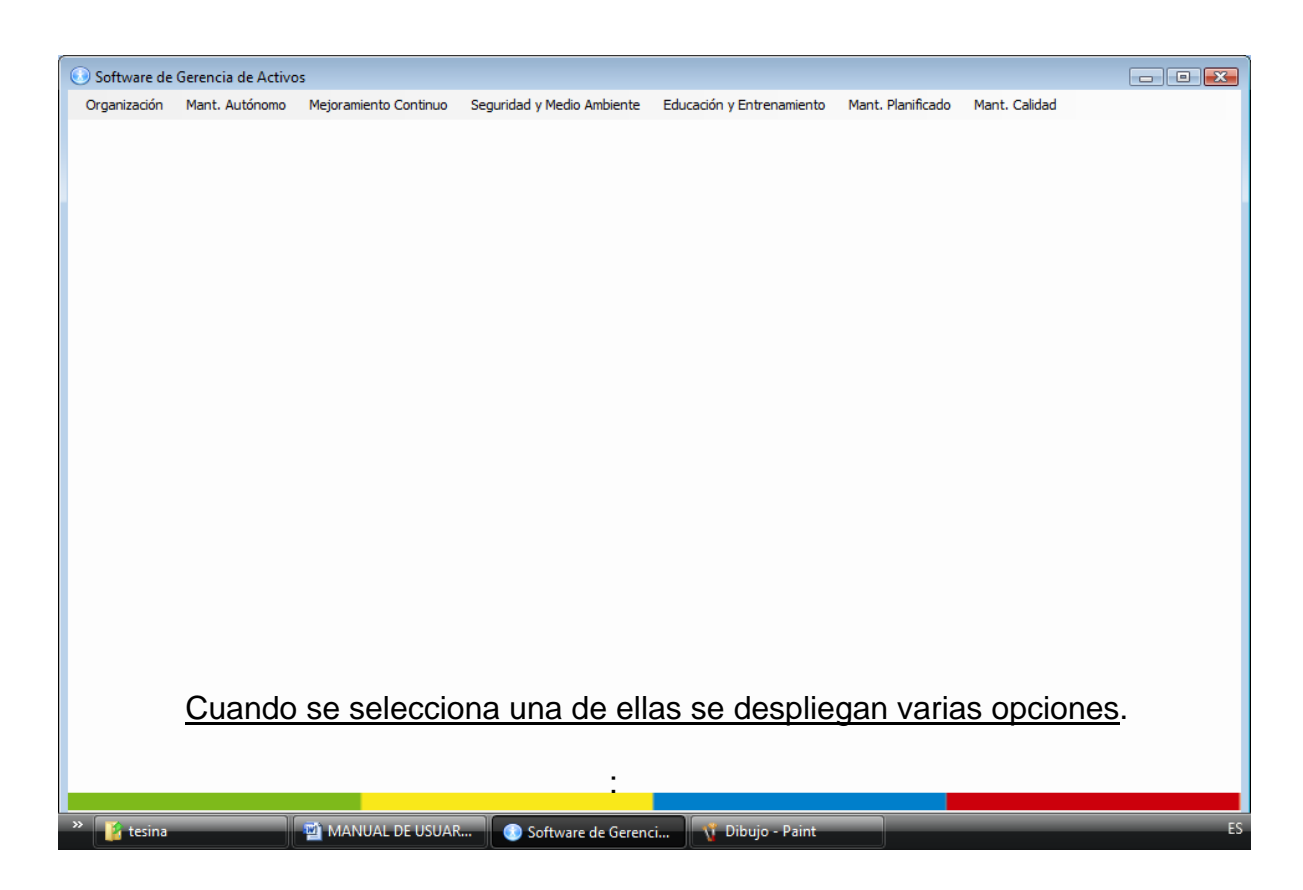

#### **5.7 ORGANIZACIÓN**

#### **5.7.1 ÁREAS**

En esta ventana se pueden ingresar o modificar las áreas existentes en la organización.

#### $\div$ **Ingresar Nueva Área**.

- 1- Para ingresar un área se debe presionar el botón Ingresar.
- 2- Automáticamente aparece una nueva ventana.
- 3- En el cuadro de texto de "Área" se debe escribir el área a ingresar.
- 4- Luego se presiona el botón "Guardar".
- 5- Se cierra la ventana y para que aparezca en la lista se debe presionar el botón Refrescar.

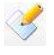

#### **Modificar Área.**

- 1- Se selecciona de la lista de áreas, aquella que desea modificar.
- 2- A continuación se presenta una nueva ventana (igual a la de ingresar).
- 3- Se realiza la modificación del área y luego se presiona el botón "Guardar".

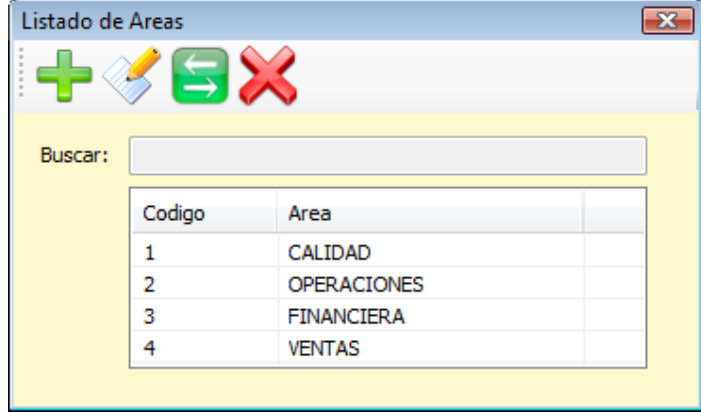
#### **5.7.2 TRABAJADORES**

En esta ventana se pueden ingresar, consultar o modificar la información personal de los trabajadores.

#### $\div$ **Ingresar Nuevo Trabajador**

Para ingresar un nuevo trabajador y su información:

- 1. Se debe presionar el botón "Ingresar".
- 2. Aparece una ventana nueva en la que se deben completar los siguientes campos:

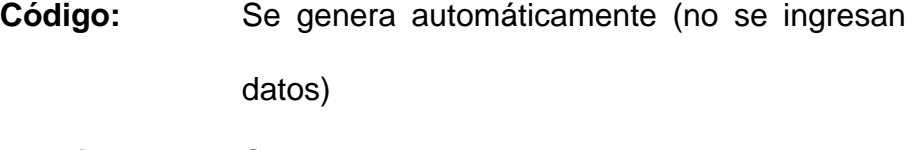

- **Apellidos:** Campo abierto
- **Nombres:** Campo abierto
- **Cédula:** Campo restringido (sólo dígitos)
- **Profesión:** Titulo obtenido (en caso de tenerlo)
- **Cargo:** El puesto que ocupa en la compañía.
- **Área:** Se escoge el área de la lista desplegable. En caso de no haber ingresado antes el área se lo puede hacer desde esta ventana, haciendo clic en la opción "Ingresar nueva área".
- **Fecha Ingreso:** Se escoge la fecha desde la que ingresó a la compañía.
- **Fecha retiro:** Si se quiere registrar la salida del trabajador de la empresa se debe activar el casillero y

escoger la fecha en que termina la relación

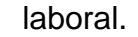

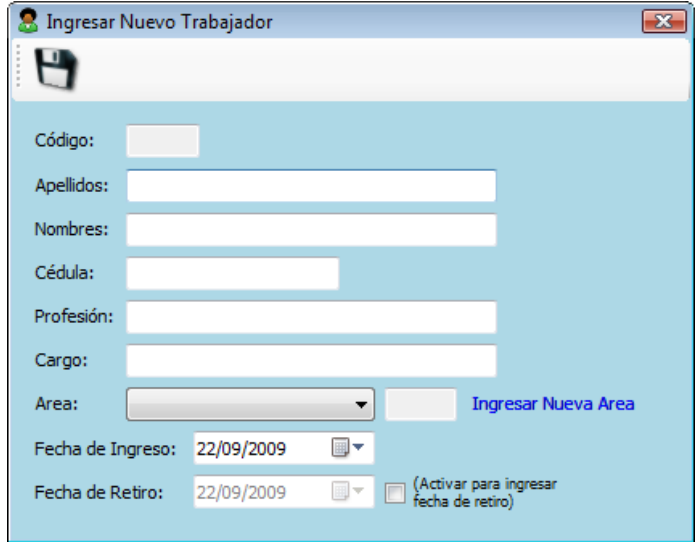

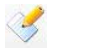

## **Consultar/Modificar Información del Trabajador**

Para consultar o modificar información de un trabajador.

- 1. En la tabla que se encuentra en la ventana principal se listan los trabajadores y se selecciona uno de ellos.
- 2. Presionar el botón "Editar" y la información correspondiente al trabajador aparece en una nueva ventana, igual a la de ingreso de información.
- 3. Si se desea modificar algo se lo realizar directamente en el texto del campo y para guardar la información se presiona el botón "Guardar".

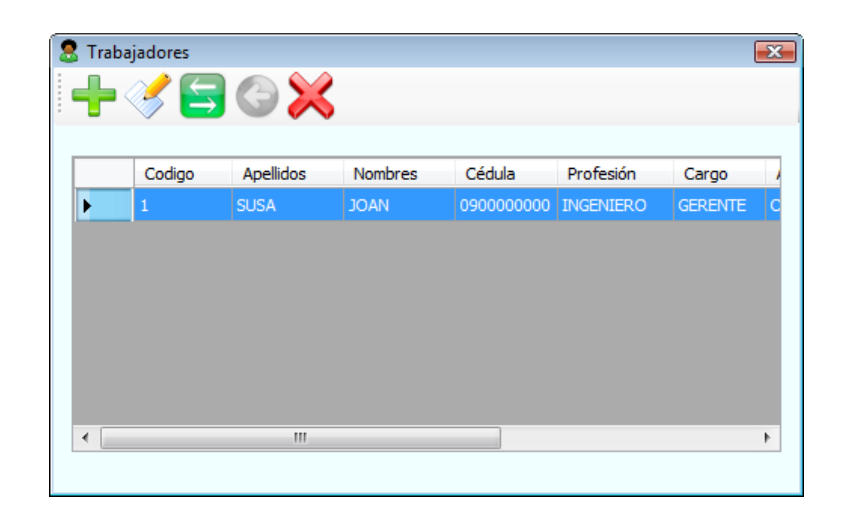

## **SALIR (Alt+F4)**

En ésta opción se puede salir del sistema.

## **5.8 MANTENIMIENTO AUTÓNOMO**

## **5.8.1 TARJETA DE ACTIVOS**

#### **5.8.1.1 Equipo Crítico**

En esta ventana se pueden ingresar, consultar o modificar información de un equipo crítico de la empresa.

## **5.8.2 Ingresar Nuevo Equipo Crítico**

Para ingresar un nuevo equipo crítico se debe presionar el botón "Ingresar". En el cuadro de diálogo que aparece se completa los siguientes campos:

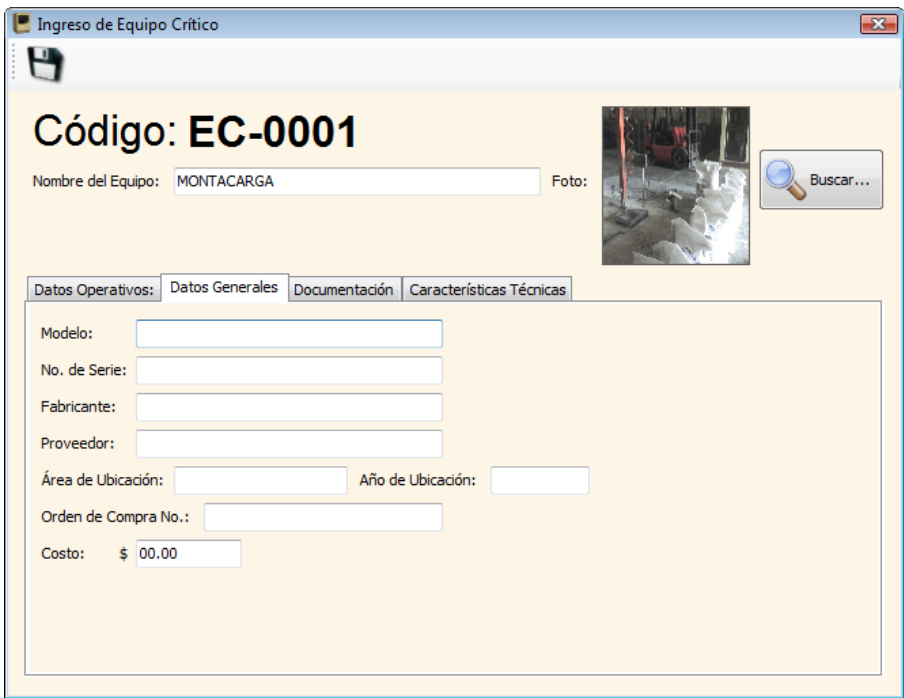

**5.8.2.1Nombre del Equipo.-** Se escribe el nombre del equipo crítico (campo obligatorio)

Foto.- Para cargar una imagen correspondiente al activo se presiona el botón "Buscar…". (Campo obligatorio)

### **5.8.2.2 DATOS OPERATIVOS**

**Año Adquisición.-** Se ingresa el año de la compra del equipo (sólo acepta dígitos).

**Tiempo Garantía.-** Se ingresa la cantidad y la unidad de tiempo.

**Vcto. Garantía.-** Se ingresa la fecha en que vence la garantía.

**Inicio Operación.-** Se ingresa cuando el equipo comenzó a operar.

**Tiempo vida útil.-** Se ingresa la cantidad y la unidad de tiempo.

**Función.-** Se describe las funciones del equipo crítico.

#### **5.8.2.3 DATOS GENERALES**

**Modelo.-** Se ingresa el modelo de la maquinaria.

N° de Serie.- Se ingresa el número de serie.

**Fabricante.-** Se ingresa el nombre del fabricante. (Nacionalidad)

**Proveedor.-** Se ingresa el nombre del proveedor.

**Área Ubicación.-** Se ingresa el área de la empresa donde está ubicado el equipo.

**Año Ubicación.-** Se ingresa el año en que fue ubicado el equipo en dicha área.

**Orden Compra N°.-**Se ingresa el no. orden de compra con la que se adquirió el activo.

Costo.- Se ingresa el valor del costo.

### **5.8.2.4 DOCUMENTACIÓN**

**Documento.-** Se ingresa el/los documentos presionando el botón buscar hasta llegar al lugar donde se encuentra almacenado el/los documentos y se da clic en aceptar. (Se encuentra bloqueado para escritura)

**Descripción.-** En este campo se debe escribir una breve descripción de lo que contiene el documento.

**Añadir.-** Presionando el botón añadir se agrega el documento que fue buscado en el paso anterior (documento), como se puede apreciar en la parte inferior de la ventana. Es importante mencionar que el archivo

debe tener extensiones: \*.xls (Excel), \*.doc (Word) o \*.pdf (Adobe Reader).

**Abrir doc.-** Para abrir el documento se da clic en el botón Abrir Doc.

## **5.8.2.5 CARACTERÍSTICAS TÉCNICAS**

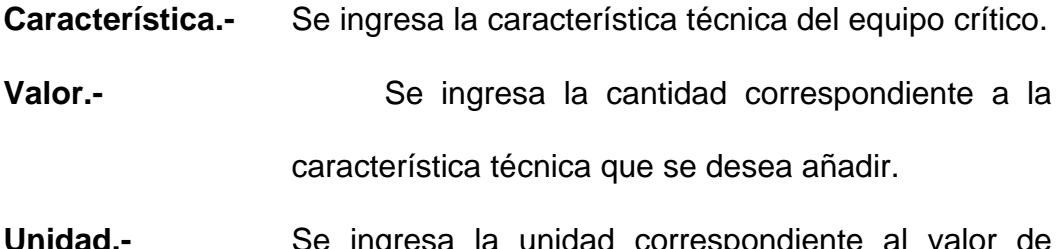

- **Unidad.-** Se ingresa la unidad correspondiente al valor de dicha característica.
- **Añadir.-** Presiona clic en el botón ingresar y se agrega la característica técnica al sistema.

## **5.8.3 Componente Crítico**

En esta ventana se pueden ingresar la información de un componente crítico de la empresa.

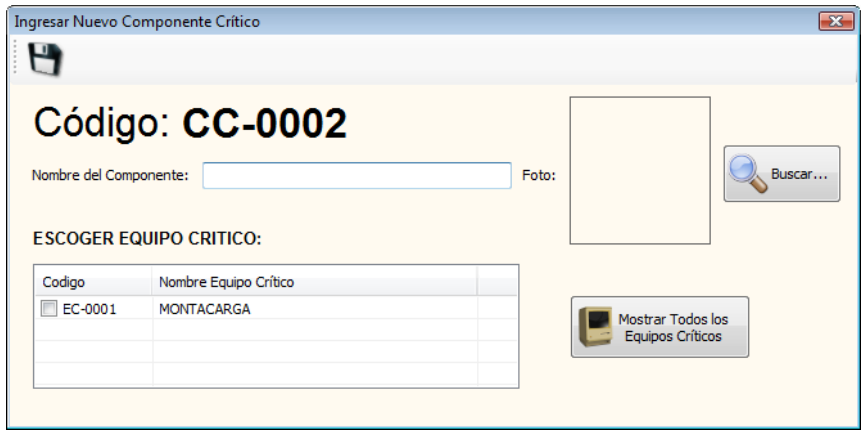

## **5.8.4 CHEQUEO DE DOCUMENTOS**

Se puede ingresar todas las revisiones que se realizan a las maquinarias para tener un historial.

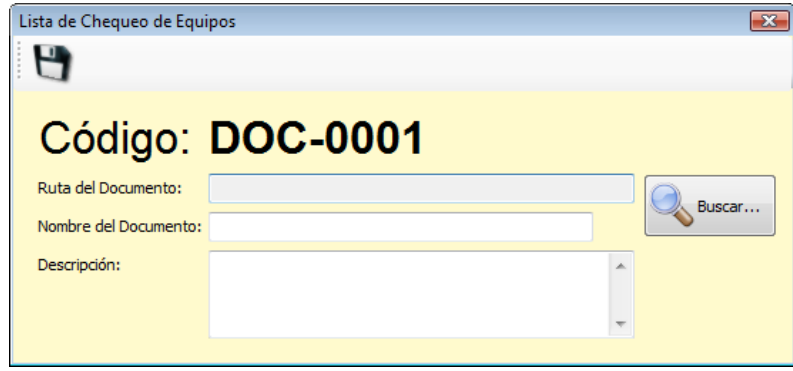

## **5.8.5 OPERACIÓN DE EQUIPOS**

Se puede ingresar el manual de operación de cada equipo.

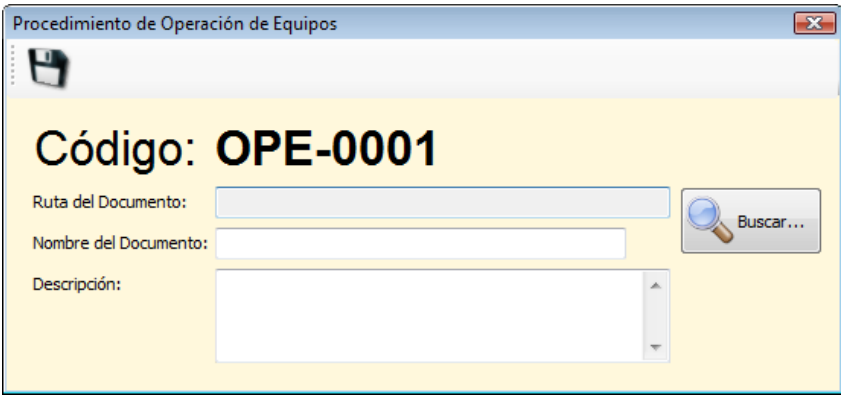

## **5.9 MEJORAMIENTO CONTINUO**

## 5.9.1 AMEF → Equipos

- Ingreso de AMEF de equipos
- Ingreso de AMEF de procesos

Consiste en llenar los siguientes campos:

#### **5.9.1.1 Equipos críticos.-**

Ingresa el equipo crítico que previamente fue ingresado, presionando el botón buscar equipos críticos. (Campo obligatorio)

#### **5.9.1.2 Componentes críticos.-**

Ingresa el /los componentes críticos, que se encuentran en la barra desplegable (Campo obligatorio).

Se ingresa una breve descripción en los campos: función, efecto potencial, modos de falla posible, causa potencial, controles actuales, acción recomendada y se elige una de las opciones de la lista desplegable, a criterio profesional; en los campos: gravedad, ocurrencia, detección y adicional se elige el responsable, al finalizar se da clic en el botón añadir, y luego se visualiza en la parte inferior.

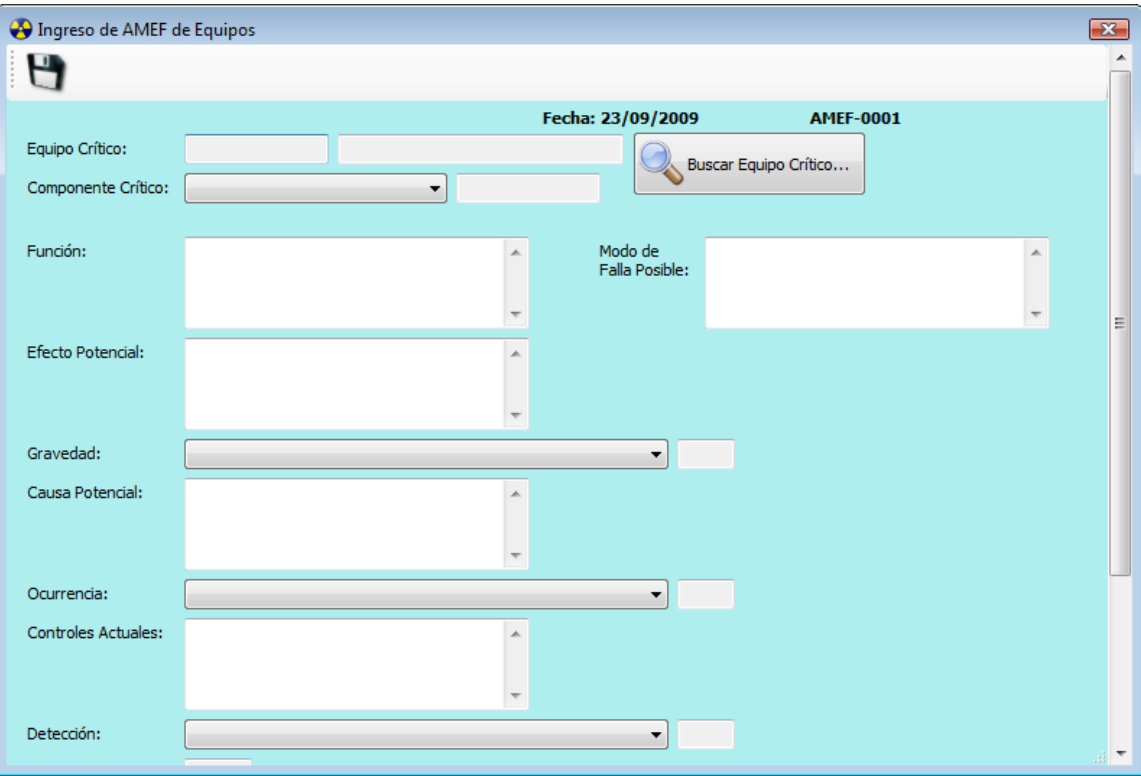

#### **5.9.2 IPR.-**

Luego de haber llenado los campos gravedad, ocurrencia y detección se da clic en calcular IPR y listo.

#### **5.9.3 KPI**

### **5.9.3.1 Ingreso de KPI**

Se ingresan datos únicamente numéricos luego se presiona calcular para sí poder obtener el resultado del porcentaje de cada indicador.

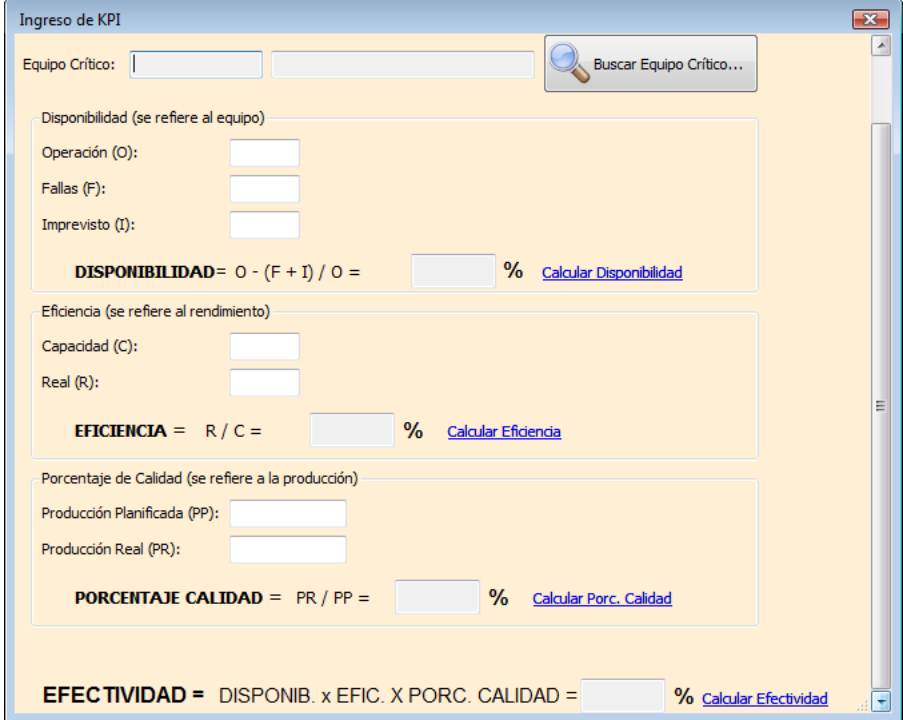

## **5.10 SEGURIDAD Y MEDIO AMBIENTE**

#### **5.10.1 DOCUMENTOS**

En esta ventana se puede ingresar documentos relacionados con Seguridad y Medio Ambiente.

### **5.10.2 Ingresar Nuevo Documento**

Para ingresar un nuevo documento se debe presionar el botón "Ingresar". Automáticamente se abre una nueva ventana con los siguientes campos para completar:

**Ruta del Documento.-** Se permite cargar el archivo presionando el botón "Buscar" y se busca su ubicación. Este archivo debe ser de Excel (\*.xls), Word (\*.doc) o Adobe Reader (\*.pdf).

**Nombre del Documento.-** Se escribe el nombre del documento

**Descripción.-** Se escribe una breve descripción del contenido del documento.

Para guardar la información se debe presionar "guardar" N y automáticamente se cierra la ventana.

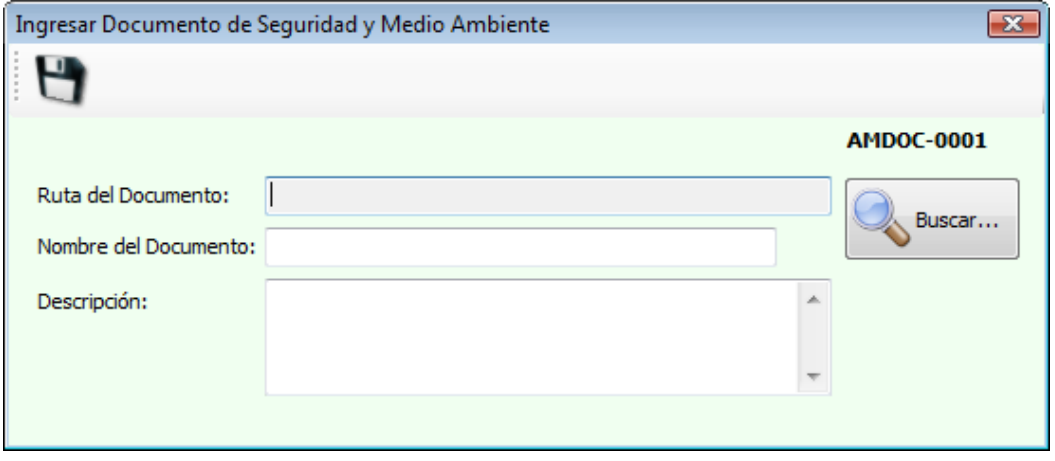

Para que aparezca en la lista se debe presionar el botón Refrescar.

#### **5.10.3 Descargar Documento**

Para descargar un documento:

En la tabla que se encuentra en la ventana principal se listan los documentos y se selecciona uno de ellos.

Presionar el botón "Abrir Documento" y el documento se abre.

#### **5.10.4 ANÁLISIS DE RIESGOS**

En esta ventana se puede ingresar archivos que contengan análisis o evaluación de riesgos relacionados con Seguridad.

#### **5.10.4.1 Ingresar Nuevo Archivo**

Para ingresar un nuevo archivo se debe presionar el botón "Ingresar". Automáticamente se abre una nueva ventana con los siguientes campos para completar:

**Ruta del Documento.-** Se permite cargar el archivo presionando el botón "Buscar" y se busca su ubicación. Este archivo debe ser de Excel (\*.xls), Word (\*.doc) o Adobe Reader (\*.pdf).

**Nombre del Documento.-** Se escribe el nombre del archivo.

**Descripción.-** Se escribe una breve descripción del contenido del archivo, se debe incluir fecha de análisis o evaluación de riesgos.

Para guardar la información se debe presionar "Guardar" H v automáticamente se cierra la ventana.

Para que aparezca en la lista se debe presionar el botón Refrescar.

#### **5.10.4.2 Descargar Documento**

Para descargar un archivo:

En la tabla que se encuentra en la ventana principal se listan los documentos y se selecciona uno de ellos.

Presionar el botón "Abrir Documento" y el documento se abre.

#### **5.10.5 ANÁLISIS DE IMPACTOS AMBIENTALES**

En esta ventana se puede ingresar archivos que contengan análisis o evaluación de impactos ambientales.

#### **5.10.5.1 Ingresar Nuevo Archivo**

Para ingresar un nuevo archivo se debe presionar el botón "Ingresar". Automáticamente se abre una nueva ventana con los siguientes campos para completar:

**Ruta del Documento.-** Se permite cargar el archivo presionando el botón "Buscar" y se busca su ubicación. Este archivo debe ser de Excel (\*.xls), Word (\*.doc) o Adobe Reader (\*.pdf).

**Nombre del Documento.-** Se escribe el nombre del archivo.

**Descripción.-** Se escribe una breve descripción del contenido del archivo, se debe incluir fecha de análisis o evaluación de riesgos.

Para guardar la información se debe presionar "Guardar" U v automáticamente se cierra la ventana.

Para que aparezca en la lista se debe presionar el botón Refrescar.

#### **Descargar Documento**

Para descargar un archivo:

En la tabla que se encuentra en la ventana principal se listan los documentos y se selecciona uno de ellos.

Presionar el botón "Abrir Documento" y el documento se abre.

## **5.11 EDUCACIÓN Y ENTRENAMIENTO**

#### **5.11.1 PLAN DE CAPACITACIÓN**

En esta ventana se pueden ingresar, consultar o modificar el plan de capacitación de la compañía.

#### **5.11.2 Ingresar Nueva Capacitación**

Para ingresar un nuevo tema de capacitación se debe presionar el botón "Ingresar". Automáticamente se abre una nueva ventana con los siguientes campos para completar:

Seminario.- Se describe el tema de la capacitación.

**Objetivos.-** Se describe que se desea alcanzar con la capacitación.

**Entidad.-** Lugar donde se desarrollará la capacitación.

**Fecha Inicio.-** Se escoge la fecha de inicio de la capacitación

**Hora Inicio.-** Se digita la hora de inicio de la capacitación.

**Fecha Fin.-** Se escoge la fecha de finalización de la capacitación

**Hora Fin.-** Se digita la hora de finalización de la capacitación.

**Facilitador.-** Se escribe el nombre de la compañía o de la(s) persona(s) que impartirán la capacitación.

**Costo.-** Se ingresa el monto que va a costar realizar dicha

capacitación.

**Estado.-** Se debe escoger el estado de pendiente cuando se crea la capacitación.

**Participantes.-** Se escogen de las tres opciones disponibles:

**Todos los trabajadores:** Todas las personas de la compañía se muestran en el listado

**Escoger Por Área:** Se puede escoger un área de la compañía. Cuando se activa esta opción, aparece un listado desplegable, se selección el área. Para visualizar las personas se hace clic en "Mostrar Trabajadores" y automáticamente aparecen en el cuadro de texto inferior los trabajadores correspondientes a dicha área. Si se desea eliminar algún empleado se desactiva a dicho empleado.

**Escoger por Trabajadores:** Se puede escoger uno o varios trabajadores. Cuando se activa esta opción, aparecen todos los trabajadores en el listado. Se selecciona los trabajadores activando los casilleros en la parte izquierda.

Para guardar la información se debe presionar "Guardar" N v automáticamente se cierra la ventana.

Para que aparezca en la lista se debe presionar el botón Refrescar.

#### **5.11.3 Consultar/Modificar Información y Generar Reporte**

Para consultar, modificar información o cambiar el estado correspondiente a una capacitación:

En la tabla que se encuentra en la ventana principal se listan las capacitaciones y se selecciona una de ellas.

Presionar el botón "Editar" y la información correspondiente a la capacitación aparece en una nueva ventana, igual a la de ingreso de información.

Para cambiar el estado de la capacitación se puede seleccionar en el Estado la opción de "realizada".

Si se desea modificar algo se lo realizar directamente en el texto del

campo y para guardar la información se presiona el botón "Guardar"

Para que aparezca en la lista se debe presionar el botón Refrescar.

Para generar el reporte de la capacitación se presiona el botón "Imprimir". (Ver funciones básicas del Sistema)

#### **5.11.4 Evaluación de la Capacitación**

Para realizar la evaluación de una capacitación:

En la tabla que se encuentra en la ventana principal se listan las capacitaciones y se selecciona una de ellas.

Presionar el botón "Evaluar" y la información correspondiente a la capacitación aparece en una nueva ventana, y debajo de ella 7 campos a llenar de acuerdo a la escala que se ofrece.

Se puede escribir "Comentarios y Sugerencias" con respecto a dicha capacitación, y además "Requerimientos para futuras capacitaciones". Para guardar la información de la evaluación se presiona el botón "Guardar".

#### **5.11.5 PLAN DE INDUCCIÓN**

En esta ventana se puede ingresar, consultar o modificar plan de inducción de un nuevo trabajador de la compañía.

#### **5.11.5.1 Ingresar Nueva Inducción**

Antes de ingresar una nueva inducción se debe haber ingresado al nuevo trabajador en la Opción de "Trabajador".

Para ingresar un nuevo tema de inducción se debe presionar el botón "Ingresar". Automáticamente se abre una nueva ventana con los siguientes campos para completar:

**Empleado.-** Se debe presionar el botón "Buscar empleado…" y en la nueva ventana se escoge al empleado que va a recibir la inducción. Para elegirlo se debe presionar el botón "Añadir".

#### **Cargo.-**

Se genera automáticamente de acuerdo al trabajador elegido.

**Responsable.-** Se debe presionar el botón "Buscar responsable…" y en la nueva ventana se escoge al empleado que va a dar la inducción. Para elegirlo se debe presionar el botón "Añadir".

**Tema.-** Se describe el tema de la inducción.

**Fecha Inicio.-** Se escoge la fecha de inicio de la inducción.

**Hora Inicio.-** Se digita la hora de inicio de la inducción.

**Hora Fin.-** Se digita la hora de finalización de la inducción.

Para guardar la información se debe presionar "Guardar"  $\mathbf{H}_\mathbf{v}$ automáticamente se cierra la ventana.

Para que aparezca en la lista se debe presionar el botón Refrescar.

#### **5.11.5.2 Consultar/Modificar Información**

Para consultar o modificar información correspondiente a una inducción:

En la tabla que se encuentra en la ventana principal se listan las inducciones y se selecciona una de ellas.

Presionar el botón "Editar" y la información correspondiente a la capacitación aparece en una nueva ventana, igual a la de ingreso de información.

Si se desea modificar algo se lo realizar directamente en el texto del campo y para guardar la información se presiona el botón "Guardar".

Para que aparezca en la lista se debe presionar el botón Refrescar.

#### **5.12 MANTENIMIENTO DE LA CALIDAD**

### **5.12.1 REPORTE DE PRODUCCIÓN**

En esta ventana se puede ingresar, consultar o modificar reporte de producción de un equipo crítico.

#### **5.12.2 Ingresar Nuevo Reporte de Producción**

Para ingresar un nuevo reporte de producción se debe presionar el botón "Ingresar". Automáticamente se abre una nueva ventana con los siguientes campos para completar:

**Equipo Crítico.-** Se debe presionar el botón "Buscar equipo crítico…" y en la nueva ventana se escoge al equipo crítico del cual se va a realizar el reporte de producción. Para elegirlo se debe presionar el botón "Añadir". Automáticamente aparece en la ventana del Nuevo Reporte.

**Fecha.-** Se escoge la fecha de reporte de producción.

**Tiempo Operación.-**Se escribe en minutos el tiempo de producción del equipo crítico en la fecha escogida.

#### **5.12.3 CALIDAD**

#### **5.12.3.1 Calidad Esperada.-**

Se llenan los campos Cantidad, Unidades (de la cantidad) y Comentarios (en caso de ser necesario) de la planificación de la Calidad para la fecha ingresada del equipo crítico.

#### **5.12.3.2 Calidad Real.-**

Se llenan los campos Cantidad, Unidades (de la cantidad) y Comentarios (en caso de ser necesario) de la calidad real del equipo crítico en la fecha ingresada.

#### **5.12.4 RENDIMIENTO**

#### **5.12.4.1 Rendimiento Esperado.-**

Se llenan los campos Cantidad, Unidades (de la cantidad) y Comentarios (en caso de ser necesario) de la planificación del rendimiento para la fecha ingresada del equipo crítico.

#### **5.12.4.2 Rendimiento Real.-**

Se llenan los campos Cantidad, Unidades (de la cantidad) y Comentarios (en caso de ser necesario) del rendimiento real del equipo crítico en la fecha ingresada.

Para guardar la información se debe presionar "Guardar" Nov automáticamente se cierra la ventana.

Para que aparezca en la lista se debe presionar el botón Refrescar.

#### **5.12.5 Consultar/Modificar Reporte de Producción**

Para consultar o modificar información correspondiente a un reporte de producción:

En la tabla que se encuentra en la ventana principal se listan los reportes y se selecciona uno de ellos.

Presionar el botón "Editar" y la información correspondiente a la capacitación aparece en una nueva ventana, igual a la de ingreso de información.

Si se desea modificar algo se lo realizar directamente en el texto del campo y para guardar la información se presiona el botón "Guardar"  $\bigcup$ Para que aparezcan los cambios en la lista se debe presionar el botón Refrescar.

## **REFERENCIAS BIBLIOGRÁFICAS**

- CÓDIGO DEL TRABAJO Codificación 2005-017 h. congreso nacional - la comisión de legislación y codificación.
- Decreto 2393: "reglamento de seguridad y salud de los trabajadores y mejoramiento del medio ambiente de trabajo vigente año 2009"
- Norma Internacional ISO 14001:2004 "Sistema de gestión ambiental – requisitos con orientación para su uso", contiene los siguientes numerales:
	- 1. Objeto y campo de aplicación.
	- 2. Términos y definiciones.
	- 3. Normas para consulta.
	- 4. Requisitos del sistema de gestión ambiental.
- Norma OHSAS 18001:2007 "Sistema de gestión de la seguridad y salud ocupacional ", contiene:
	- 1. Alcance.
	- 2. Referencias.
	- 3. Términos y definiciones.
	- 4. Requisitos del sistema de gestión de S&SO.

• Norma Internacional para la gerencia óptima de activos PAS 55 "International infraestructure management manual", UK edition ISBN no. 0473-09138-0, printed in new zealand and published in the uk.

# ANEXO 1. ANÁLISIS DE FALLAS DE LOS EQUIPOS CRÍTICOS

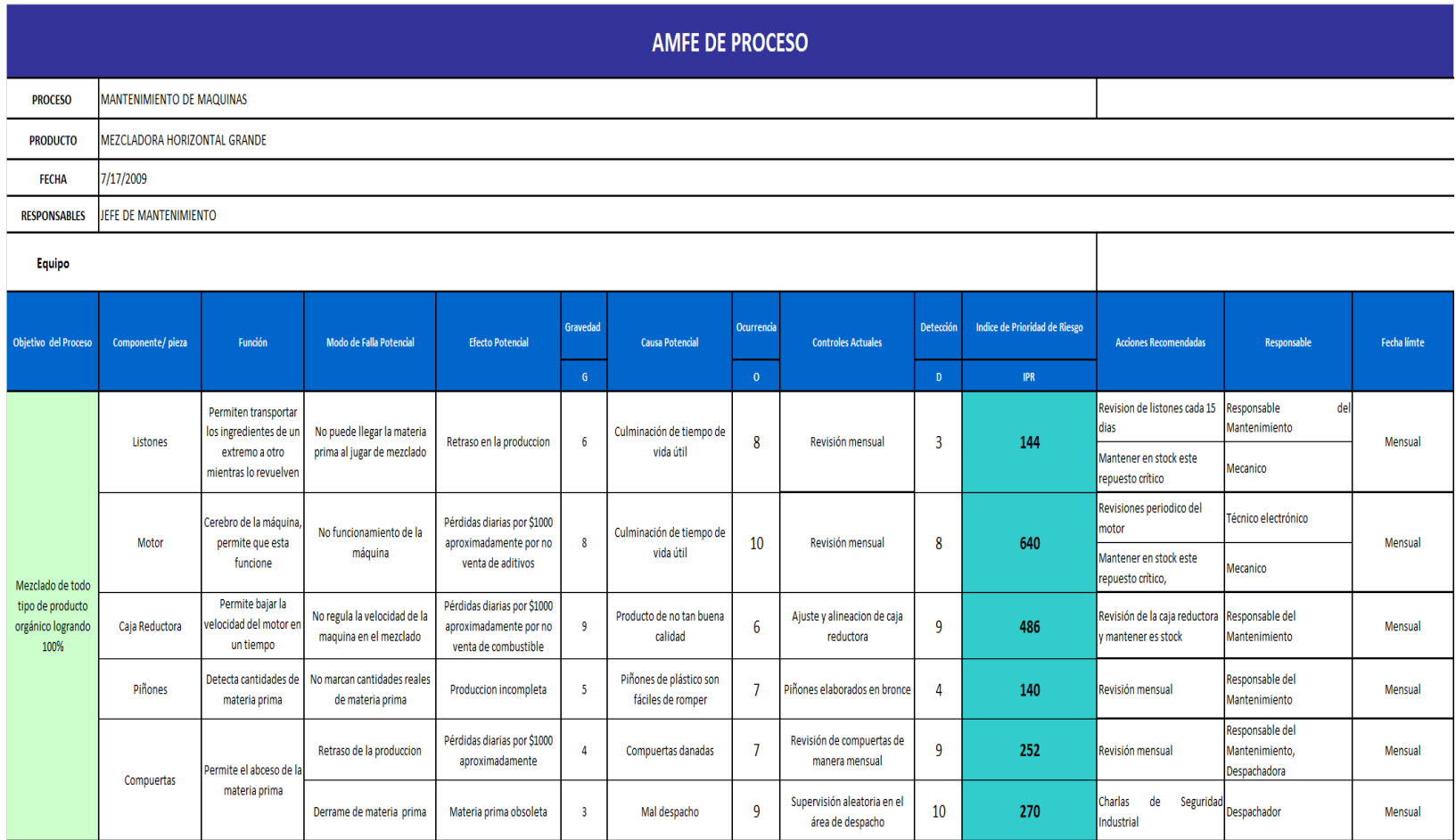

## ANEXO 2. TARJETAS DE ACTIVOS DE LOS EQUIPOS CRÍTICOS

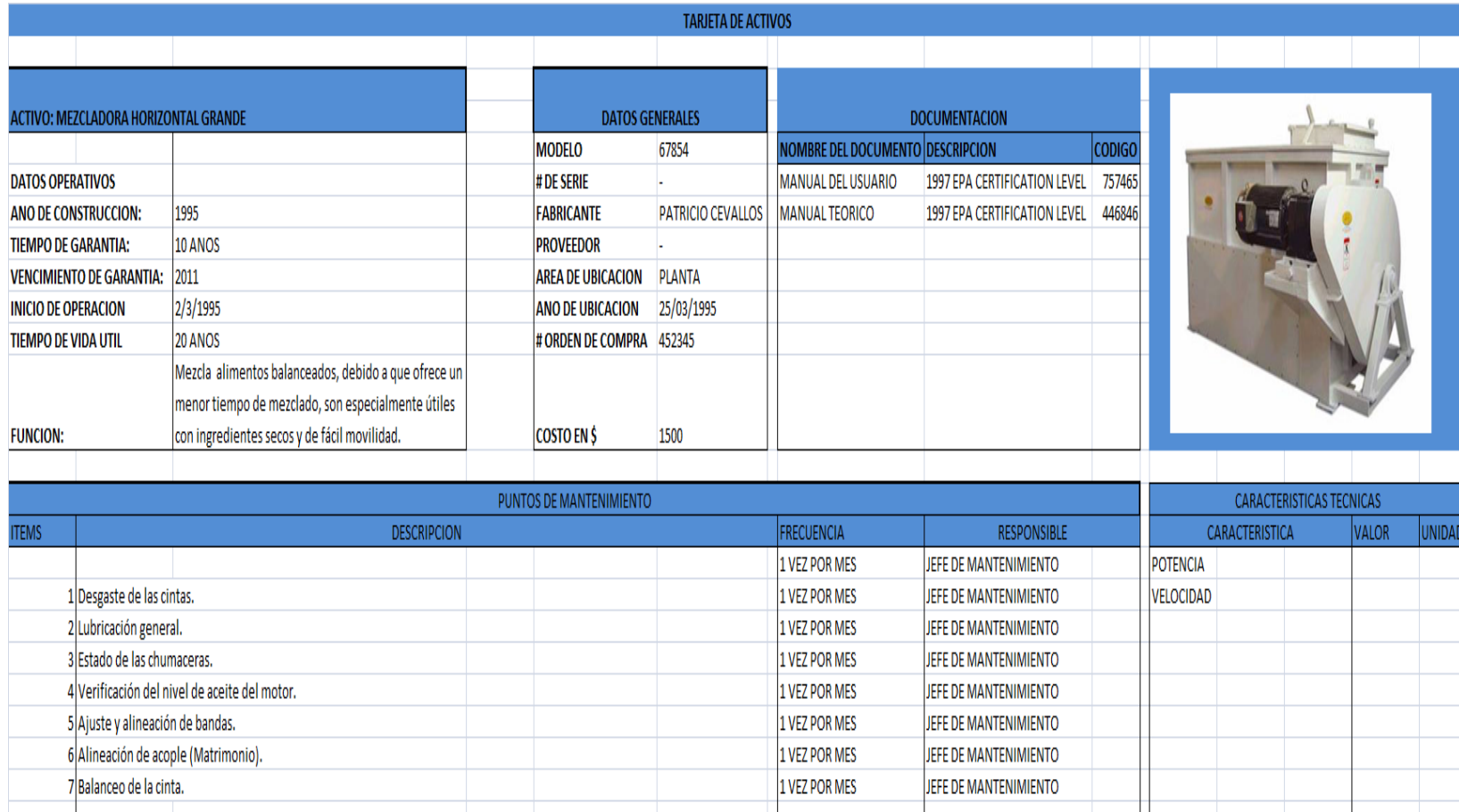

## ANEXO 3. PLAN ANUAL DE CAPACITACIÓN

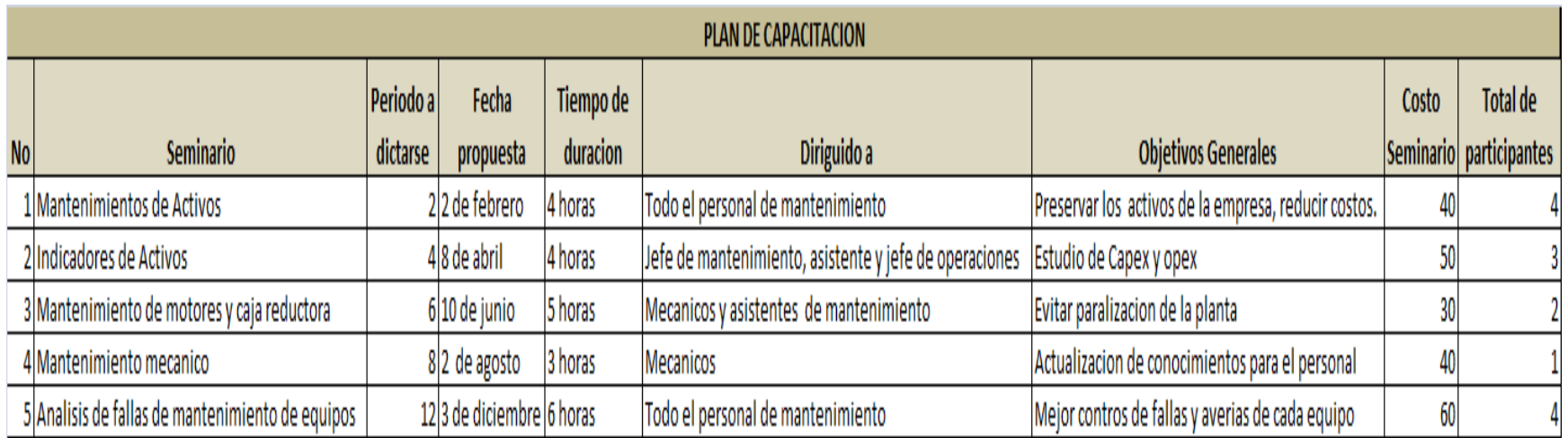

## ANEXO 4. MATRIZ DE EVALUACIÓN DE RIESGO MECÁNICOS

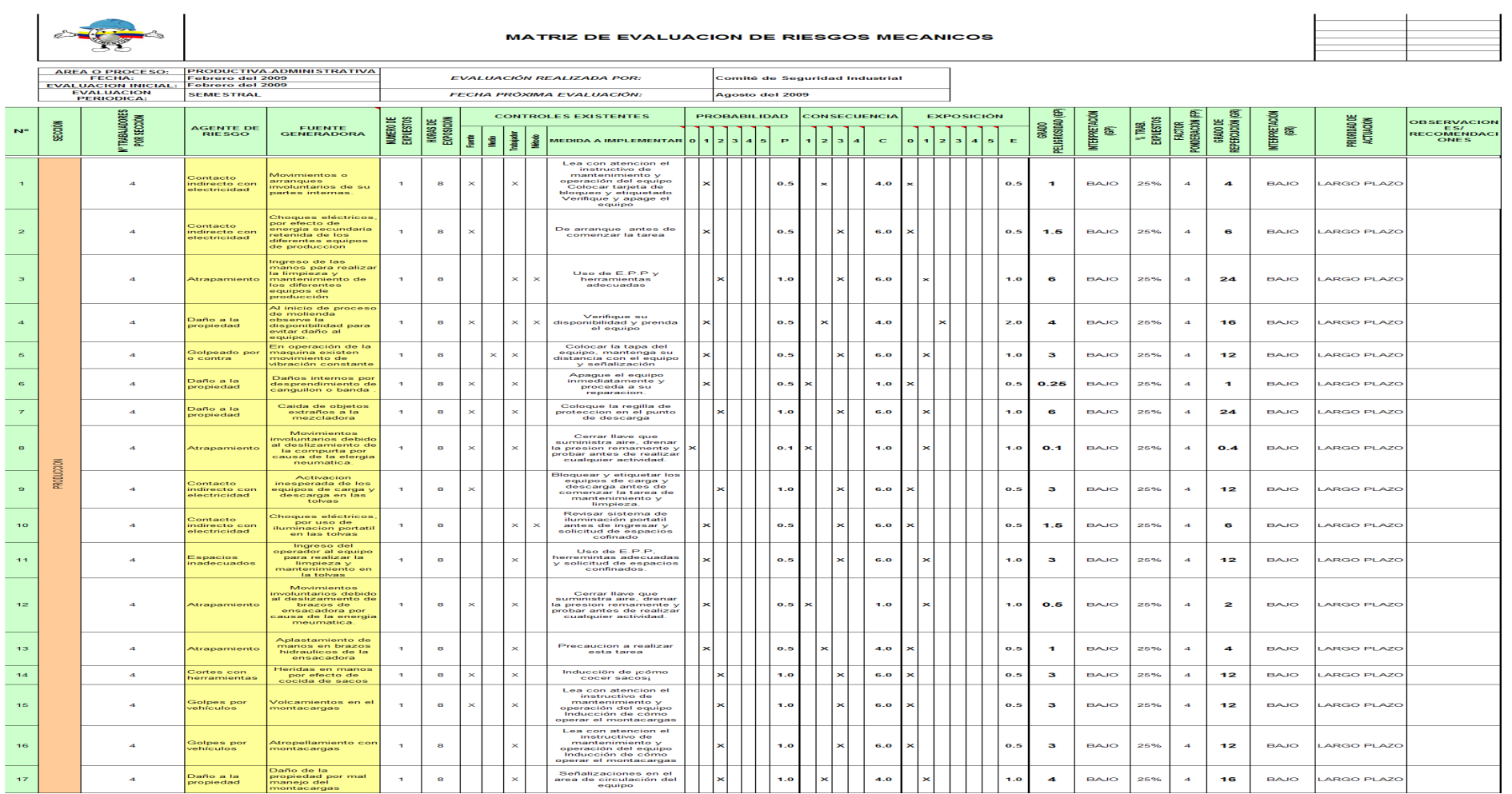

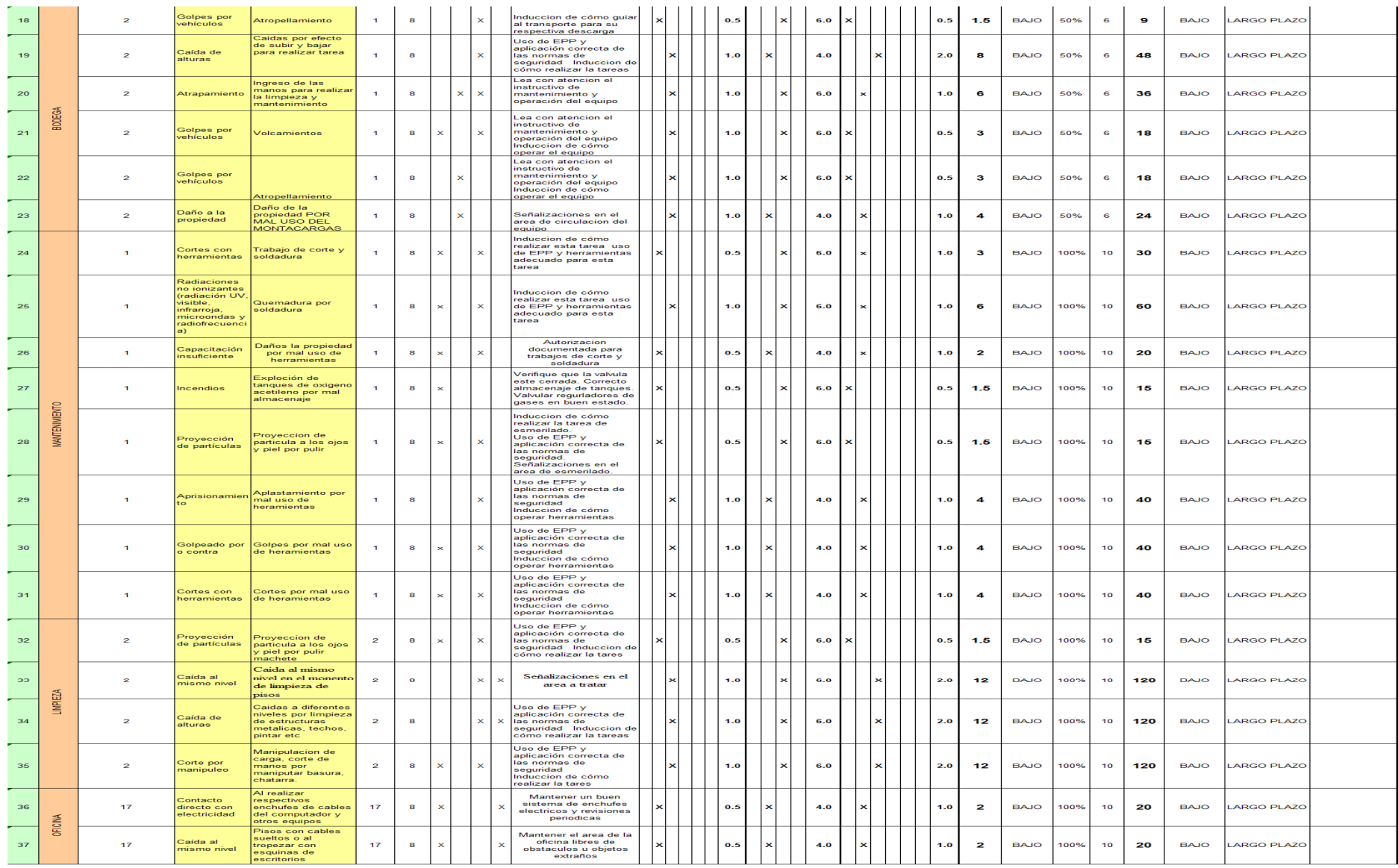

REALIZADO:

SEGURIDAD INDUSTRIAL